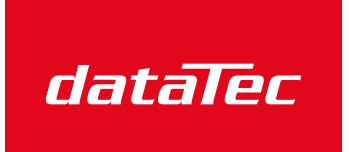

Mess- und Prüftechnik. Die Experten.

Ihr Ansprechpartner / Your Partner:

dataTec AG E-Mail: info@datatec.eu >>> www.datatec.eu

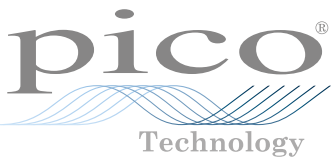

# PicoScope® 6000E Series

Ultra-deep memory oscilloscopes

USER'S GUIDE BENUTZERHANDBUCH GUÍA DEL USUARIO MANUEL D'UTILISATION 사용자 가이드 GUIDA ALL'USO ユーザーガイド 用户指南

[www.picotech.com/downloads](http://www.picotech.com/downloads)

DOWNLOAD THE PICOSCOPE SOFTWARE FROM:

LADEN SIE DIE PICOSCOPE-SOFTWARE HERUNTER:

DESCARGUE EL SOFTWARE PICOSCOPE DE:

TÉLÉCHARGEZ LE LOGICIEL PICOSCOPE À PARTIR DU LIEN :

PICOSCOPE 소프트웨어 다운로드:

SCARICA IL SOFTWARE PICOSCOPE DAL LINK:

PICOSCOPE ソフトウェアのダウンロード:

从以下网址下载 PICOSCOPE 软件:

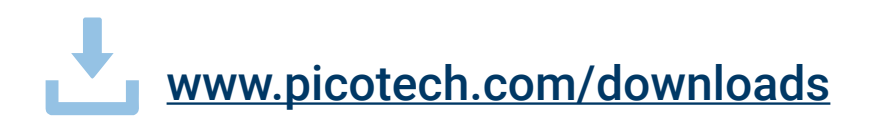

# **Contents**

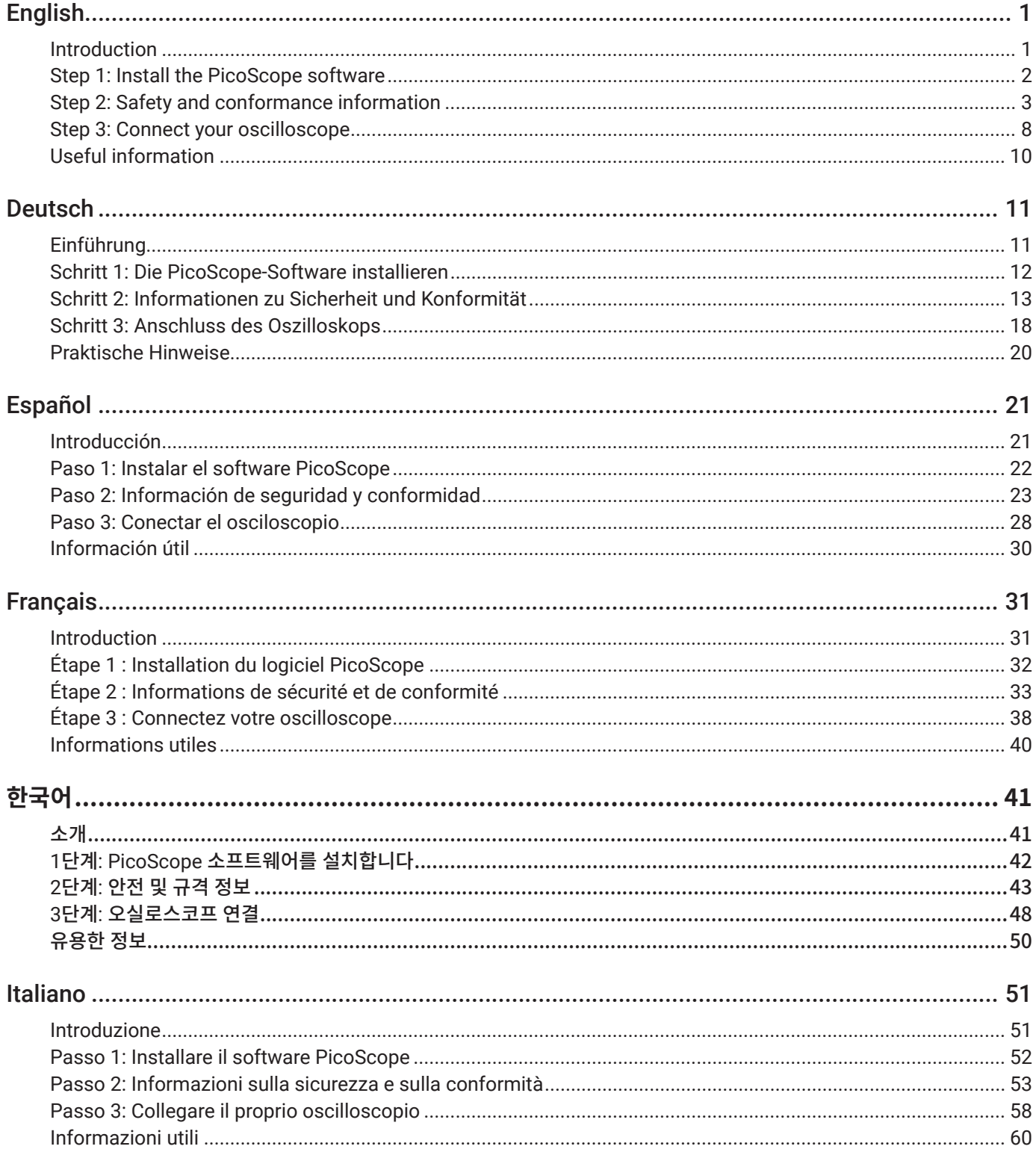

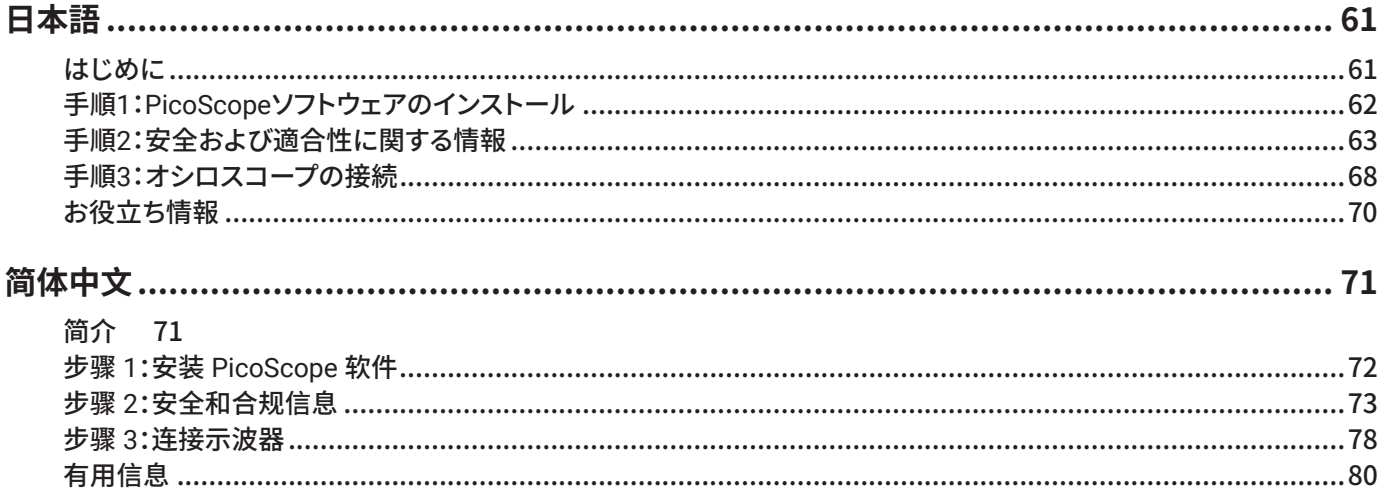

# **English**

# Introduction

Thank you for purchasing a PicoScope 6000E Series PC oscilloscope. This guide explains how to install the PicoScope software and connect the oscilloscope to your computer. It also contains important safety information and advice on accessing user manuals and technical support. Please retain it for future reference.

For full technical data relating to the oscilloscope, see the *PicoScope 6000E Series Data Sheet*, available from [picotech.com/downloads](https://www.picotech.com/downloads).

This guide covers the following models. Documentation for other Pico products is available from [picotech.com/downloads](https://www.picotech.com/downloads).

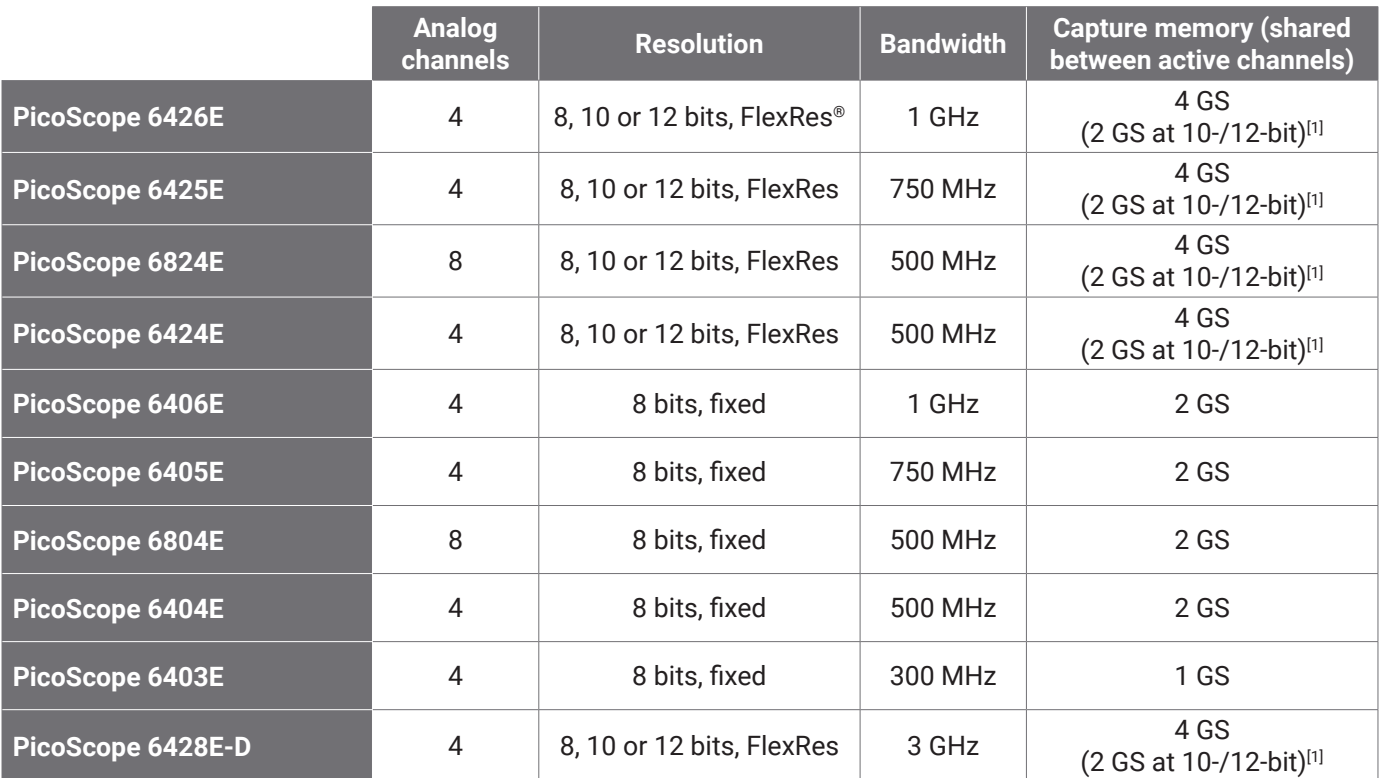

[1] *For more information on maximum capture duration and permitted channel combinations, refer to the* [PicoScope 6000E Series Data Sheet](https://www.picotech.com/download/datasheets/picoscope-6000e-series-data-sheet.pdf)*.*

We recommend that you use this document in the order it is presented:

- Step 1: Install the PicoScope software
- Step 2: Read the oscilloscope safety and conformance information
- Step 3: Connect the oscilloscope

#### Kit contents

Your PicoScope 6000E Series oscilloscope is supplied with the items shown below. If any are missing, please contact your supplier.

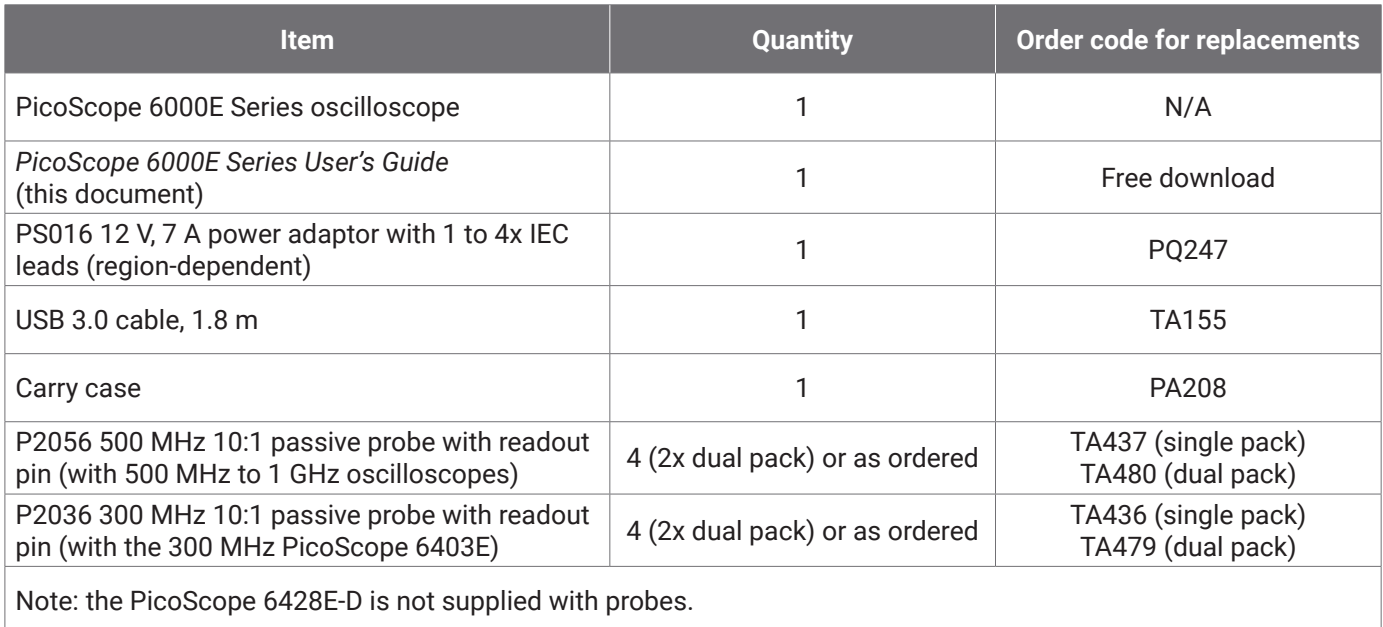

# Step 1: Install the PicoScope software

# 1.1 System requirements

To ensure that the software operates correctly, you must use a computer with the system requirements shown in the table below. The performance of the oscilloscope will improve with a more powerful PC, and will benefit from a multi-core processor.

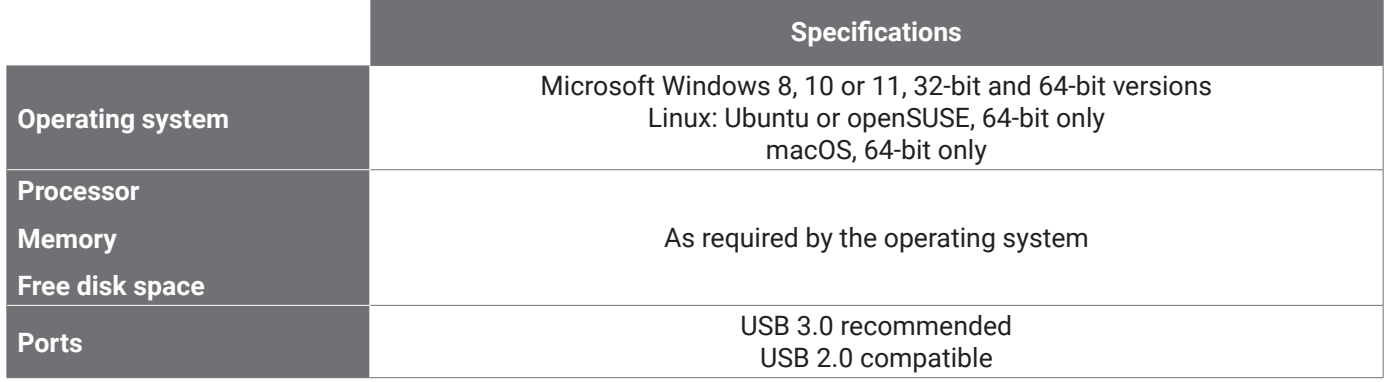

### 1.2 Installing the software

- 1. Go to [picotech.com/downloads](https://www.picotech.com/downloads), select **PicoScope 6000 Series** from the list on the left, then select your model and the latest **PicoScope** software from the lists that appear. Download and run the installer.
- 2. In the PicoScope installer, select the language you wish to use.
- 3. Follow the on-screen instructions to install the software. Do not connect the oscilloscope device until the installation is complete.
- 4. You can try out the software with a demo device now, by clicking the new **PicoScope** icon on your desktop.

For more information on the software, please refer to the *A to Z of PC oscilloscopes* at picotech.com/library.

# Step 2: Safety and conformance information

To prevent possible electrical shock, fire, personal injury, or damage to the product, carefully read this safety information before attempting to install or use the product. In addition, follow all generally accepted safety practices and procedures for working with and near electricity.

The product has been designed and tested in accordance with the harmonised standard publication EN 61010-1: 2010+A1:2019 (Safety Requirements for Electrical Equipment for Measurement, Control and Laboratory Use) and EN 61010-2-030:2010 (Requirements for Testing and Measuring Circuits). The product left the factory in a safe condition.

Please see [www.picotech.com/oscilloscope/6000/picoscope-6000-manuals](http://www.picotech.com/oscilloscope/6000/picoscope-6000-manuals) for full standards and directive information.

The following safety descriptions are found throughout this guide:

A **WARNING** identifies conditions or practices that could result in injury or death.

A **CAUTION** identifies conditions or practices that could result in damage to the product or equipment to which it is connected.

# 2.1 Symbols

These safety and electrical symbols may appear on the product or in this guide.

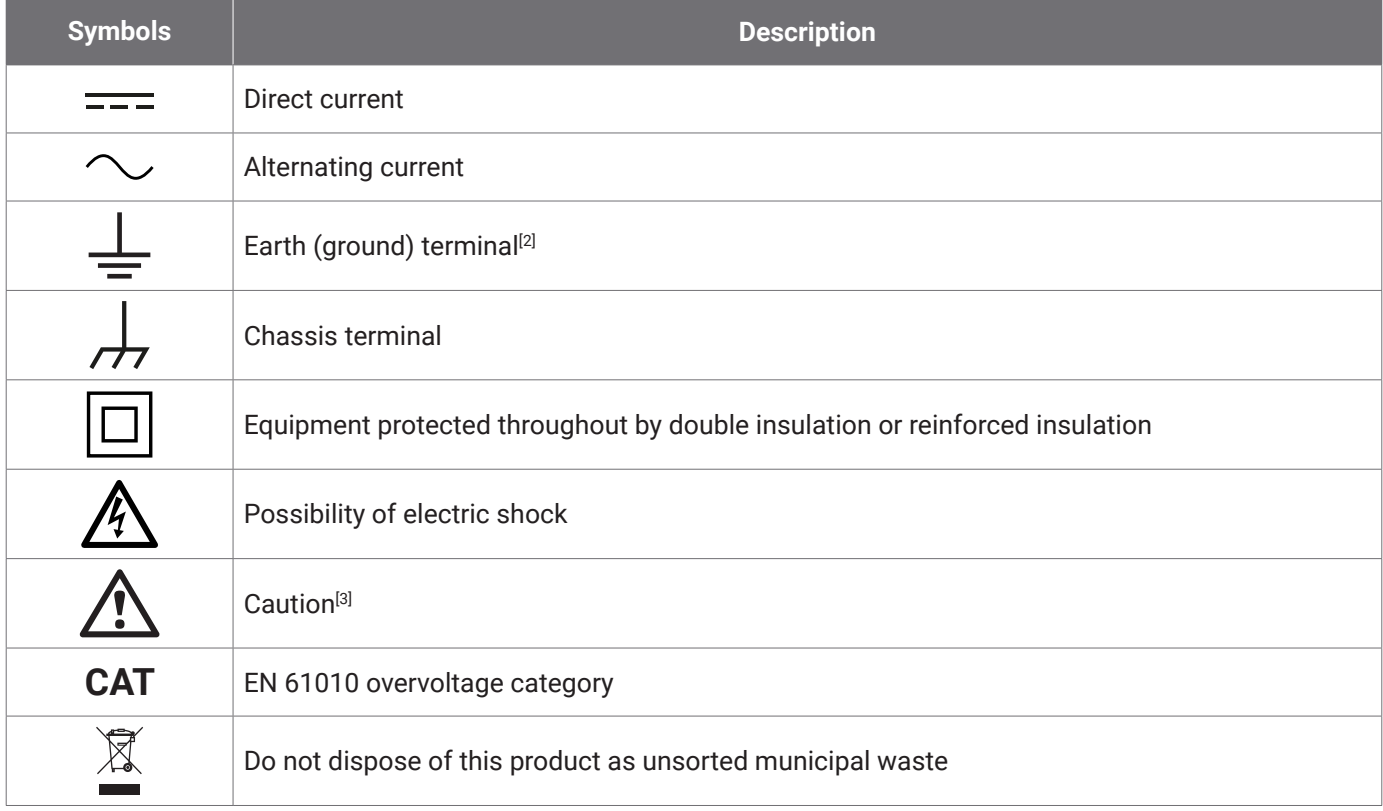

[2] *The terminal can be used to make a measurement ground connection. The terminal is NOT a safety or protective earth.*

[3] *Appearance on the product indicates a need to read the supplied safety and operation instructions.* 

This oscilloscope is intended for the measurement of electrical signals up to the limits specified in this guide and in the PicoScope 6000E Series Data Sheet. For safe limits of accessories, please refer to the documentation supplied by the manufacturer.

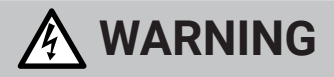

To prevent injury or death use the product only as instructed. Protection provided by the product may be impaired if used in a manner not specified by the manufacturer.

#### 2.2 Maximum input/output ratings

Observe all terminal ratings and warnings marked on the product. The marked voltage is the maximum that may be applied across that terminal without risk of personal injury or damage to the instrument.

The table below and markings on the product indicate the full-scale measurement range and overvoltage protection range for each oscilloscope model. The full-scale measurement ranges are the maximum voltages that can be accurately measured by the instrument. The overvoltage protection ranges are the maximum voltages that will not damage the instrument.

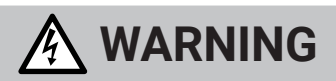

To prevent electric shock, do not attempt to connect to or measure voltages outside of the marked terminal rating.

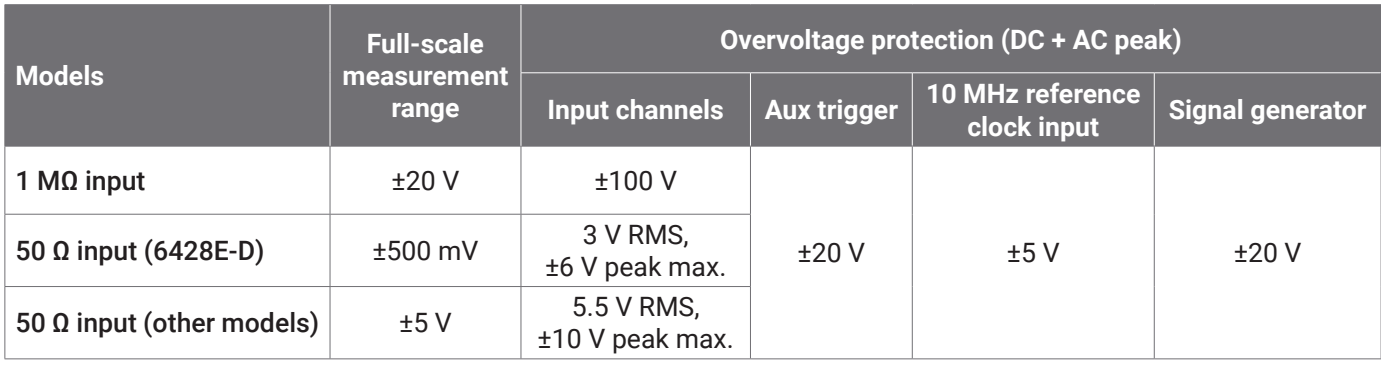

# **WARNING**

Signals exceeding the voltage limits in the table below are defined as "hazardous live" by EN 61010.

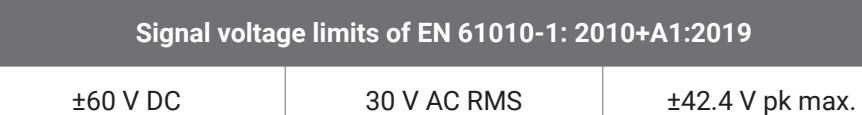

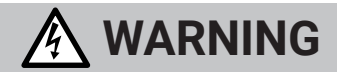

To prevent injury or death, do not directly connect the oscilloscope to hazardous live voltages.

To prevent electric shock, take all necessary safety precautions when working on equipment where hazardous live voltages may be present.

The following accessories can safely connect to and allow measurement of hazardous live voltages, up to either the instrument's full-scale measurement voltage multiplied by the applicable attenuation ratio or the accessory's marked maximum operating voltage, whichever is the lower:

- P2036 and P2056 10:1 passive high-impedance oscilloscope probes
- All Pico Technology-supplied high-voltage active probes

Accessories suited for connection to hazardous live voltages are clearly marked with their maximum allowable voltage and, where applicable, their CAT rating.

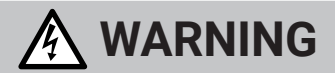

To prevent electric shock, do not exceed the voltage rating marked on any accessory. If an accessory is not marked with a voltage rating on either the connector, cable or body, or if a protective finger guard is removed, then do not exceed the EN 61010 "hazardous live" limits above. When connecting one or multiple accessories and an instrument channel together, the lowest voltage rating in the chain applies to that channel.

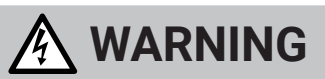

To prevent injury or death, do not directly connect the oscilloscope to the mains (line power). To measure mains voltages, use only a differential isolating probe that is specifically CAT rated for mains or high energy use, such as the TA041 listed on the Pico website. Such measurements must only be made by competent persons and appropriate safety training may be required.

To prevent injury or death, do not use the product or an accessory if it appears to be damaged in any way, and stop use immediately if you are concerned by any abnormal operations.

If PicoScope detects a signal voltage exceeding the selected full-scale measurement range, it is indicated on the measurement display. A red warning icon will appear in the upper left corner and next to the relevant channel's vertical axis.

In these conditions, displayed waveforms and measurements may be incorrect and the condition may be hazardous. Select a larger voltage range to achieve a within-range measurement and if the condition persists, to prevent injury or death, disable or otherwise safely disconnect from the source of overvoltage.

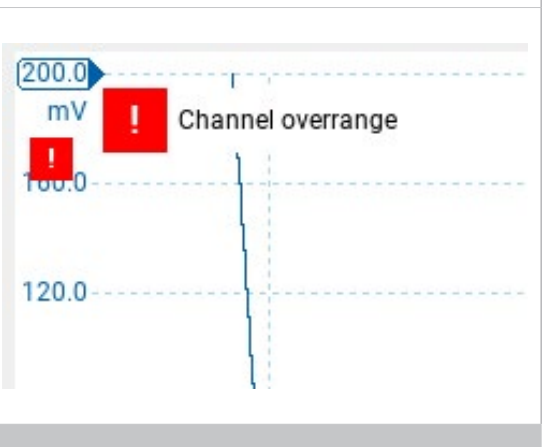

**CAUTION**

To avoid causing permanent damage to the oscilloscope and other connected equipment, do not exceed the voltage rating of any cable, connector or accessory.

# 2.3 Grounding

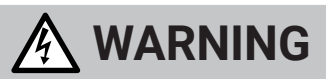

The oscilloscope's ground connection through the USB cable is for measurement purposes only. The oscilloscope does not have a protective safety ground.

Never connect the ground input (chassis) to any electrical power source. To prevent personal injury or death, use a voltmeter to check that there is no significant AC or DC voltage between the oscilloscope ground and the point to which you intend to connect it.

# **CAUTION**

To avoid causing permanent damage to the oscilloscope, the attached computer, and other equipment, never apply a voltage to the ground input.

To prevent measurement errors caused by poor grounding, always use the high-quality USB cable supplied with the oscilloscope.

### 2.4 External connections

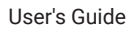

# **WARNING**

To prevent injury or death, use only the power cord and Pico approved adaptor supplied with the product. These are approved for the voltage and plug configuration in your country. The power cord is fitted with a three-pin plug and must always be connected to a grounded power socket.

#### External DC power supply

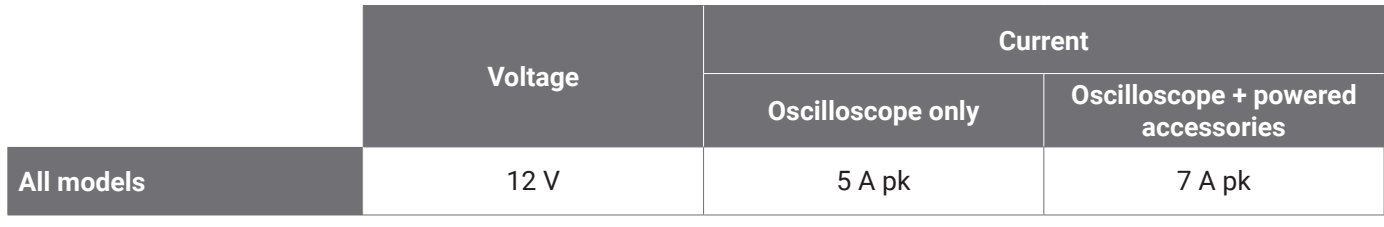

# **CAUTION**

Take care to avoid mechanical stress or tight bend radii for all connected leads, including all coaxial leads and connectors. Mishandling will cause deformation and will degrade performance and measurement accuracy.

# 2.5 Environment

This product is suitable for indoor use, in dry locations only.

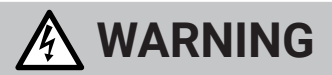

To prevent injury or death, do not use in wet or damp conditions, or near explosive gas or vapor.

# **CAUTION**

To prevent damage, always use and store your oscilloscope in appropriate environments.

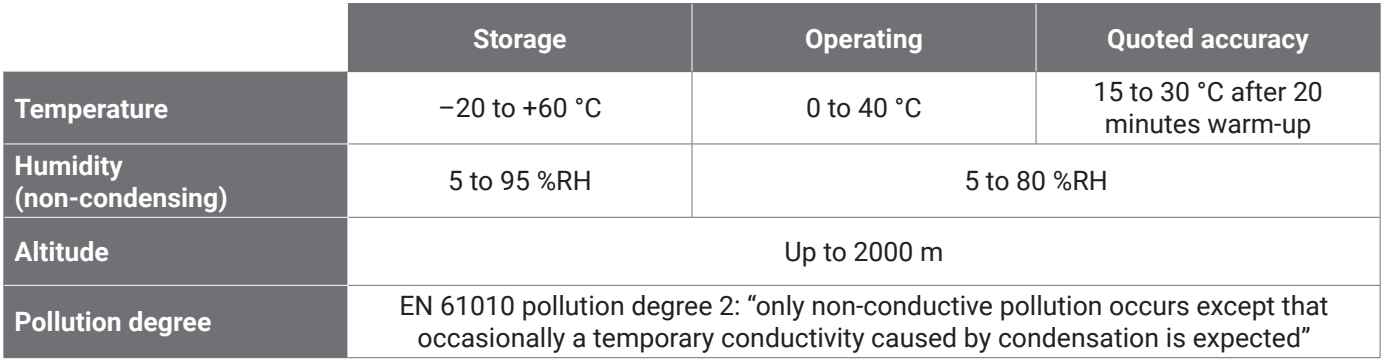

# 2.6 Care of the product

The product contains no user-serviceable parts. Repair, servicing and adjustment require specialized test equipment and must only be performed by Pico Technology or an approved service provider. There may be a charge for these services unless covered by the Pico five-year warranty.

Inspect the instrument and all probes, connectors, cables and accessories before use for signs of damage.

# **WARNING**

To prevent electric shock do not tamper with or disassemble the oscilloscope, case parts, connectors or accessories.

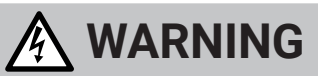

When cleaning the product, use a soft cloth and a solution of mild soap or detergent in water. To prevent electric shock, do not allow liquids to enter the oscilloscope casing, as this will compromise the electronics or insulation inside.

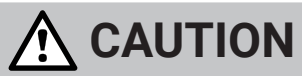

Do not block the air vents at the back, front or sides of the instrument as overheating will damage the oscilloscope.

Do not insert any objects through the air vents as internal interference will cause damage to the oscilloscope.

# 2.7 OEM and long-term applications

If using this PicoScope 6000E Series oscilloscope for OEM applications or other continuous use, please contact Pico Technology's Technical Support team (support@picotech.com or **+44 (0) 1480 479 164**) for advice on power, cooling and ventilation.

### 2.8 Conformance

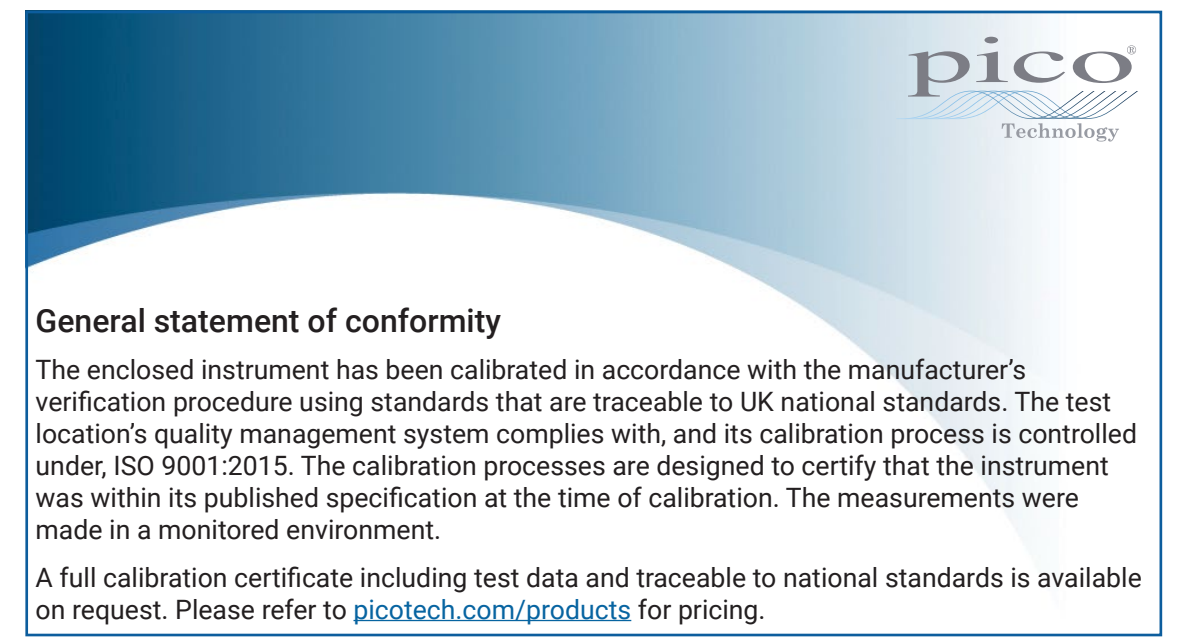

#### **FCC notice**

This equipment has been tested and found to comply with the limits for a Class A digital device, pursuant to Part 15 of the FCC Rules. These limits are designed to provide reasonable protection against harmful interference when the equipment is operated in a commercial environment. This equipment generates, uses, and can radiate radio frequency energy and, if not installed and used in accordance with the instruction manual, may cause harmful interference to radio communications. Operation of this equipment in a residential area is likely to cause harmful interference which the user will be required to correct at their own expense.

#### CE & UKCA notices

This PicoScope oscilloscope meets the intent of the CE EMC directive 2014/30/EU and UKCA SI 2016/1091 EMC Regulations.

This oscilloscope also meets the intent of the CE Low Voltage Directive 2014/35/EU and U/CA SI 2016/1101 Electrical Equipment (Safety) Regulations.

# Step 3: Connect your oscilloscope

Make sure you have already installed the PicoScope software before you connect the oscilloscope. The oscilloscope will not work without the software.

- 1. Connect the power cord to the power adaptor and plug it into a mains power socket. Then connect the DC power cable to the back of the oscilloscope and switch on the mains power.
- 2. Connect the oscilloscope to your PC using the USB cable supplied. See the connection diagram below for more information.

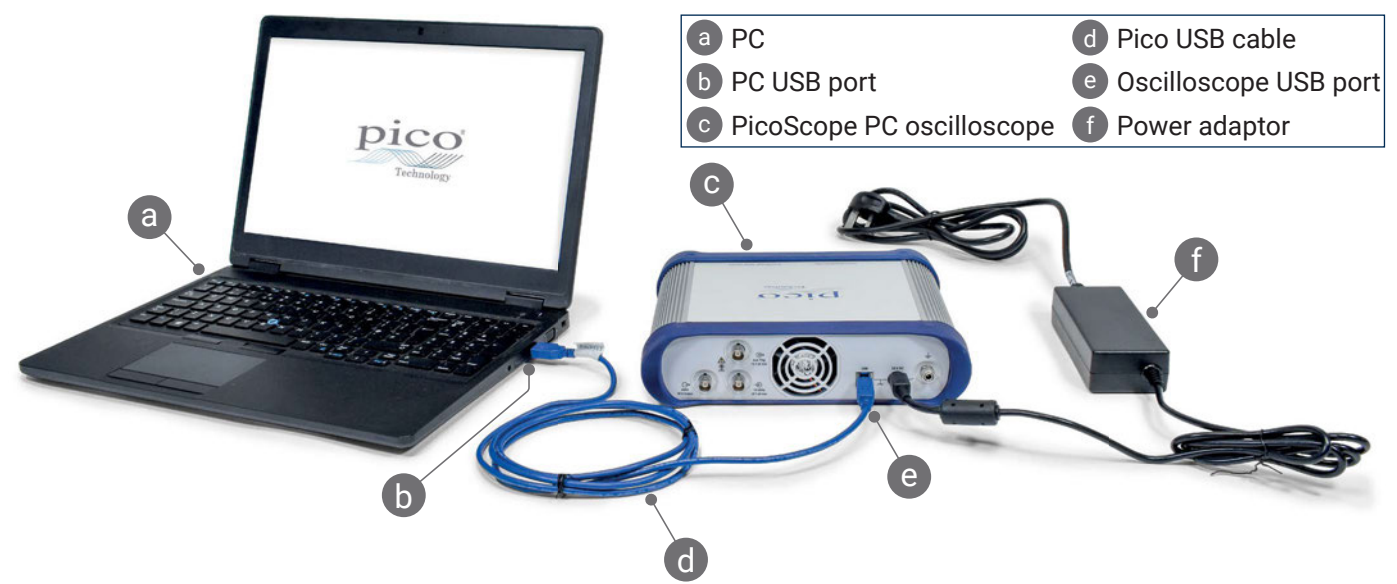

- 3. Wait for your computer to install the oscilloscope. While doing so, it will display a message or icon in the taskbar telling you it has found the device.
- 4. Run the PicoScope software.
- 5. If you wish to use a probe, connect one to Channel A. Touching the metal tip of the probe should cause a small 50 or 60 Hz signal to appear in the PicoScope window.

*External noise may interfere with your measurements if the PicoScope is used with a computer which does not have a ground connection. If this is the case, connect the oscilloscope ground terminal (see "3.1 Inputs and outputs") to an external ground point (for example on the system you are testing) to provide a ground reference for the oscilloscope.*

### 3.1 Inputs and outputs

\*or detailed specification information, please refer to the specification table in the *[PicoScope 6000E Series Data Sheet](https://www.picotech.com/download/datasheets/picoscope-6000e-series-data-sheet.pdf)*.

#### Front panel

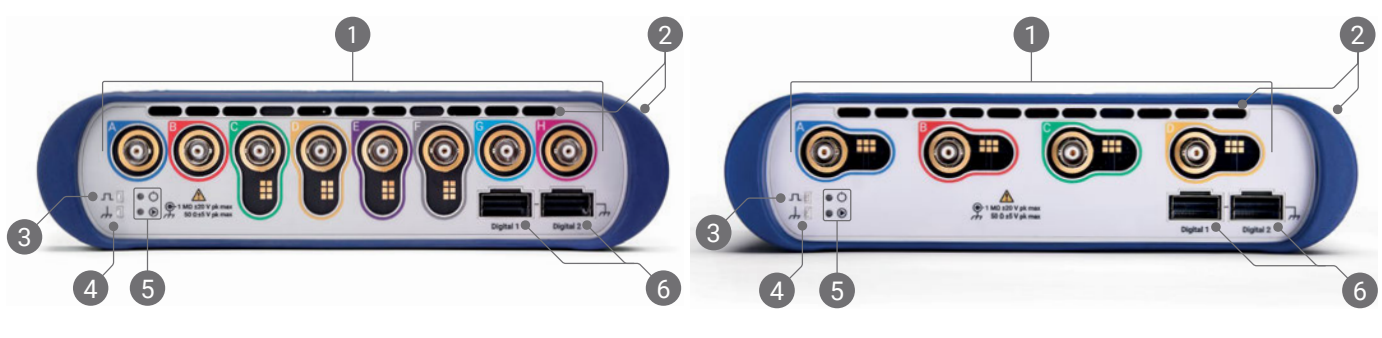

Oscilloscope analog inputs –  $BNC(f)^{[4]}$ . See maximum input voltage marked on front panel of oscilloscope. Detects readout pin on 10:1 attenuated probes such as P2036, P2056 and P2156Z.

<sup>2</sup> Air vents for cooling fan. Do not block when oscilloscope is in use. Note presence of vents on side of oscilloscope, in addition to front panel.

3 Probe compensation output. 1 kHz square wave. See probe User's Guide for compensation instructions.

#### 4 Probe compensation ground

Power ( $\circlearrowright$ ) and status/trigger ( $\circledcirc$ ) LEDs

Digital interface ports, compatible with TA369 MSO pods (sold separately). Refer to MSO pod user's guide.

[4] *Intelligent probe interface on Channels A to D of PicoScope 6400E models and Channels C to F of PicoScope 6800E models.*

#### Rear panel

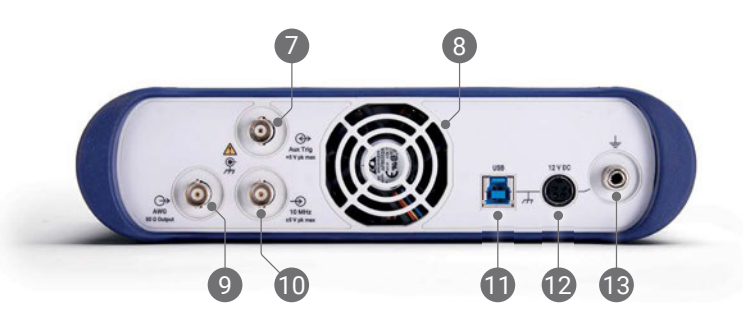

- 7 Aux trigger input. Allows you to trigger the scope, or arbitrary waveform generator, from an external source.
- Air vent for cooling fan. Do not block when oscilloscope is in use.
- Arbitrary waveform generator (AWG) output  $BNC(f)$ . Do not apply an external voltage to this output.
- 10 10 MHz clock reference input BNC(f)
- 11 USB 3.0 Type-B socket
- 12 12 V DC input. Use only the power adaptor provided.
- 13 Ground terminal. Accepts bare wire or 4 mm (banana) plug.

# Useful information

# **Documentation**

The PicoScope 6000E Series Data Sheet contains the latest specifications for your oscilloscope. You can download PDF copies of this and all other documentation relevant to your oscilloscope from [picotech.com/downloads](https://www.picotech.com/downloads).

### Software updates

The PicoScope software can check for updates automatically, and notify you when any are available. Alternatively, you can download the latest version free of charge from [picotech.com/downloads](https://www.picotech.com/downloads).

# PicoLog software

Your PicoScope 6000E Series oscilloscope is also compatible with the PicoLog 6 data acquisition software, allowing it to function as a voltage-input data logger with a maximum sample rate of 1 kS/s per channel. PicoLog 6 is available free of charge from [picotech.com/downloads](https://www.picotech.com/downloads).

## Writing your own software

PicoSDK®, a software development kit with all the drivers and other files you will need to develop your own custom programs, is available for download from [picotech.com/downloads](https://www.picotech.com/downloads) for Windows and macOS.

Instructions for installing Linux driver packages from our online repositories are available at [picotech.com/downloads/linux](https://www.picotech.com/downloads/linux).

Pico also maintains repositories of examples for a number of programming languages on GitHub, at [github.com/picotech](https://github.com/picotech).

# Technical support

Regularly updated technical support information can be found on the Pico Technology technical support web page ([picotech.com/tech-support](https://www.picotech.com/tech-support)) and the Test & Measurement Forum ([picotech.com/support](https://www.picotech.com/support/)). You can also email support@picotech.com or telephone +44 (0) 1480 479 164 to contact our team directly.

# Certificate of conformity

If you require a certificate of conformity (CoC) for your PicoScope 6000E Series oscilloscope, you can obtain a PDF copy electronically by contacting our Technical Support team. Please provide the model and the serial number, which are both printed on the base of the product.

# Warranty and returns

This PicoScope oscilloscope is supplied with a five-year return-to-manufacturer warranty against defects in material and workmanship. Visit [picotech.com/about](https://www.picotech.com/about) for more information.

R WARR YEAR WARRANTY

Accessories supplied by Pico Technology may have different warranty periods. Check the product's user's guide for details.

# Legal information

Information regarding Pico's software licenses, liability, privacy policy, trademarks and other legal matters is available (in English only) at [picotech.com/about/legal-information](https://www.picotech.com/about/legal-information).

# Monthly newsletter

Pico Technology sends out a monthly Test and Measurement newsletter by email. This gives news of product launches, software upgrades and application notes, as well as hints and advice. We treat your email address and other details as confidential and will not pass them on to any third party. To subscribe, visit [picotech.com/signup](https://www.picotech.com/signup).

# **Deutsch**

# Einführung

Vielen Dank für Ihren Kauf eines PC-Oszilloskops der Serie PicoScope 6000E. In dieser Anleitung wird erklärt, wie die PicoScope-Software installiert und das Oszilloskop an Ihren Computer angeschlossen wird. Darüber hinaus enthält sie wichtige Sicherheitsinformationen und Hinweise zu Bedienungsanleitungen und dem technischen Support. Bitte zur zukünftigen Bezugnahme aufbewahren.

Die vollständigen technischen Daten zum Oszilloskop befinden sich im Datenblatt der Serie PicoScope 6000E, verfügbar unter [picotech.com/downloads.](https://www.picotech.com/downloads)

Diese Anleitung gilt für die folgenden Modelle. Dokumentation zu anderen Produkten von Pico Technology stehen unter [picotech.com/downloads.](https://www.picotech.com/downloads)

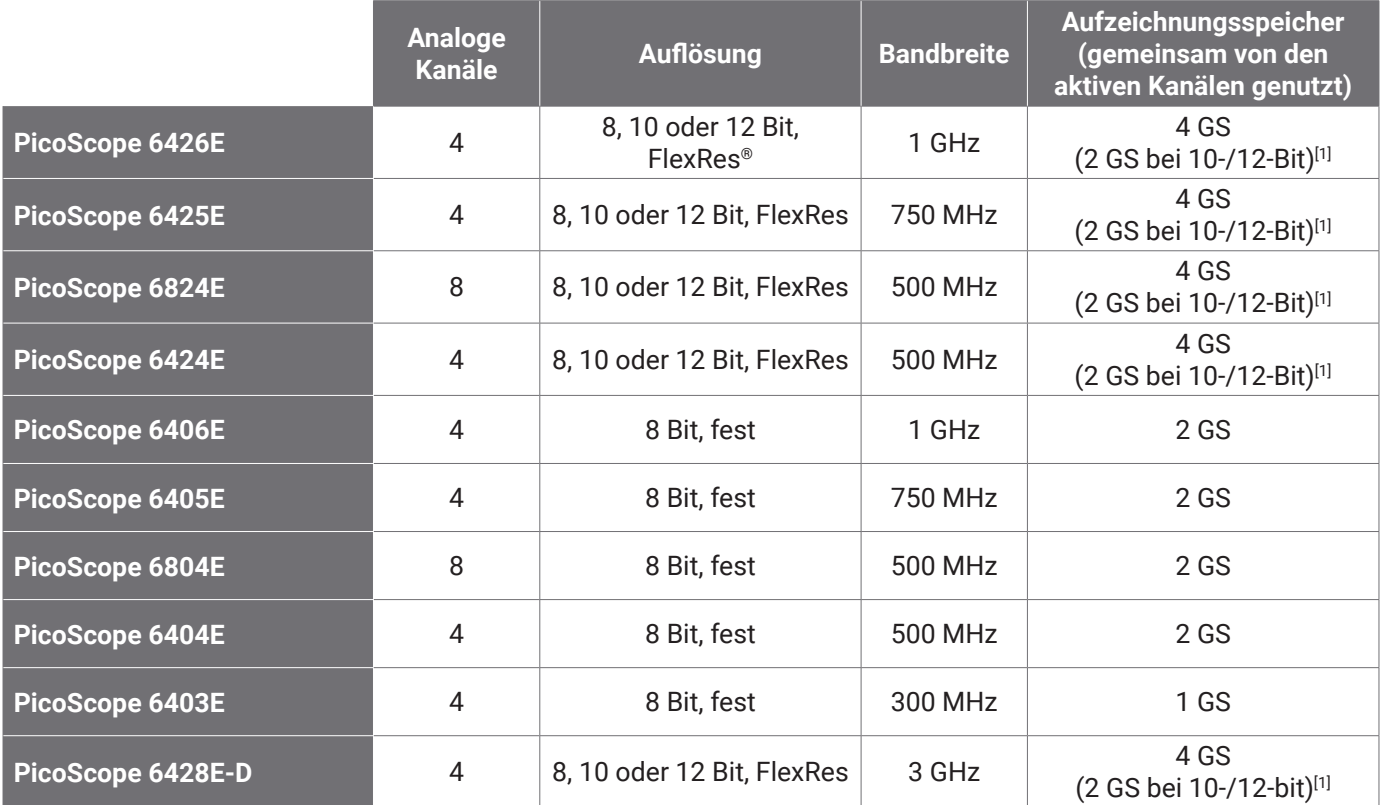

[1] *Weitere Informationen zur maximalen Aufzeichnungsdauer und zulässigen Kanalkombinationen, siehe das* [Datenblatt für die Serie PicoScope 6000E](https://www.picotech.com/download/datasheets/picoscope-6000e-series-data-sheet.pdf)*.*

Das Dokument sollte in der vorliegenden Reihenfolge verwendet werden:

Schritt 1: Die PicoScope-Software installieren

Schritt 2: Die Informationen über die Sicherheit und Konformität des Oszilloskops lesen

Schritt 3: Das Oszilloskop anschließen

## Kit-Inhalt

Ihr Oszilloskop der Serie PicoScope 6000E wird mit den nachstehend aufgeführten Elementen geliefert. Sollten diese nicht vollzählig sein, wenden Sie sich bitte an Ihren Händler.

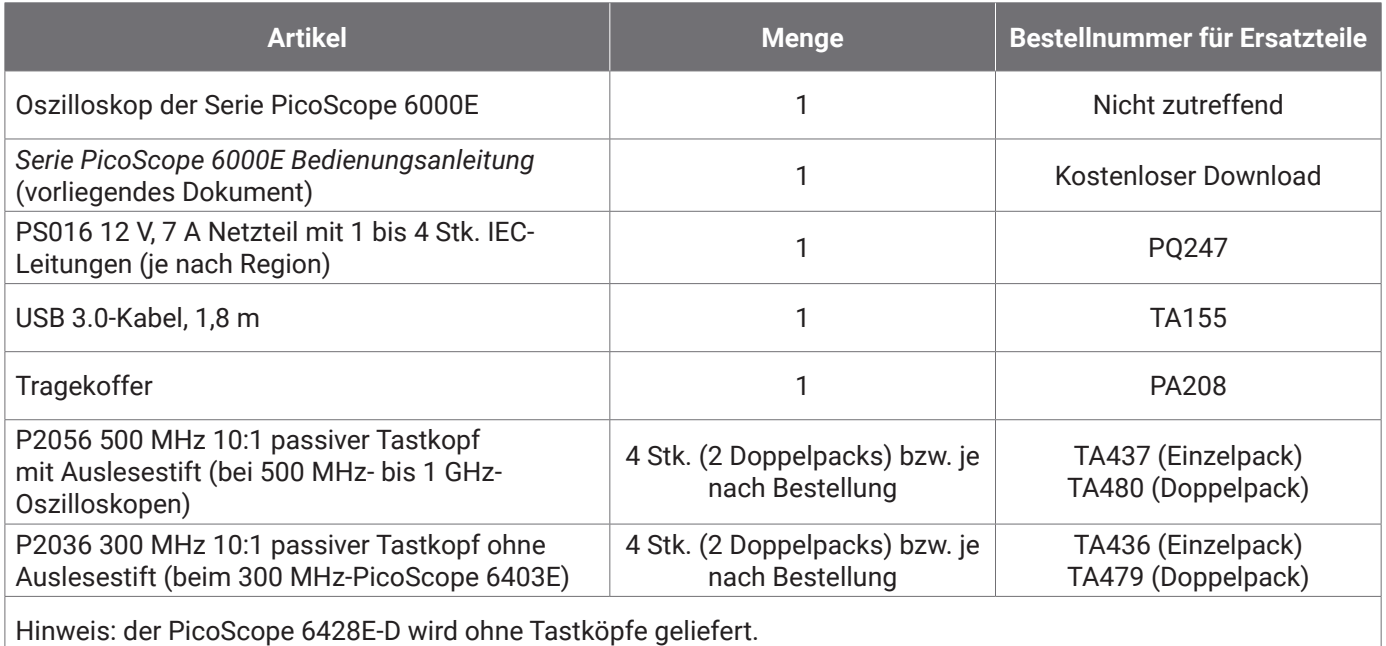

# Schritt 1: Die PicoScope-Software installieren

# 1.1 Systemanforderungen

Damit sichergestellt ist, dass die Software ordnungsgemäß funktioniert, muss ein Computer mit den in der nachstehenden Tabelle aufgeführten Systemanforderungen verwendet werden. Je höher die Leistung des Computers, desto höher ist die Leistung des Oszilloskops. Mehrkernprozessoren können die Leistung ebenfalls steigern.

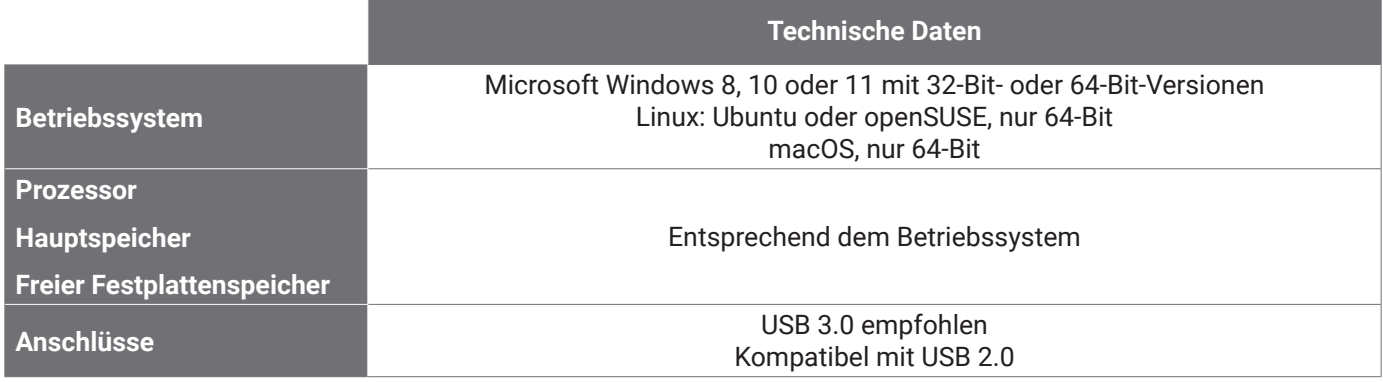

# 1.2 Installation der Software

- 1. Unter [picotech.com/downloads](https://www.picotech.com/downloads) die **PicoScope 6000 Serie** in der Liste auf der linken Seite auswählen, dann Ihr Modell sowie die aktuelle **PicoScope**-Software aus den sich öffnenden Listen auswählen. Herunterladen und das Installationsprogramm aufrufen.
- 2. Im PicoScope-Installationsprogramm die Sprache auswählen.
- 3. Zur Installation der Software die Anweisungen auf dem Bildschirm befolgen. Das Oszilloskop erst anschließen, wenn die Installation abgeschlossen ist.
- 4. Die Software jetzt auch mit einem Demo-Gerät ausprobiert werden. Dazu auf das neue **PicoScope**-Symbol auf dem Computer klicken.

Weitere Informationen zur Software siehe *PC-Oszilloskope von A bis Z*unter [picotech.com/library.](https://www.picotech.com/library)

# Schritt 2: Informationen zu Sicherheit und Konformität

Zur Verhinderung von Stromschlag, Brand, Verletzungen und Beschädigungen des Produkts diese Sicherheitsinformationen bitte gründlich durchlesen, bevor das Produkt installiert oder verwendet wird. Darüber hinaus müssen alle allgemeinen elektrotechnischen Sicherheitsverfahren und -vorschriften eingehalten werden.

Das Produkt wurde gemäß den folgenden europäischen Normen entwickelt und geprüft: DIN EN 61010-1: 2010+A1:2019 (Sicherheitsbestimmungen für elektrische Mess-, Steuer-, Regel- und Laborgeräte) sowie DIN EN 61010-2-030:2010 (Besondere Bestimmungen für Prüf- und Messstromkreise). Das Produkt hat das Werk in sicherem Zustand verlassen.

Die vollständigen Normen und Richtlinien siehe [www.picotech.com/oscilloscope/6000/picoscope-6000-manuals.](http://www.picotech.com/oscilloscope/6000/picoscope-6000-manuals)

In diesem Leitfaden werden die folgenden Sicherheitssymbole verwendet:

Der Begriff **WARNUNG** weist auf Zustände oder Vorgehensweisen hin, die zu Verletzungen oder zum Tod führen können.

Der Begriff **VORSICHT** weist auf Zustände oder Vorgehensweisen hin, die zu Schäden am Produkt oder der damit verbundenen Ausrüstung führen können.

## 2.1 Symbole

Diese Sicherheits- und Elektrosymbole sind auf dem Produkt oder in dieser Anleitung abgebildet.

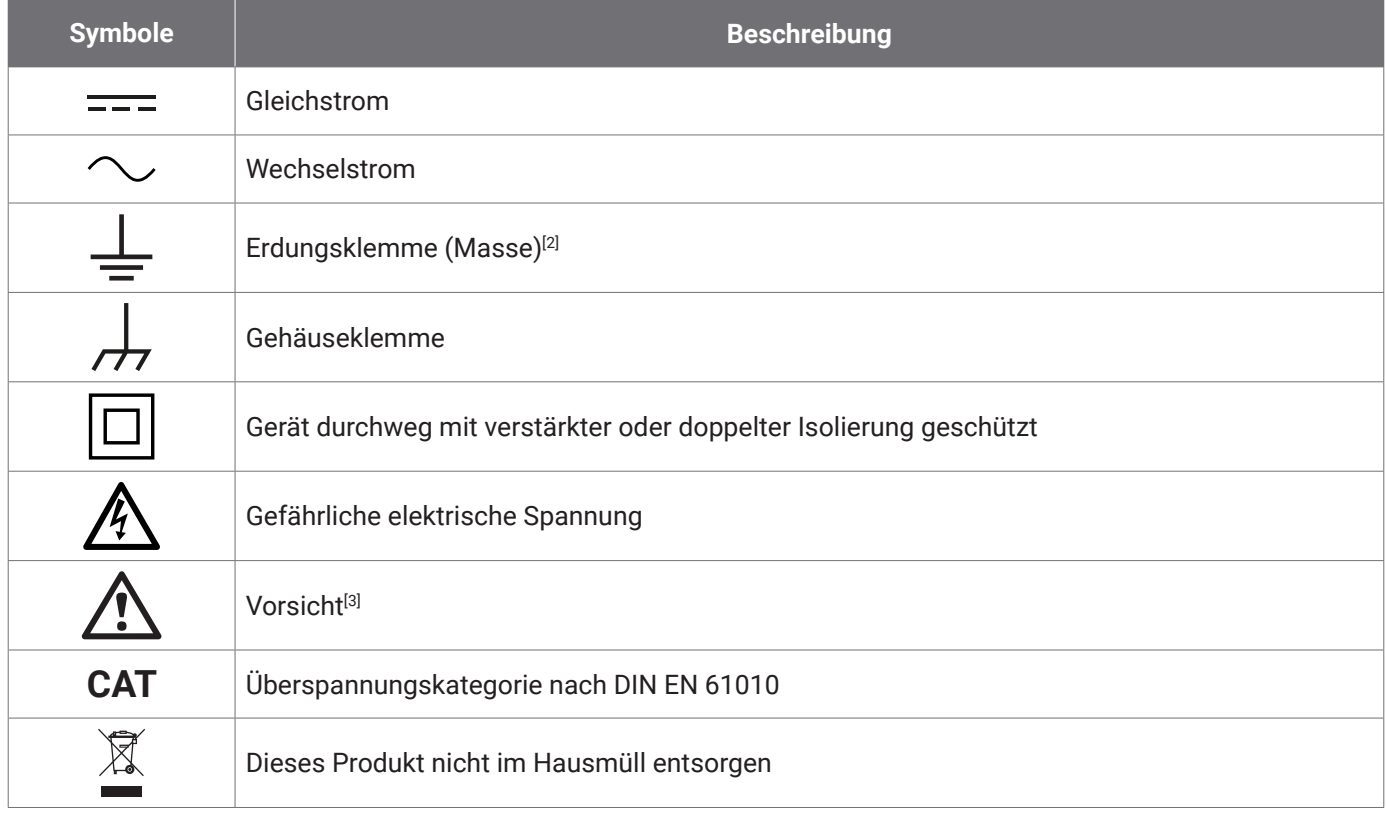

[2] *Diese Klemme kann verwendet werden, um einen Massenanschluss für Messungen herzustellen. Diese Klemme ist KEINE Schutzerdung.*

[3] *Dieses Symbol auf dem Produkt weist darauf hin, dass die mitgelieferten Sicherheitshinweise und die Bedienungsanleitung gelesen werden müssen.* 

Dieses Oszilloskop ist für die Messung elektrischer Signale bis zu den in dieser Anleitung und im *Datenblatt der Serie PicoScope 6000E* festgelegten Grenzwerten ausgelegt. Die Sicherheitsgrenzwerte der Zubehörteile können der vom Hersteller mitgelieferten Dokumentation entnommen werden.

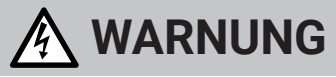

Zur Vermeidung schwerer oder tödlicher Verletzungen darf das Produkt nur wie beschrieben verwendet werden. Wenn das Produkt nicht gemäß den Herstellervorgaben verwendet wird, kann dies die integrierten Schutzfunktionen beeinträchtigen.

## 2.2 Maximale Nenneingangs- / -ausgangswerte

Die Nennleistung sämtlicher Anschlüsse und Warnhinweise, die auf dem Produkt markiert sind, ist zu beachten. Die angegebene Spannung ist die Höchstspannung, die an dieser Klemme ohne Gefahr von Verletzungen oder Schäden am Instrument angelegt werden kann.

In der folgenden Tabelle bzw. auf den Kennzeichnungen am Produkt sind der Messbereich und der Überspannungsschutzbereich für das jeweilige Oszilloskopmodell angegeben. Die Messbereiche sind dabei die Höchstspannungen, die mit dem jeweiligen Gerät präzise gemessen werden können. Überspannungsschutzbereich bezeichnet die Höchstspannung, die angelegt werden kann, ohne dass das Gerät beschädigt wird.

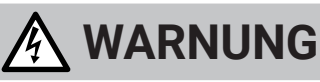

Zur Vermeidung eines Stromschlags dürfen keine Spannungen jenseits der angegebenen Nennwerte der Anschlüsse angelegt oder gemessen werden.

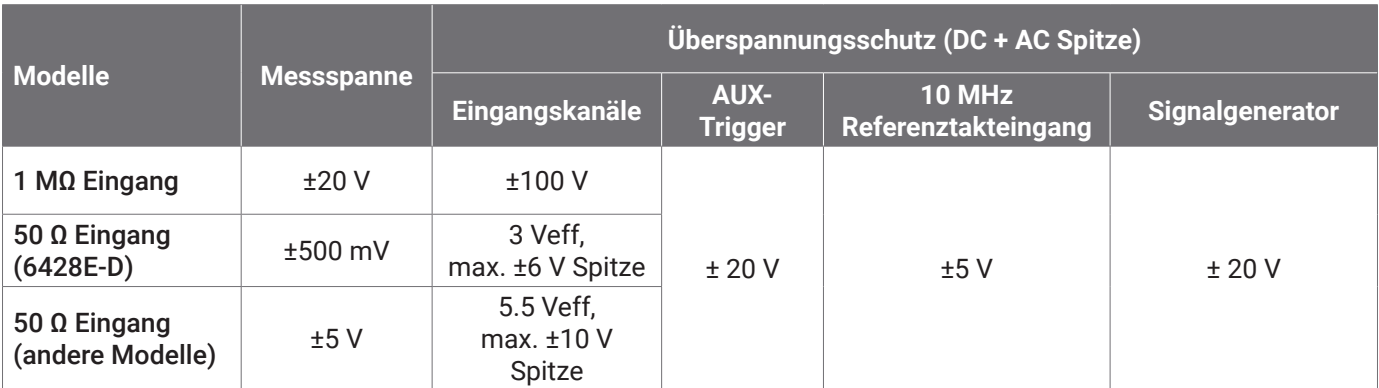

# **WARNUNG**

Signale, die die Spannungsgrenzen in der nachstehenden Tabelle überschreiten, sind gemäß DIN EN 61010 als "berührungsgefährliche Spannung" definiert.

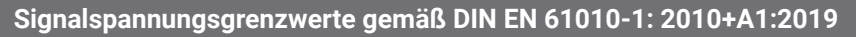

 $\pm 60$  V=  $\phantom{00}$  30 V~eff max.  $\pm 42.4$  V Spitze

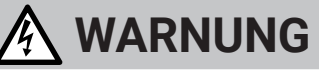

Zur Vermeidung von Verletzungen oder Todesfällen darf das Oszilloskop nicht direkt an gefährliche Netzspannungen angeschlossen werden.

Zur Verhinderung eines Stromschlags müssen alle erforderlichen Vorsichtsmaßnahmen für Arbeiten an Anlagen ergriffen werden, an denen berührungsgefährliche Spannungen vorhanden sein können.

Das folgende Zubehör kann sicher an berührungsgefährliche Spannungen angeschlossen werden und ermöglicht die Messung dieser Spannungen, entweder bis zum maximalen Messbereichsendwert des Geräts multipliziert mit dem entsprechenden Dämpfungsverhältnis oder bis zur vorgegebenen maximalen Betriebsspannung des Zubehörs, je nachdem, welcher Wert niedriger ist:

- P2036 und P2056 10:1 passive hochohmige Oszilloskoptastköpfe
- Alle von Pico Technology gelieferten aktiven Hochspannungstastköpfe

Für den Anschluss an gefährliche Netzspannungen geeignete Zubehörteile sind deutlich mit ihrer maximal zulässigen Spannung und ggf. ihrer CAT-Klasse gekennzeichnet.

Channel overrange

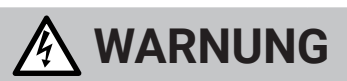

Zur Vermeidung von Stromschlägen darf die auf einem Zubehörteil gekennzeichnete Nennspannung nicht überschritten werden. Wenn ein Zubehörteil weder auf dem Stecker, dem Kabel noch auf dem Gehäuse mit einem Spannungswert gekennzeichnet ist oder wenn ein Fingerschutz entfernt wurde, dürfen die oben genannten Grenzwerte gemäß DIN EN 61010 "Gefährliche Spannung" nicht überschritten werden. Wenn ein oder mehrere Zubehörteile und ein Instrumentenkanal miteinander verbunden werden, gilt die niedrigste Nennspannung in der Kette für diesen Kanal.

Zur Verhinderung schwerer oder tödlicher Verletzungen darf das Oszilloskop nicht direkt an das Stromnetz (Netzspannung) angeschlossen werden. Zur Messung von Netzspannung muss grundsätzlich ein isolierter Differenzialtastkopf die eine CAT-Zulassung speziell für die Verwendung für Netzstrom oder Hochspannung hat, z. B. die auf der Website von Pico aufgeführte TA041, verwendet werden. Derartige Messungen dürfen nur von sachkundigen Personen durchgeführt werden, wobei eine entsprechende Sicherheitsschulung erforderlich sein kann.

Zur Vermeidung schwerer oder tödlicher Verletzungen darf das Produkt bzw. das Zubehörteil nicht verwendet werden, wenn es Anzeichen von Beschädigung aufweist, außerdem muss der Gebrauch unverzüglich beendet werden, wenn es sich ungewöhnlich verhält.

> $(200.0)$  $m\lambda$

120.0

Wenn das PicoScope eine Signalspannung erkennt, die den ausgewählten vollständigen Skalen-Messbereich überschreitet, wird dies auf der Messwertanzeige angezeigt. Dabei wird in der oberen linken Ecke und neben der senkrechten Achse des jeweiligen Kanals ein rotes Warnsymbol angezeigt.

Unter diesen Bedingungen sind die angezeigten Wellenformen und Messungen möglicherweise falsch, und es liegt möglicherweise ein gefährlicher Zustand vor. Es muss ein größerer Spannungsbereich gewählt werden, damit die Messung im Messbereich liegt. Wenn der Zustand andauert, das Gerät ausschalten oder anderweitig sicher von der Überspannungsquelle trennen.

# **VORSICHT**

Zur Vermeidung dauerhafter Schäden am Oszilloskop oder an anderen angeschlossenen Geräten darf die Nennspannung aller angeschlossenen Kabel, Anschluss oder Zubehörteil nicht überschritten werden.

# 2.3 Erdung

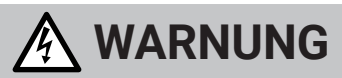

Der Erdungsanschluss des Oszilloskops über das USB-Kabel dient nur zu Messzwecken. Das Oszilloskop ist nicht mit einer Schutzerdung ausgestattet.

Den Erdungseingang (Gehäuse) nicht an eine Stromquelle anschließen. Zur Verhinderung schwerer oder tödlicher Verletzungen muss mit einem Voltmeter sichergestellt werden, dass zwischen der Erdung des Oszilloskops und dem beabsichtigten Anschlusspunkt keine maßgebliche Wechsel- oder Gleichspannung liegt.

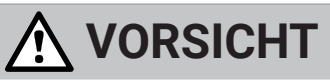

Zur Vermeidung dauerhafter Schäden am Oszilloskop, dem angeschlossenen Computers und weiterer Geräte darf niemals eine Spannung an den Masseeingang angelegt werden.

Zur Verhinderung von Messfehlern durch eine mangelhafte Erdung darf nur das mit dem Oszilloskop gelieferte hochwertige USB-Kabel verwendet werden.

### 2.4 Externe Anschlüsse

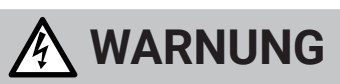

Zur Verhinderung schwerer oder tödlicher Verletzungen dürfen nur das mit dem Produkt gelieferte Netzkabel und der von Pico freigegebene Adapter verwendet werden. Diese sind für die Spannungs- und Steckerkonfiguration in Ihrem Land zugelassen. Das Netzkabel hat einen dreipoligen Stecker und muss immer in eine geerdete (Schu/o-) Steckdose steckt werden.

#### Externe Gleichstromversorgung

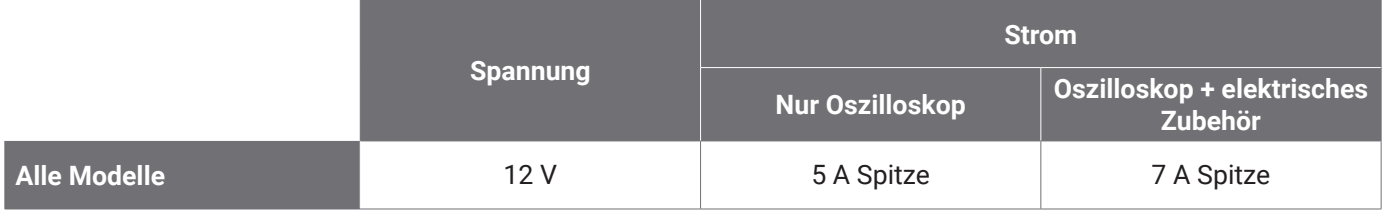

# **VORSICHT**

Es dürfen keine mechanischen Beanspruchungen oder enge Biegeradien auf den Zuleitungen auftreten, einschließlich aller Koaxialleitungen und Steckverbinder. Eine unsachgemäße Handhabung kann zu Verformungen führen, was die Leistung sowie die Messgenauigkeit verschlechtert.

# 2.5 Umgebung

Dieses Produkt ist nur für den Einsatz an trockenen Orten (Innenbereich) bestimmt.

# **WARNUNG**

Zur Vermeidung schwerer oder tödlicher Verletzungen darf das Gerät nicht in feuchten Umgebungen oder in der Nähe von explosiven Gasen oder Dämpfen verwendet werden.

# **ACHTUNG**

Zur Verhinderung von Beschädigungen muss das Oszilloskop stets in geeigneten Umgebungen gelagert und verwendet werden.

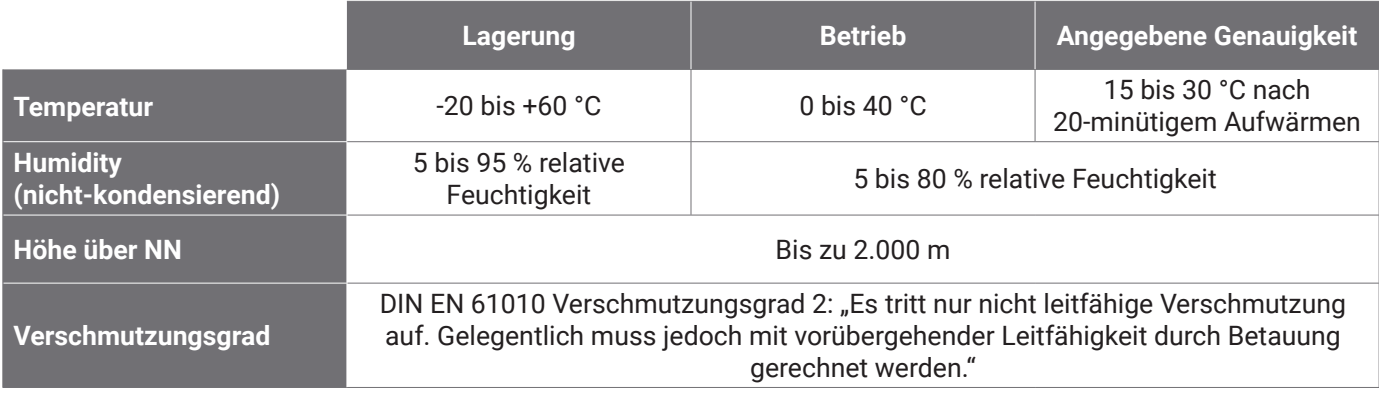

# 2.6 Pflege des Produkts

Das Produkt enthält keine vom Benutzer zu wartenden Teile. Die Reparatur, Wartung und Kalibrierung erfordern spezielle Prüfgeräte und dürfen nur von Pico Technology oder einem autorisierten Dienstleister durchgeführt werden. Diese Leistungen sind kostenpflichtig, sofern sie nicht unter die fünfjährige Garantie von Pico fallen.

Das Instrument und alle Tastköpfe, Verbinder, Kabel und Zubehörteile müssen vor der Verwendung auf Anzeichen von Beschädigung untersucht werden.

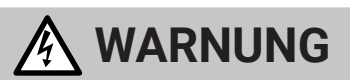

Zur Verhinderung der Gefahr eines Stromschlags dürfen das Oszilloskop, die Gehäuse-, Anschluss- und Zubehörteile nicht verändert oder zerlegt werden.

Das Oszilloskop wird mit einem weichen Tuch und einer Lösung aus milder Seife oder einem milden Reinigungsmittel und Wasser gereinigt. Zur Verhinderung der Gefahr eines Stromschlags dürfen keine Flüssigkeiten in das Oszilloskopgehäuse eindringen, da dadurch die interne Elektronik oder Isolierung beschädigt werden.

# **ACHTUNG**

Die Lüftungsöffnungen an der Vorder- oder Rückseite bzw. an den Seiten des Geräts dürfen nicht verdeckt werden, da das Oszilloskop durch Überhitzung Schaden nehmen würde.

Keine Gegenstände durch die Belüftungsöffnungen des Geräts stecken, da andernfalls das Oszilloskop durch interne Störeinflüsse beschädigt wird.

## 2.7 Erstausrüster- und Langzeitanwendungen

Wenn dies Oszilloskop PicoScope Serie 6000E für Erstausrüsteranwendungen bzw. im Langzeiteinsatz verwendet werden soll, bitte der Technischen Support von Pico kontaktieren ([support@picotech.com](mailto:support%40picotech.com?subject=) oder unter **+44 (0) 1480**  479 164) anrufen, dort gibt es Beratung zu Leistung, Kühlung und Belüftung.

# 2.8 Konformität

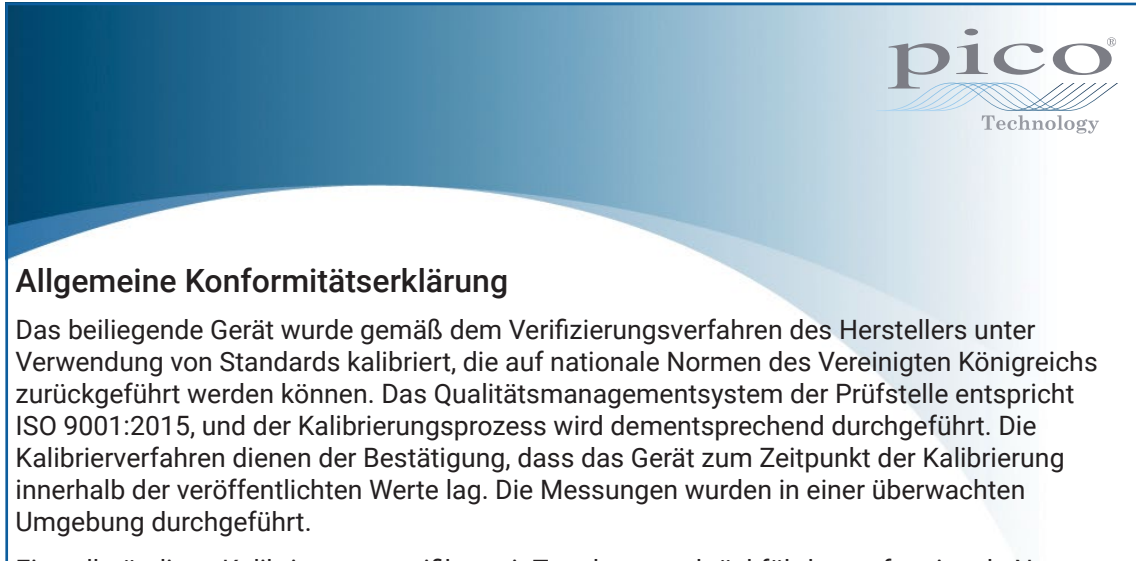

Ein vollständiges Kalibrierungszertifikat mit Testdaten und rückführbar auf nationale Normen ist auf Anfrage erhältlich. Preise siehe [picotech.com/products](https://www.picotech.com/products).

#### FCC-Hinweis

Dieses Gerät wurde im Hinblick auf die Grenzwerte für Digitalgeräte der Klasse A gemäß **Teil 15 der FCC-Vorschriften** geprüft und für konform befunden. Diese Grenzwerte dienen dem angemessenen Schutz vor schädlichen Interferenzen, wenn das Gerät in einem kommerziellen Umfeld betrieben wird. Dieses Gerät erzeugt, verwendet und kann Hochfrequenzenergie abstrahlen und kann, falls nicht gemäß der Bedienungsanleitung verschaltet und verwendet, Störungen in der Telekommunikation verursachen. Der Betrieb dieses Geräts in einer Wohnumgebung führt sehr wahrscheinlich zu gefährlichen Störungen, deren Beseitigung zu Lasten des Anwenders geht.

#### CE- & UKCA-Zeichen

Dieses PicoScope-Oszilloskop erfüllt die Anforderungen der CE-EMV-Richtlinie 2014/30/EU und der UKCA SI 2016/1091 EMV-Vorschriften.

Dieses Oszilloskop erfüllt außerdem die Anforderungen der CE-Niederspannungsrichtlinie 2014/35/EU und der UKCA SI 2016/1101 Electrical Equipment (Safety) Regulations (Verordnung über elektrische Betriebsmittel (Sicherheit)).

# Schritt 3: Anschluss des Oszilloskops

Erst muss die PicoScope-Software installiert sein, bevor das Oszilloskop angeschlossen werden darf. Ohne die Software funktioniert das Oszilloskop nicht.

- 1. Das Netzkabel an das Netzteil anschließen und in eine Steckdose stecken. Dann das Gleichstromkabel an der Rückseite des Oszilloskops anschließen und den Netzstrom einschalten.
- 2. Das Oszilloskop über das mitgelieferte USB-Kabel an Ihren PC anschließen. Weitere Informationen befinden sich im nachstehenden Schaltplan.

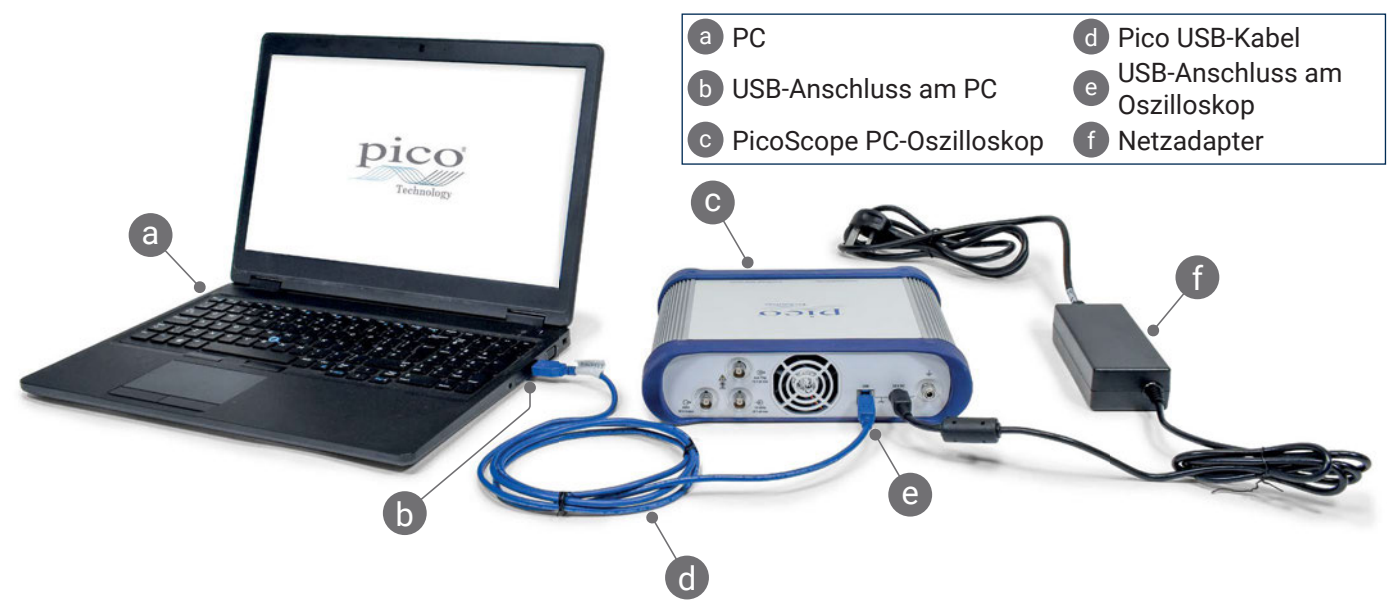

- 3. Abwarten, bis das Oszilloskop auf dem PC installiert ist. Währenddessen erscheint eine Meldung oder ein Symbol in der Taskleiste, und meldet, dass das Gerät gefunden wurde.
- 4. Die PicoScope-Software starten.
- 5. Wenn ein Tastkopf benutzt werden soll, wird dieser an Kanal A angeschlossen. Ein Berühren der Metallspitze des Tastkopfs löst ein kleines 50- oder 60-Hz-Signal aus und erscheint im PicoScope-Fenster.

*Externes Rauschen kann ggf. Ihre Messungen stören, wenn das PicoScope mit einem Computer ohne Erdanschluss verwendet wird. Wenn dies der Fall ist, wird die Erdungsklemme des Oszilloskops (siehe "3.1 Eingänge und Ausgänge") an einen externen Erdungspunkt angeschlossen (z. B. an der zu prüfenden Anlage) als Bezugsmasse für das Oszilloskop.*

## 3.1 Eingänge und Ausgänge

Ausführliche technische Daten befinden sich in der Aufstellung der technischen Daten im *[Datenblatt der Serie PicoScope 6000E](https://www.picotech.com/download/datasheets/picoscope-6000e-series-data-sheet.pdf)*.

#### **Frontplatte**

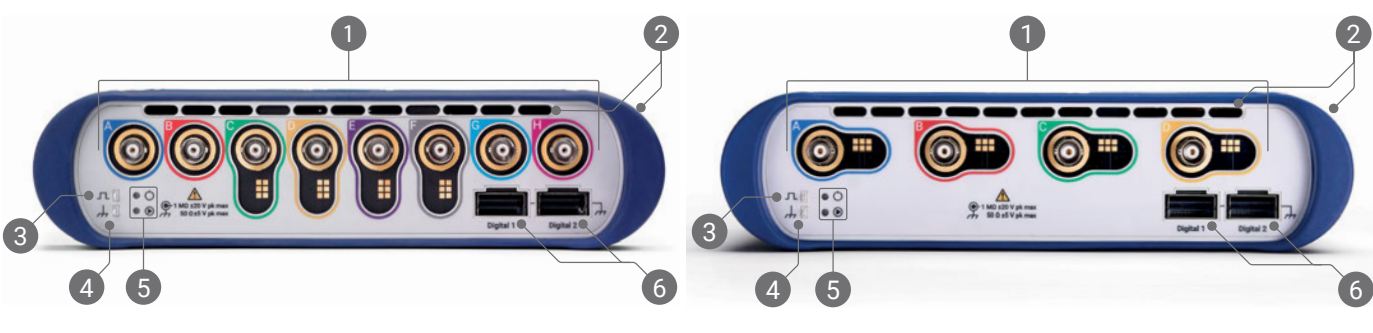

- Oszilloskop-Analogeingänge BNC (Buchse)<sup>[4]</sup>. Die maximale Eingangsspannung ist auf der Frontplatte des Oszilloskops angegeben. Erkennt Auslesestift an 10:1 gedämpften Tastköpfen wie P2036, P2056 und P2156Z.
- 2 Lüftungsöffnungen für Kühlgebläse. Nicht blockieren, wenn das Oszilloskop in Gebrauch ist. Das Vorhandensein von Lüftungsöffnungen an der Seite des Oszilloskops, zusätzlich zu denen in der Frontplatte, beachten.
	- Tastkopfkompensierungsausgang. 1-kHz-Rechteckwelle. Hinweise zur Frequenzkompensierung befinden sich im Benutzerhandbuch des Tastkopfs.
- **Tastkopfausgleichsmasse**
- Netz (O) und Status/Trigger (<sup>®</sup>)-LEDs
	- Digitale Schnittstellenanschlüsse, mit TA369 MSO-Pods kompatibel (einzeln erhältlich). Siehe Bedienungsanleitung des MSO-Moduls.

[4] *Intelligente Tastkopfschnittstelle auf den Kanälen A bis D bei Modell PicoScope 6400E und den Kanälen C bis F bei Modell PicoScope 6800E.*

#### Rückplatte

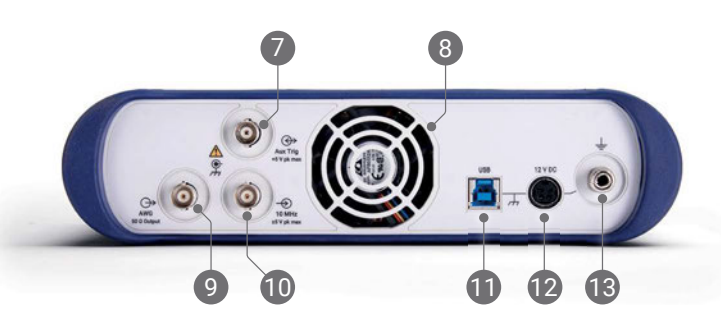

- AUX-Trigger Eingang. Damit können das Oszilloskop oder ein Generator für anwenderdefinierte Wellenformen von einer externen Quelle getriggert werden.
- 8 Lüftungsöffnung für Kühlgebläse. Nicht blockieren, wenn das Oszilloskop in Gebrauch ist.
- Anwenderdefinierter Wellenformgenerator (AWG) Ausgang BNC (Buchse). An diesen Ausgang keine externe Spannung anlegen.
- 10 10-MHz-Referenztakteingang BNC (Buchse)
- USB 3.0 Typ-B-Buchse.
- 12 12-V-DC-Eingang. Nur das mitgelieferte Netzteil verwenden.
- 13 Erdungsklemme. Geeignet für Blankdraht oder 4-mm-(Bananen-)Stecker.

# Praktische Hinweise

#### Dokumentation

Das *Datenblatt der Serie PicoScope 6000E* enthält die aktuellen technischen Daten des Oszilloskops. Diese und alle anderen Unterlagen zum Oszilloskop können unter [picotech.com/downloads](https://www.picotech.com/downloads) im PDF-Format heruntergeladen werden.

### Software-Updates

Die PicoScope-Software kann automatisch nach Aktualisierungen suchen und Benachrichtigungen ausgeben, sobald diese verfügbar sind. Alternativ dazu kann die neueste Version kostenlos unter [picotech.com/downloads](https://www.picotech.com/downloads) heruntergeladen werden.

### PicoLog-Software

Ihr Oszilloskop PicoScope-Serie 6000E ist auch mit der Datenerfassungssoftware PicoLog 6 kompatibel, so dass es als Datenlogger mit Spannungseingang mit einer maximalen Abtastrate von 1kS/s pro Kanal genutzt werden kann. PicoLog 6 kann kostenlos unter [picotech.com/downloads](https://www.picotech.com/downloads) heruntergeladen werden.

### Programmieren eigener Software

PicoSDK®, ein Software Development Kit für Windows und macOS mit allen Treibern und anderen Dateien, die Sie zur Entwicklung eigener Programme benötigen, steht unter [picotech.com/downloads](https://www.picotech.com/downloads) zum Download bereit .

Anweisungen zur Installation von Linux-Treiberpaketen aus unseren Online-Datenbestände sind unter [picotech.com/downloads/linux](https://www.picotech.com/downloads/linux) erhältlich.

Pico bietet außerdem Beispieldatenbestände für verschiedene Programmiersprachen auf GitHub, unter [github.com/picotech](https://github.com/picotech).

# Technischer Support

Regelmäßig aktualisierte Informationen zum technischen Support befinden sich auf den Webseiten des technischen Supports von Pico Technology ([picotech.com/tech-support\)](https://www.picotech.com/tech-support) sowie im Forum Prüfen & Messen [\(picotech.com/support](https://www.picotech.com/support/)). Sie kʯnnen sich auch per eMail an [support@picotech.com](mailto:support@picotech.com) oder telefonisch unter der **+44 (0) 1480 479 164** direkt an unser Team wenden.

# Konformitätsbescheinigung

Wenn für Ihr Oszilloskop der Serie PicoScope 6000E eine Konformitätsbescheinigung (CoC) benötigt wird, kann diese bei unserem Technischen Support eine elektronische Kopie im PDF-Format angefordert werden. Geben Sie dazu bitte das Modell und die Seriennummer an, die beide an der Unterseite des Produktes aufgedruckt sind.

### Garantie und Rücksendungen

Dieses PicoScope Oszilloskop wird mit einer fünfjährigen Herstellergarantie gegen Material- und Verarbeitungsfehler geliefert. Nʞhere Informationen befinden sich unter [picotech.com/about](https://www.picotech.com/about).

Für das von Pico Technology bereitgestellte Zubehör können unterschiedliche Garantiezeiten gelten. Einzelheiten hierzu befinden sich in der Betriebsanleitung des Produkts.

#### Impressum

Informationen zu den Softwarelizenzen, Haftung, Datenschutzrichtlinien, Marken und anderen rechtlichen Angelegenheiten von Pico sind (nur auf Englisch) unter [picotech.com/about/legal-information](https://www.picotech.com/about/legal-information) verfügbar.

### Monatlicher Newsletter

Pico Technology versendet einen monatlichen Newsletter zu Prüf- und Messtechnik per eMail. Der Newsletter enthält Informationen über Produkteinführungen, Softwareaktualisierungen und Anwendungshinweise sowie nützliche Tipps und Ratschläge. Wir behandeln Ihre E-Mail-Adresse vertraulich und geben sie nicht an Dritte weiter. Unter [picotech.com/signup](https://www.picotech.com/signup) können Sie diesen Newsletter abonnieren.

# **Español**

# Introducción

Gracias por adquirir un osciloscopio para PC PicoScope serie 6000E. En esta guía se explica cómo instalar el software PicoScope y cómo conectar el osciloscopio a su ordenador. También contiene información de seguridad importante y consejos sobre cómo acceder a manuales de usuario y asistencia técnica. Consérvela para su referencia futura.

Para ver todos los datos técnicos relacionados con el osciloscopio, consulte la *Hoja de datos del PicoScope serie 6000E*, disponible en [picotech.com/downloads.](https://www.picotech.com/downloads)

Esta guía aborda los siguientes modelos. Puede encontrar documentación de otros productos de Pico en [picotech.com/downloads](https://www.picotech.com/downloads).

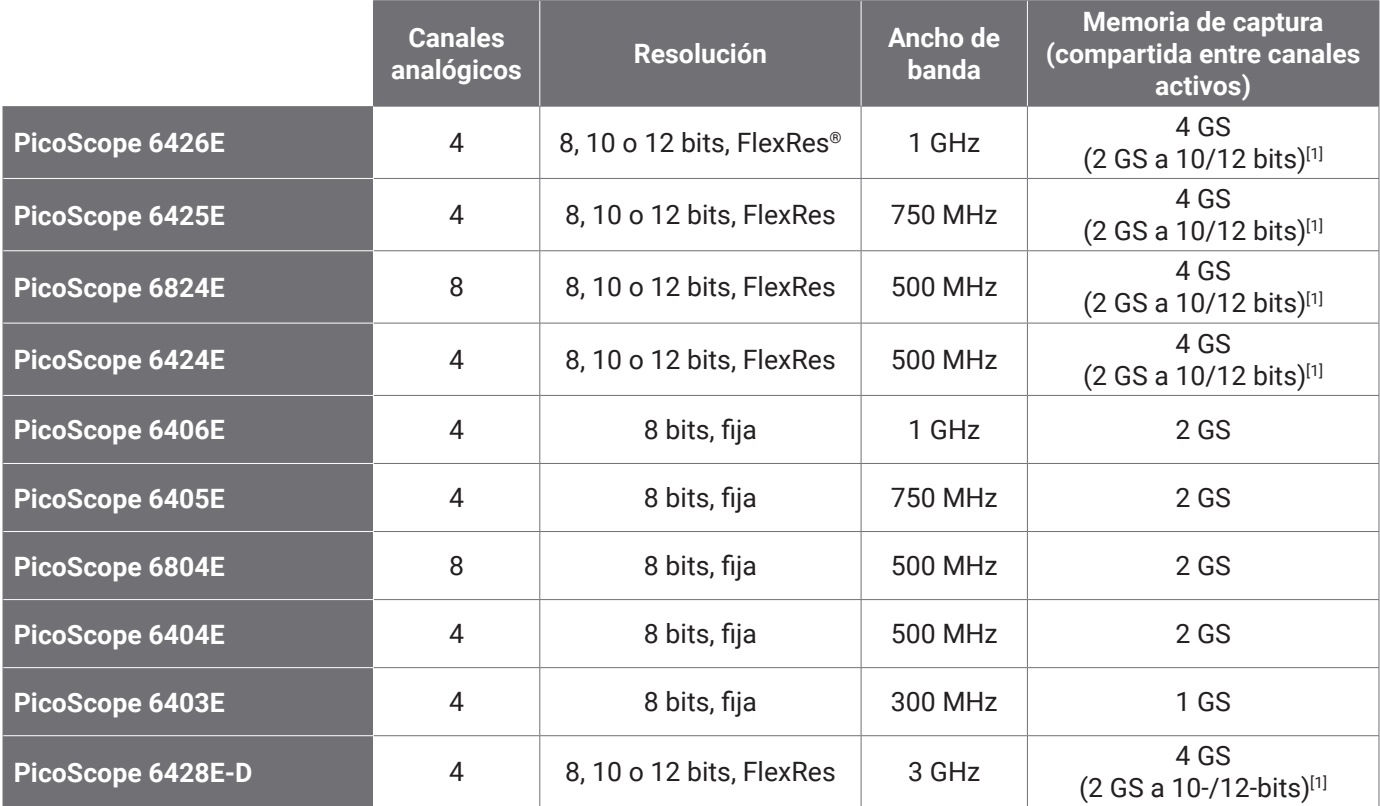

[1] *Para obtener más información sobre la duración de captura máxima y las combinaciones de canales permitidas, consulte la* [hoja de datos del PicoScope serie 6000E](https://www.picotech.com/download/datasheets/picoscope-6000e-series-data-sheet.pdf)*.*

Le recomendamos que utilice este documento en el orden en el que se presenta:

Paso 1: Instalar el software PicoScope

Paso 2: Leer la información de seguridad y conformidad del osciloscopio

Paso 3: Conectar el osciloscopio

#### Contenidos del kit

Su osciloscopio PicoScope serie 6000E viene equipado con los elementos que se muestran a continuación. Si le falta alguno de ellos, póngase en contacto con su proveedor.

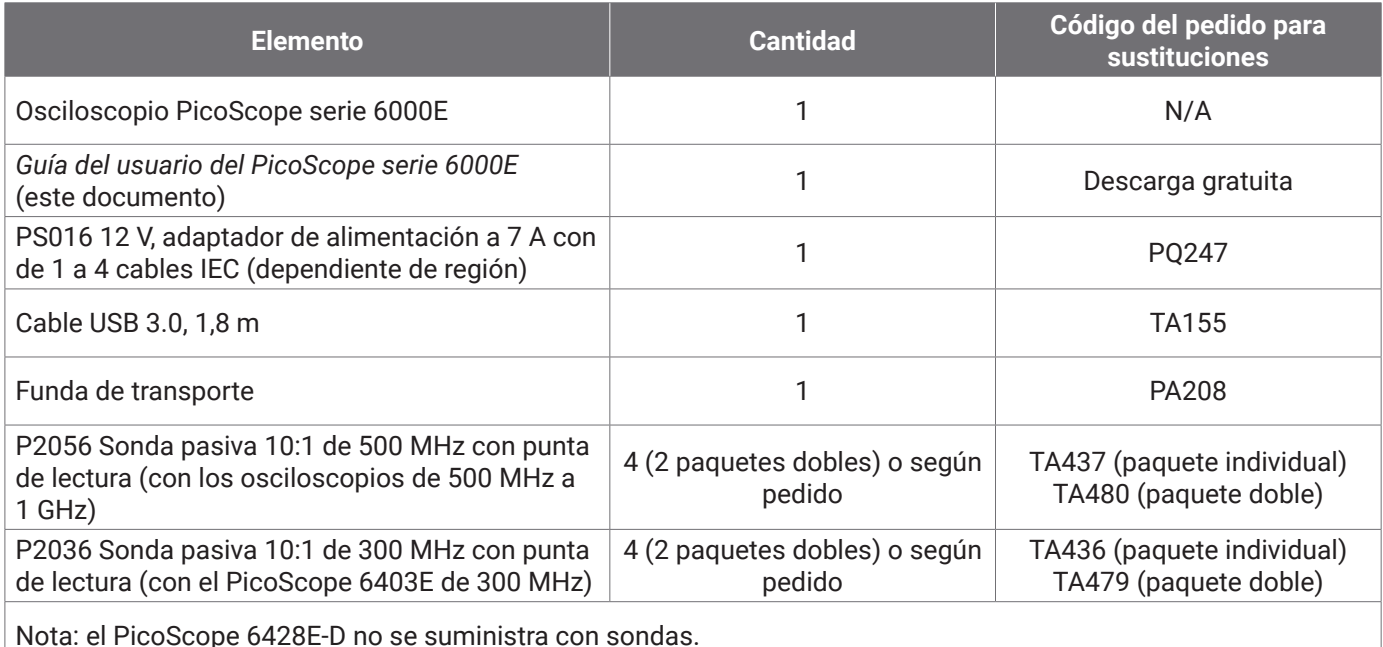

# Paso 1: Instalar el software PicoScope

## 1.1 Requisitos del sistema

Para garantizar que el software funcione correctamente, debe utilizar un equipo informático que cumpla los siguientes requisitos del sistema. El rendimiento del osciloscopio será mejor cuanto más potente sea el ordenador, y se beneficiará de un procesador multinúcleo.

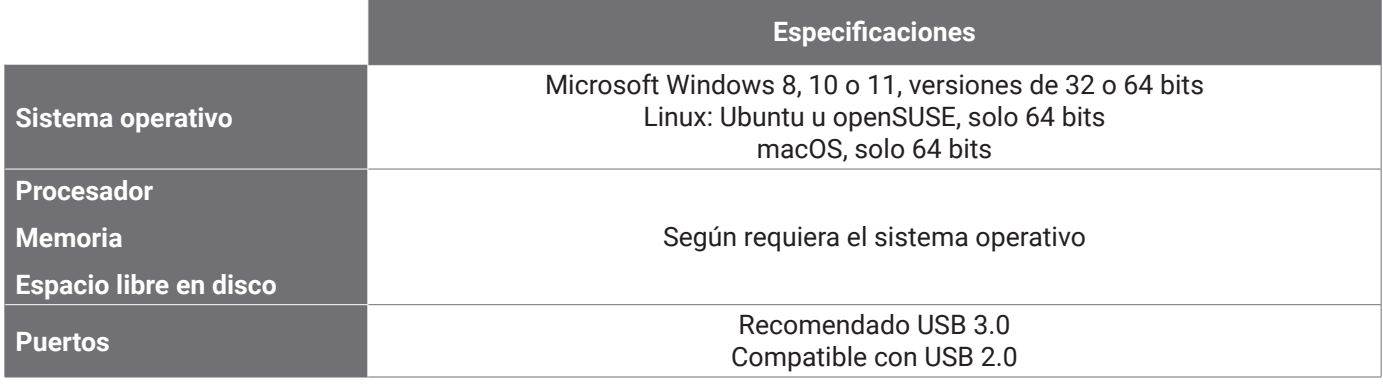

### 1.2 Instalación del software

- 1. Visite [picotech.com/downloads,](https://www.picotech.com/downloads) seleccione **PicoScope 6000 Series** en la lista de la izquierda, seleccione su modelo y el software **PicoScope** más reciente en las listas que aparezcan. Descargue y ejecute el instalador.
- 2. En el instalador de PicoScope, seleccione el idioma que desee usar.
- 3. Siga las instrucciones en pantalla para instalar el software. No conecte el dispositivo del osciloscopio hasta que se haya completado la instalación.
- 4. Puede probar el software con un dispositivo de demostración ahora, haciendo clic en el nuevo icono **PicoScope** en su escritorio.

Para obtener más información sobre el software, consulte *De la A a la Z sobre los osciloscopios para PC* en [picotech.com/library](https://www.picotech.com/library).

# Paso 2: Información de seguridad y conformidad

Para evitar una posible descarga eléctrica, incendios, lesiones personales o daños en el producto, lea atentamente estas instrucciones de seguridad antes de intentar instalar o utilizar el producto. Además, respete todas las prácticas y los procedimientos de seguridad generalmente aceptados para trabajar con electricidad y cerca de ella.

El producto ha sido diseñado y comprobado de acuerdo con la publicación de la norma armonizada EN 61010-1: 2010+A1:2019 (Requisitos de seguridad de equipos eléctricos de medida, control y uso en laboratorio) y EN 61010-2-030:2010 (Requisitos para circuitos de medición y pruebas). El producto ha salido de fábrica cumpliendo todos los requisitos de seguridad.

Consulte [www.picotech.com/oscilloscope/6000/picoscope-6000-manuals](http://www.picotech.com/oscilloscope/6000/picoscope-6000-manuals) para ver toda la información sobre normativas y directivas.

Las siguientes descripciones de seguridad se encuentran a lo largo de esta guía:

Una **ADVERTENCIA** identifica condiciones o prácticas que pueden provocar lesiones o incluso la muerte.

Una **PRECAUCIÓN** identifica condiciones o prácticas que podrían provocar daños en el producto o en el equipo al que se conecte.

## 2.1 Símbolos

Estos símbolos eléctricos y de seguridad pueden aparecer en el producto o en esta guía.

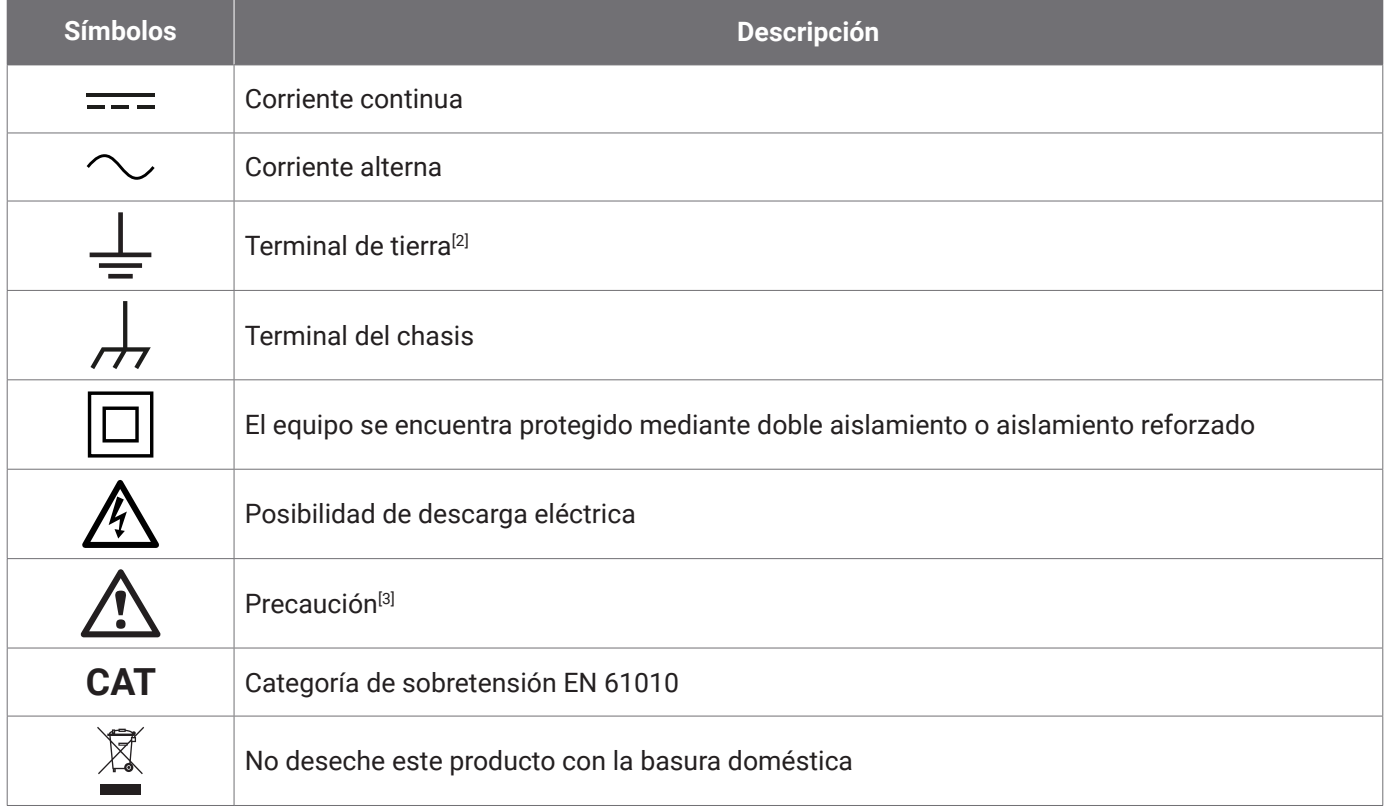

[2] *El terminal se puede usar para hacer una medición de la conexión a tierra. El terminal NO es una conexión de seguridad o de tierra.*

[3] *Si aparece en el producto, indica que es necesario leer las instrucciones de seguridad y funcionamiento proporcionadas.* 

Este osciloscopio ha sido diseñado para la medición de señales eléctricas dentro de los límites especificados en esta guía y en la *Hoja de datos del PicoScope serie 6000E*. Para ver los límites de seguridad de los accesorios, consulte la documentación proporcionada por el fabricante.

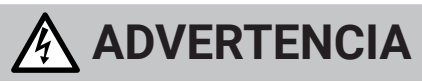

Para evitar el riesgo de lesiones o muerte, utilice el producto únicamente del modo indicado. La protección proporcionada por el producto podrʧa verse mermada si este se utiliza de una manera no especificada por el fabricante.

# 2.2 Valores nominales máximos de entrada/salida

Debe atenerse a los valores nominales de todos los terminales y las advertencias marcadas en el producto. La tensión marcada es la máxima que se puede aplicar al terminal sin correr el riesgo de sufrir lesiones personales o daños al instrumento.

La tabla siguiente y el marcado en el producto indican el rango de medición de escala completa y el rango de protección de sobretensión para cada modelo de osciloscopio. Los rangos de medición a escala completa son las tensiones máximas que pueden ser medidas con precisión por el instrumento. Los rangos de protección contra sobretensión son las tensiones máximas que no dañan el instrumento.

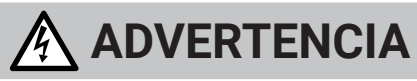

Para prevenir descargas eléctricas, no intente conectar ni medir tensiones que queden fuera de los valores nominales marcados.

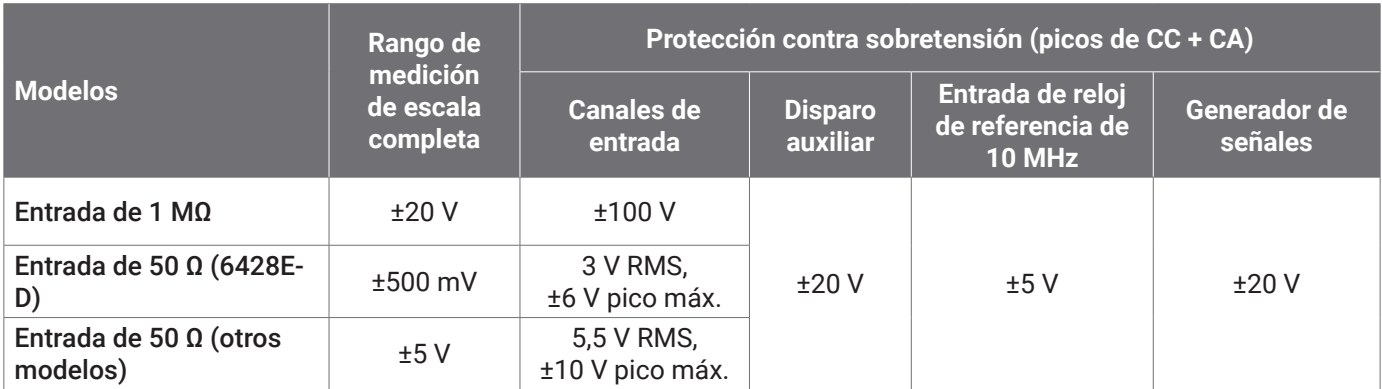

# **ADVERTENCIA**

Las señales que superen los límites de tensión de la tabla presentada a continuación, se definen como "potencialmente peligrosas" en la EN 61010.

Límites de tensión en la señal según la norma EN 61010-1: 2010+A1:2019

 $\pm 60$  V CC  $\phantom{00}$  30 V CA RMS  $\phantom{00}$   $\pm 42.4$  V pk máx.

# **ADVERTENCIA**

Para evitar lesiones o la muerte, no conecte directamente el osciloscopio a tensiones peligrosas.

Para evitar descargas eléctricas, tome todas las precauciones de seguridad necesarias al trabajar en un equipo que pueda tener tensiones peligrosas.

Los siguientes accesorios se pueden conectar de forma segura para permitir la medición de tensiones peligrosas hasta o bien la tensión de medición de plena escala del instrumento multiplicada por la ratio de atenuación pertinente o bien la tensión operativa máxima marcada en el instrumento, el valor que sea menor de los dos:

- Sondas de osciloscopio pasivas de alta impedancia 10:1 P2036 y P2056
- Todas las sondas activas de alta tensión suministradas por Pico Technology

Los accesorios aptos para la conexión con tensiones peligrosas están claramente marcados con su tensión máxima permitida y, en los casos pertinentes, con su clasificación CAT.

# **ADVERTENCIA**

Para evitar descargas eléctricas, no supere la tensión nominal marcada en ninguno de los accesorios. Si un accesorio no lleva un marcado de clasificación de tensión ni en el conector, ni en el cable ni en el cuerpo o si se ha retirado el protector de dedos, no supere los límites de "tensiones peligrosas" de la EN 61010 que aparecen anteriormente. Al conectar uno o varios accesorios y el canal de un instrumento, la clasificación de tensión más baja en una cadena será la que se aplique a ese canal.

Para evitar el riesgo de lesiones personales o incluso la muerte, no conecte el osciloscopio directamente a la red principal (línea eléctrica). Para medir tensiones en la red eléctrica, utilice únicamente una sonda de aislamiento diferencial con clasificación CAT específica para su uso en redes eléctricas o de alta energía, como la TA041 que aparece en el sitio web de Pico. Este tipo de mediciones solo deben realizarlas personas con la competencia necesaria; podría requerirse formación específica en seguridad.

Para evitar lesiones o la muerte, no use el producto o ninguno de sus accesorios si parece estar dañado de alguna manera y deje de usarlo de inmediato si le preocupa cualquier funcionamiento anormal.

Si el PicoScope detecta una tensión de una señal que supera el rango de medición a escala completa, se indica en la pantalla de medición. Aparecerá un icono de advertencia rojo en la esquina superior izquierda, junto al eje vertical del canal pertinente.

En estas condiciones, las formas de onda y las mediciones visualizadas podrían ser incorrectas y el estado podría ser peligroso. Seleccione un rango de tensión más grande para conseguir una medición dentro del rango y, si la condición persiste, para evitar lesiones o la muerte, desactive o desconecte de forma segura la fuente de la sobretensión.

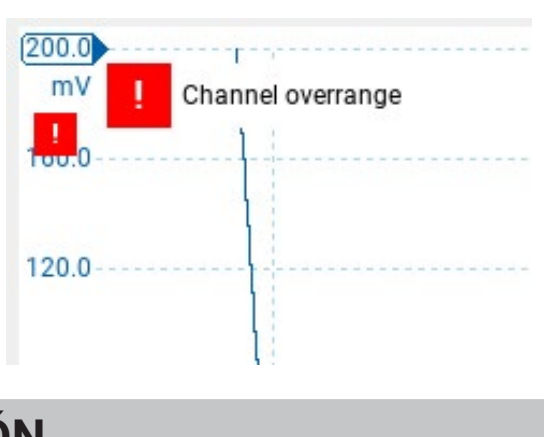

# **PRECAUCIÓN**

Para evitar ocasionar daños permanentes al osciloscopio u otros equipos conectados, no supere el rango de tensión de ningún cable, conector ni accesorio.

# 2.3 Conexión a tierra

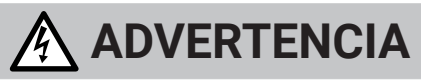

La conexión a tierra del osciloscopio a través del cable USB es solo para fines de medición. El osciloscopio no tiene una conexión a tierra protectora de seguridad.

Nunca conecte la entrada de tierra (chasis) a una fuente de corriente eléctrica. Para evitar lesiones personales o la muerte, use un voltímetro para comprobar la ausencia de tensión CA o CC significativa entre la conexión a tierra del osciloscopio y el punto al que desee conectarla.

# **PRECAUCIÓN**

Para evitar daños permanentes en el osciloscopio, el ordenador conectado y otros equipos, no aplique nunca una tensión a la entrada de tierra.

Para evitar el riesgo de errores de medición provocados por una mala conexión a tierra, utilice en todo momento el cable USB de alta calidad suministrado con el osciloscopio.

#### 2.4 Conexiones externas

# **ADVERTENCIA**

Para evitar lesiones o la muerte, utilice únicamente el cable de alimentación y el adaptador aprobado por Pico suministrados con el producto. Estos han sido aprobados para la tensión y la configuración de los enchufes de su país. El cable de alimentación viene equipado con un conector de tres puntas y siempre debe conectarse a un enchufe de alimentación con toma de tierra.

#### Fuente de alimentación de CC externa

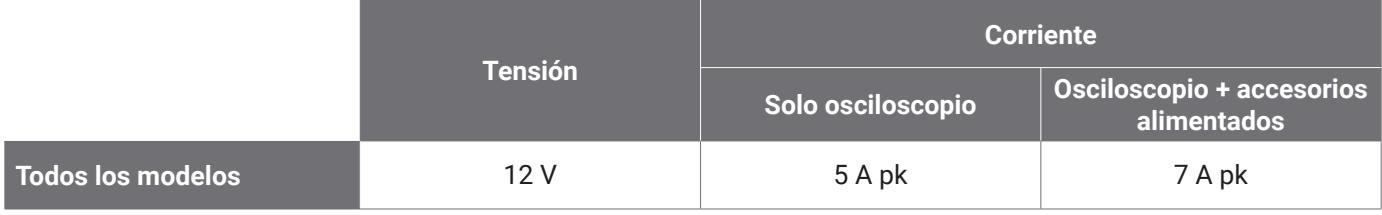

# **PRECAUCIÓN**

Ponga en práctica las precauciones necesarias para evitar estrés mecánico o radios de curvatura demasiado ajustados en los cables de conexión, incluidos los coaxiales y conectores. Un mal uso de los mismos podría causar una deformación y perjudicar al rendimiento y a la precisión de la medición.

## 2.5 Entorno

Este producto es apto para su uso en interiores y exteriores, solo en ubicaciones secas.

# **ADVERTENCIA**

Para evitar el riesgo de lesiones o muerte, no utilice el producto en un entorno mojado o húmedo, ni tampoco cerca de gases o vapores explosivos.

# **PRECAUCIÓN**

Para evitar daños, utilice y almacene siempre su osciloscopio en condiciones apropiadas.

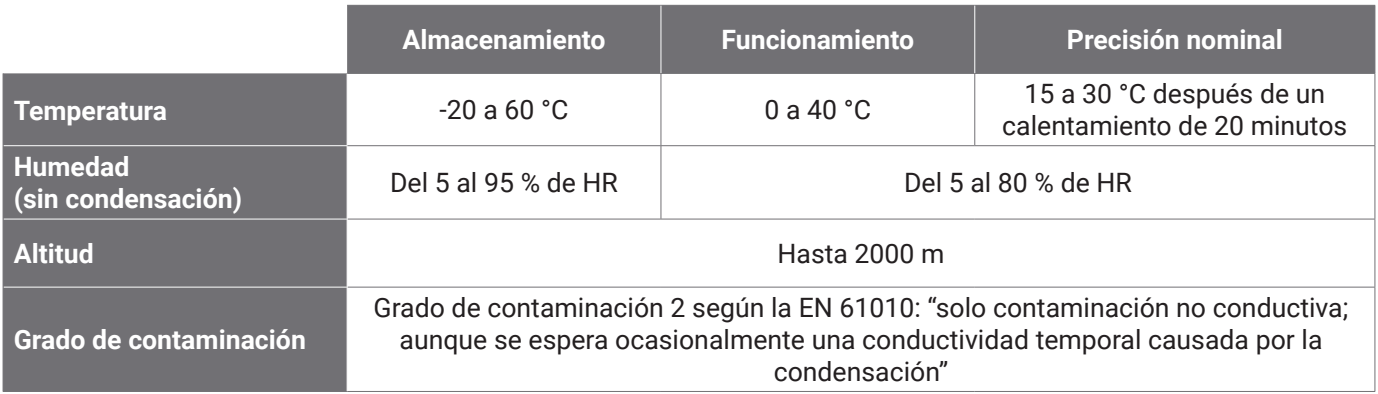

# 2.6 Cuidado del producto

El producto no contiene componentes que el usuario pueda reparar. Las tareas de reparación, mantenimiento o ajuste requieren equipos especiales de prueba, y solo deberán ser realizadas por Pico Technology o un proveedor de servicios autorizado. Estos servicios podrían estar sujetos a un importe específico, a menos que estén cubiertos por la garantía de cinco años de Pico.

Inspeccione el instrumento y todas las sondas, conectores, cables y accesorios en busca de daños antes de utilizarlos.

**ADVERTENCIA**

Para evitar descargas eléctricas, no manipule indebidamente ni desmonte el osciloscopio, las piezas de la caja, los conectores ni los accesorios.

Al limpiar el producto, utilice un paño suave y una solución de jabón o detergente suave con agua. Para evitar descargas eléctricas, no permita que penetren líquidos en la carcasa del osciloscopio, ya que esto podría poner en riesgo la instalación electrónica o el aislamiento interno.

# **PRECAUCIÓN**

No bloquee las aberturas de ventilación en la parte posterior, delantera o lateral del instrumento, ya que el sobrecalentamiento dañará el osciloscopio.

No inserte ningún objeto por las aberturas de ventilación, puesto que las interferencias internas dañarán el osciloscopio.

# 2.7 Aplicaciones de fabricante de equipo original y a largo plazo

Si va a utilizar este PicoScope serie 6000E para aplicaciones de fabricante de equipo original y otros usos continuos, póngase en contacto con el equipo de soporte técnico de Pico Technology ([support@picotech.com](mailto:support%40picotech.com?subject=) o +44 (0) 1480 479 164) para obtener indicaciones sobre la alimentación, la refrigeración y la ventilación.

# 2.8 Conformidad

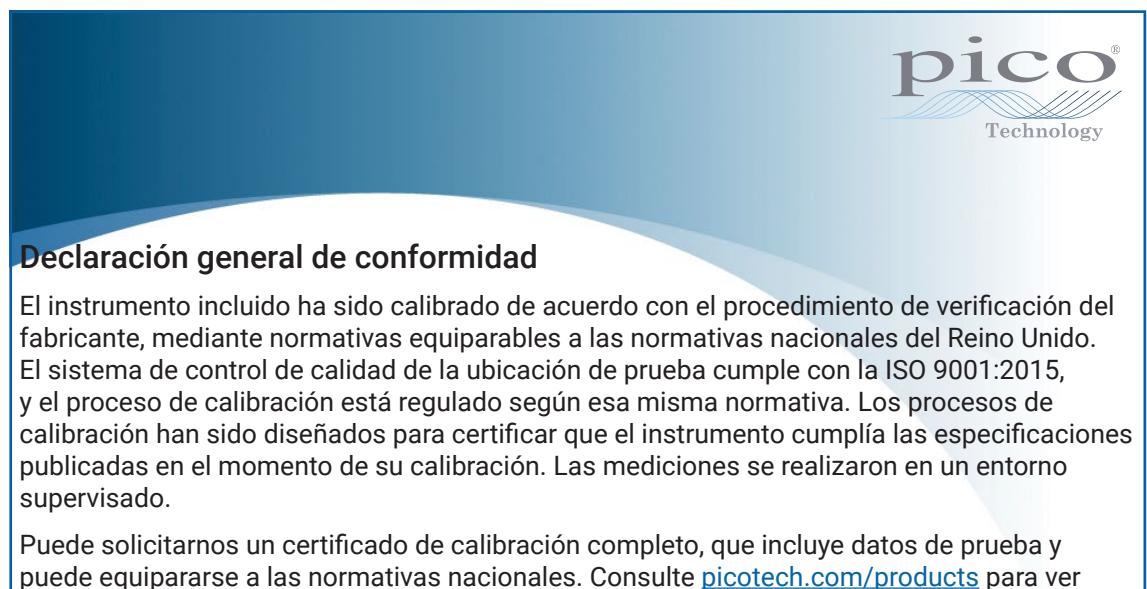

#### Aviso FCC

información sobre precios.

Este equipamiento ha sido comprobado y cumple con los límites de un dispositivo digital de Clase A según la **Parte 15 de las reglas de la FCC**. Estos límites han sido diseñados para facilitar una protección razonable frente a interferencias perjudiciales cuando el equipamiento se utiliza en un entorno comercial. Este equipo genera, utiliza y puede irradiar energía por radiofrecuencia, y si no se instala y utiliza de acuerdo con el manual de instrucciones, podría causar interferencias dañinas a las comunicaciones por radio. El uso de este equipo en una zona residencial puede causar interferencias perjudiciales, en cuyo caso el usuario deberá corregir las interferencias por su propia cuenta.

#### Avisos UE y UKCA

El osciloscopio PicoScope se ajusta a la intencionalidad de la Directiva UE sobre CEM 2014/30/UE y la normativa UKCA SI 2016/1091 sobre CEM.

El osciloscopio también se ajusta a la intencionalidad de la Directiva UE sobre baja tensión 2014/35/UE y la normativa UKCA SI 2016/1101 sobre seguridad en equipamiento eléctrico.

# Paso 3: Conectar el osciloscopio

Asegúrese de haber instalado el software PicoScope antes de conectar el osciloscopio. El osciloscopio no funcionará sin el software.

- 1. Conecte el cable de alimentación al adaptador de corriente y enchúfelo a la red eléctrica. A continuación, conecte el cable de alimentación de CC de la parte posterior del osciloscopio y conecte la alimentación de red.
- 2. Conecte el osciloscopio a su ordenador con el cable USB suministrado. Consulte el siguiente diagrama de conexión para obtener más información.

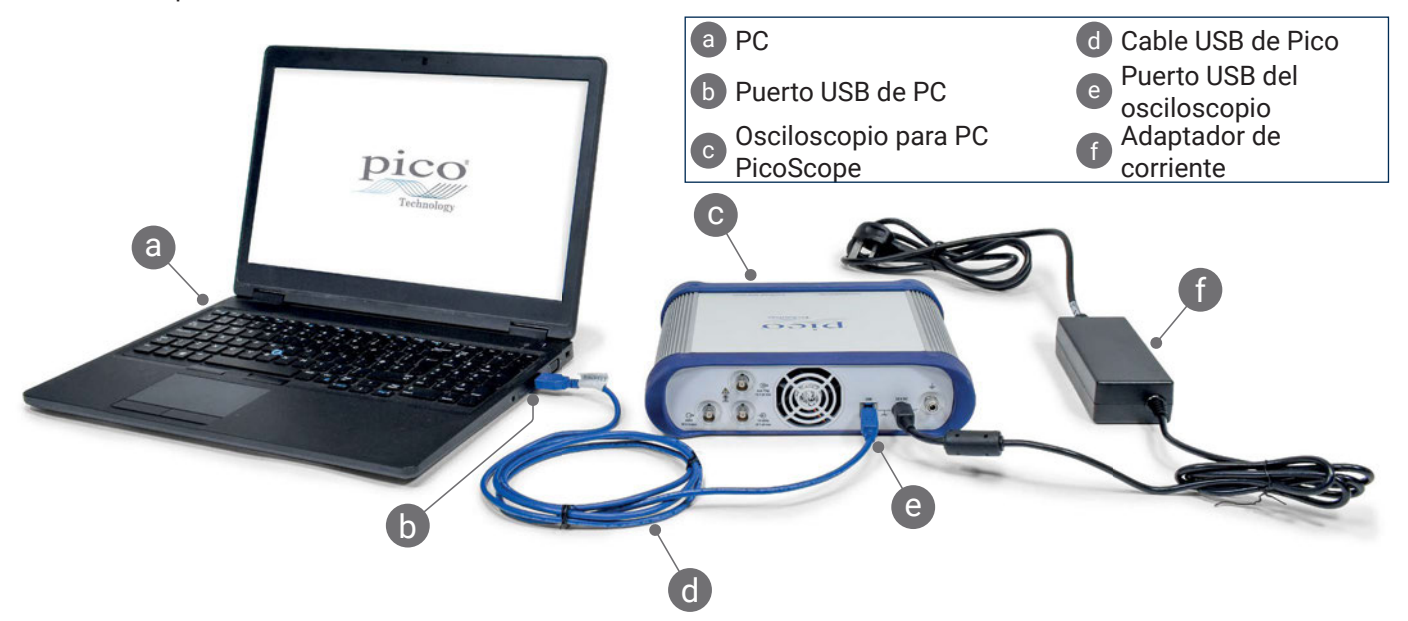

- 3. Espere a que su ordenador instale el osciloscopio. Al hacerlo, mostrará un mensaje o un icono en la barra de tareas en el que le comunicará que ha encontrado el dispositivo.
- 4. Ejecute el software PicoScope.
- 5. Si quiere usar una sonda, conecte una en el canal A. Al tocar la punta de metal de la sonda debería aparecer una pequeña señal de 50 o 60 Hz en la ventana de PicoScope.

*El ruido externo puede interferir en las mediciones si el PicoScope se utiliza con un equipo que no tenga conexión a tierra. Si fuera el caso, conecte el terminal de tierra del osciloscopio (consulte "3.1 Entradas y salidas") a una toma de tierra externa (por ejemplo, en el sistema sometido a prueba) para facilitar una referencia a tierra al osciloscopio.*

### 3.1 Entradas y salidas

Para obtener información detallada sobre las especificaciones, consulte la tabla de especificaciones en la *[Hoja de datos del PicoScope serie 6000E](https://www.picotech.com/download/datasheets/picoscope-6000e-series-data-sheet.pdf)*.

#### Panel frontal

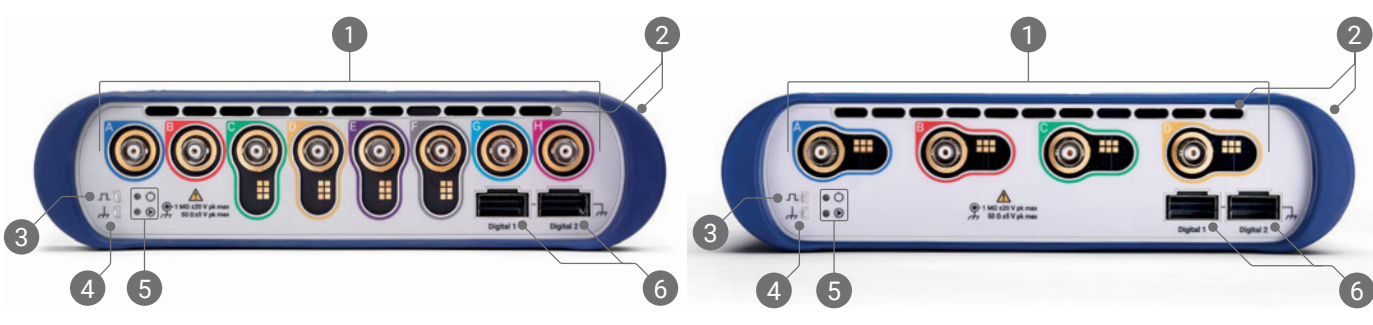

1 delantero del osciloscopio. Detecta la punta de lectura en las sondas atenuadas 10:1 como las P2036, P2056 y Entradas analógicas del osciloscopio – BNC(f)<sup>[4]</sup>. Consulte la tensión de entrada máxima marcada en el panel P2156Z.

2 osciloscopio. Tenga en cuenta la presencia de los conductos de ventilación en el lateral del osciloscopio, Conductos de ventilación para el ventilador de refrigeración. No bloquear durante el funcionamiento del además de en el panel frontal.

Salida de compensación de la sonda. Onda cuadrada de 1 kHz. Consulte la Guía del usuario de la sonda para ver las instrucciones de compensación.

4 Tierra de compensación de sonda

5 LED de encendido  $(0)$  y estado/disparo  $(0)$ 

Puertos de interfaces digitales, compatibles con los módulos MSO TA369 (de venta por separado). Consulte la Guía del usuario del módulo para MSO.

[4] *Interfaz de sonda inteligente en los canales del A al D de los modelos PicoScope 6400E y los canales del C al F en los modelos PicoScope 6800E.*

#### Panel trasero

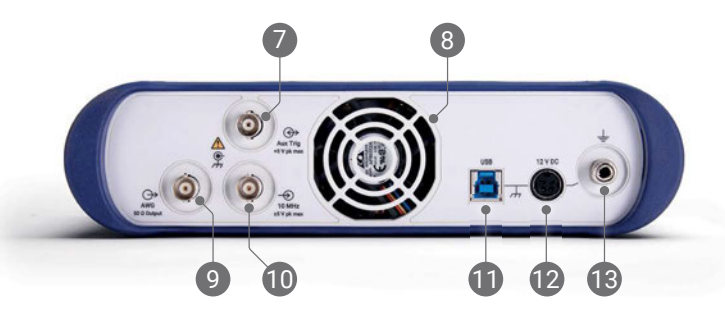

Entrada de disparo auxiliar. Le permite activar el osciloscopio o un generador de señales arbitrarias desde un origen externo.

<sup>8</sup> Conducto de ventilación para el ventilador de refrigeración. No bloquear durante el funcionamiento del osciloscopio.

Salida del generador de formas de onda arbitrarias (AWG) - BNC(f). No aplique una tensión externa a esta salida.

10 Entrada del reloj de referencia a 10 MHz – BNC(f)

- 11 Conector USB 3.0 tipo B
- Entrada de 12 V CC. Utilice solamente el adaptador de alimentación eléctrica suministrado.
- 13 Terminal de tierra. Acepta conectores de cable desnudo o 4 mm (banana).

# Información útil

### Documentación

La *Hoja de datos del PicoScope serie 6000E* contiene las especificaciones más recientes para su osciloscopio. Puede descargar copias en PDF de estos y otros documentos pertinentes para su osciloscopio desde [picotech.com/downloads](https://www.picotech.com/downloads).

### Actualizaciones de software

El software PicoScope puede comprobar automáticamente si existen actualizaciones y notificárselo cuando estén disponibles. También puede descargar a mano gratuitamente las versiones más recientes en [picotech.com/downloads](https://www.picotech.com/downloads).

## Software PicoLog

Su osciloscopio PicoScope 6000E también puede ser compatible con el software de adquisición de datos PicoLog 6, lo que le permite funcionar como registrador de datos de baja tensión con una velocidad de muestreo máxima de 1 kS/s por canal. Puede descargar PicoLog 6 gratis en [picotech.com/downloads.](https://www.picotech.com/downloads)

### Escribir su propio software

PicoSDK<sup>®</sup>, un kit de desarrollo de software para Windows con todos los controladores y los demás archivos que necesitará para desarrollar sus propios programas personalizados, está disponible para descargar en [picotech.com/downloads](https://www.picotech.com/downloads) para Windows y macOS.

Puede encontrar instrucciones para la instalación de paquetes de controladores Linux en nuestros repositorios online disponibles en [picotech.com/downloads/linux](https://www.picotech.com/downloads/linux).

Pico también mantiene repositorios de ejemplos para varios lenguajes de programación en GitHub, en [github.com/picotech](https://github.com/picotech).

## Asistencia técnica

Puede encontrar información de soporte técnico actualizada en la web de soporte técnico de Pico Technology ([picotech.com/tech-support](https://www.picotech.com/tech-support)) y el foro de pruebas y mediciones ([picotech.com/support](https://www.picotech.com/support/)). También puede enviar un correo electrónico a [support@picotech.com](mailto:support@picotech.com) o llamar por teléfono al **+44 (0) 1480 479 164** para ponerse en contacto con nuestro equipo directamente.

# Certificado de conformidad

Si necesita un certificado de conformidad (CoC) para su osciloscopio PicoScope serie 6000E, puede obtener una copia en PDF electrónicamente si se pone en contacto con nuestro equipo de asistencia técnica. Infórmenos de su modelo y número de serie; ambos datos aparecen impresos en la base del producto.

### Garantía y devoluciones

Este osciloscopio PicoScope viene con una garantía de devolución al fabricante de cinco años que cubre los defectos materiales y de calidad. Visite [picotech.com/about](https://www.picotech.com/about) para obtener más información.

R WARR YEAR WARRANTY

Los accesorios proporcionados por Pico Technology podrían tener varios periodos de garantía. Compruebe la guía del usuario del producto para ver los detalles.

# Información legal

Puede encontrar información sobre las licencias de software de Pico, responsabilidad, política de privacidad, marcas registradas y otros asuntos jurídicos (solo en inglés) en [picotech.com/about/legal-information](https://www.picotech.com/about/legal-information).

# Boletín mensual

Pico Technology envía un boletín mensual de medición y pruebas por correo electrónico. Este boletín ofrece noticias sobre lanzamientos de productos, actualizaciones de software y notas de aplicación, e incluye consejos prácticos y asesoramiento. Tratamos los datos de su correo electrónico y el resto de datos personales como confidenciales, y no los revelamos a terceros bajo ningún concepto. Para suscribirse, visite [picotech.com/signup.](https://www.picotech.com/signup)

# **Français**

# Introduction

Merci d'avoir acheté un oscilloscope PC PicoScope de série 6000E. Ce guide explique comment installer le logiciel PicoScope et le connecter à votre ordinateur. Il contient également des consignes de sécurité importantes et des conseils concernant l'accès aux manuels d'utilisation et à l'assistance technique. Veuillez le conserver pour référence ultérieure.

Pour obtenir les données techniques de l'oscilloscope, consultez la *Fiche technique du PicoScope de série 6000E*, disponible à partir du lien [picotech.com/downloads](https://www.picotech.com/downloads).

Ce guide couvre les modèles suivants. La documentation pour d'autres produits Pico est disponible à partir du lien [picotech.com/downloads](https://www.picotech.com/downloads).

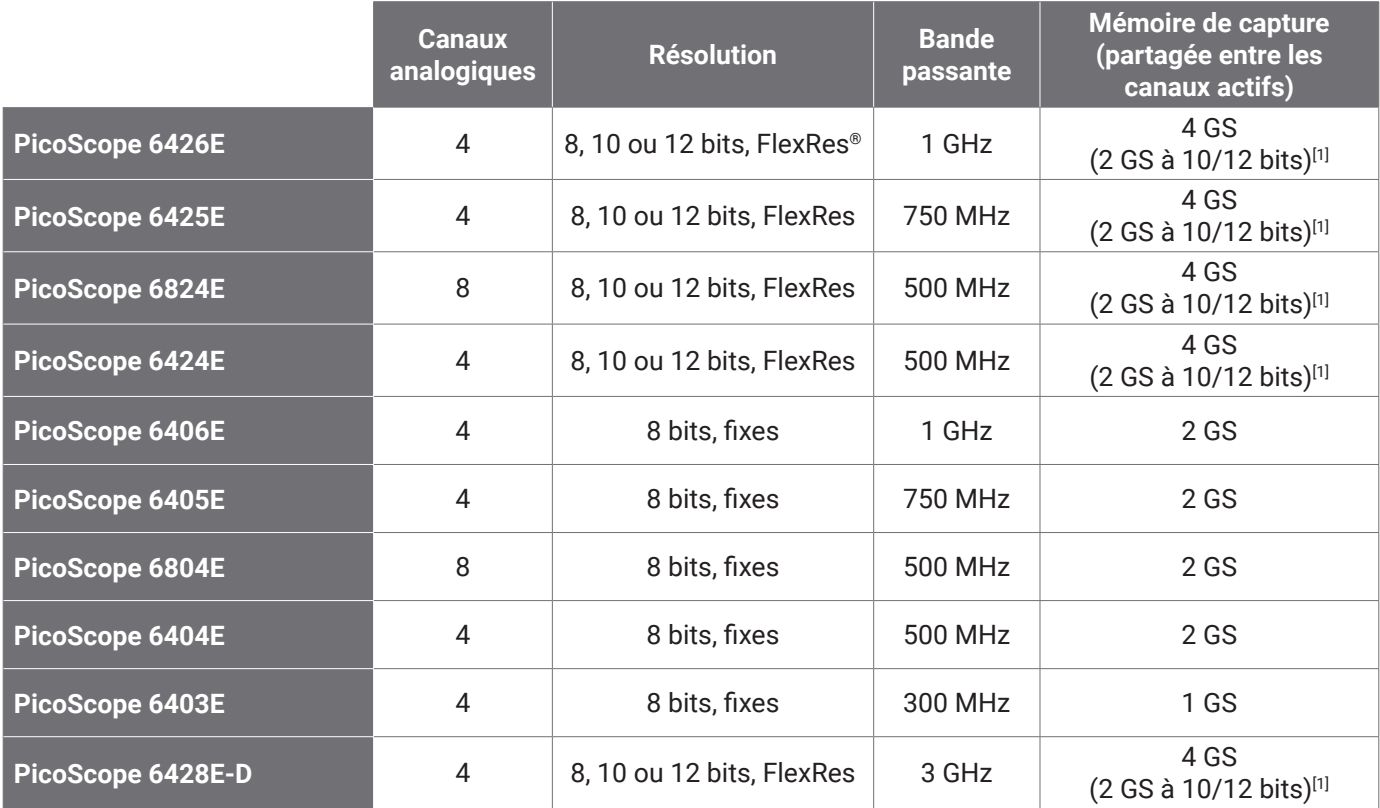

[1] *Pour de plus amples informations sur la durée de capture maximum et les combinaisons de canaux autorisés, reportez-vous à la* [Fiche technique du PicoScope de série 6000E](https://www.picotech.com/download/datasheets/picoscope-6000e-series-data-sheet.pdf)*.*

Nous vous recommandons d'utiliser ce document dans l'ordre dans lequel il est présenté :

ʈtape 1 : Installation du logiciel PicoScope

Étape 2 : Lisez les informations de conformité et de sécurité de l'oscilloscope

ʈtape 3 : Connectez l'oscilloscope

#### Contenu du kit

Votre oscilloscope PicoScope de série 6000E est fourni avec les éléments indiqués ci-dessous. S'il en manque, veuillez contacter votre fournisseur.

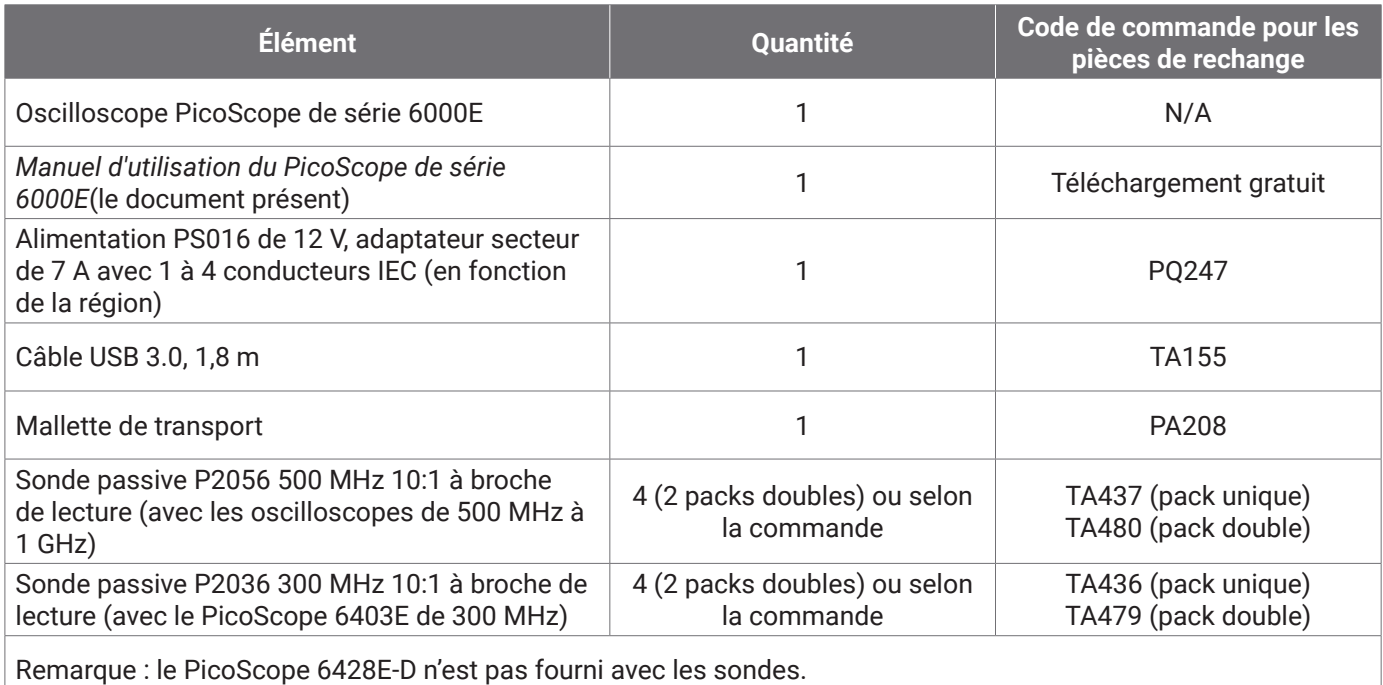

# ʈtape 1 Installation du logiciel PicoScope

# 1.1 Configuration système requise

Pour veiller à ce que le logiciel fonctionne correctement, vous devez utiliser un ordinateur doté de la configuration système illustrée dans le tableau ci-dessous. Les performances de l'oscilloscope seront meilleures avec un ordinateur plus puissant et un processeur multicœur.

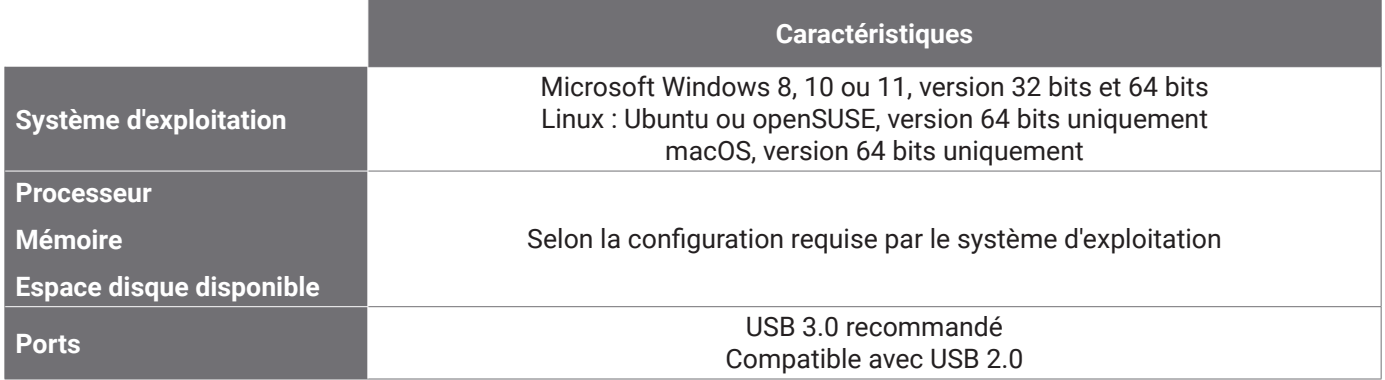

# 1.2 Installation du logiciel

- 1. Accédez à [picotech.com/downloads,](https://www.picotech.com/downloads) sélectionnez **PicoScope 6000 Series** à partir de la liste sur la gauche, puis sélectionnez votre modèle et le dernier logiciel PicoScope des listes qui s'affichent. Téléchargez et exécutez l'installateur.
- 2. Dans l'installateur PicoScope, sélectionnez la langue que vous souhaitez utiliser.
- 3. Suivez les instructions qui s'affichent à l'écran pour installer le logiciel. Ne connectez pas l'oscilloscope jusqu'à ce que l'installation soit achevée.
- 4. Vous pouvez maintenant tester le logiciel avec un dispositif de démonstration en cliquant sur la nouvelle icône **PicoScope** sur votre bureau.

Pour de plus amples informations sur le logiciel, veuillez vous reporter à la rubrique *Oscilloscopes PC de A à Z* au lien [picotech.com/library](https://www.picotech.com/library).
# Étape 2 : Informations de sécurité et de conformité

Afin d'éviter un éventuel choc électrique, un incendie, une blessure ou l'endommagement du produit, lisez attentivement ces consignes de sécurité avant de tenter d'installer ou d'utiliser le produit. De plus, veuillez respecter toutes les pratiques et procédures de sécurité communément admises pour les travaux à proximité d'un point électrique ou avec de l'électricité.

Ce produit a été conçu et testé conformément aux directives à la publication de norme harmonisée EN 61010-1: 2010+A1:2019 (Règles de sécurité pour équipements électriques de mesurage, de régulation et de laboratoire) et EN 61010-2-030:2010 (Exigences particulières pour les circuits de test et de mesure). Le produit a quitté l'usine en bon état du point de vue de la sécurité.

Voir [www.picotech.com/oscilloscope/6000/picoscope-6000-manuals](http://www.picotech.com/oscilloscope/6000/picoscope-6000-manuals) pour les informations complètes en matière de normes et de directives.

Les descriptions suivantes, relatives à la sécurité, apparaissent dans ce guide :

Une mention **AVERTISSEMENT** identifie des conditions ou pratiques pouvant entraîner des blessures, voire la mort.

Une mention **ATTENTION** identifie des conditions ou pratiques pouvant entraîner un endommagement du produit ou de l'équipement auquel il est connecté.

## 2.1 Symboles

Ces symboles de sécurité et électriques peuvent figurer sur le produit ou dans ce guide.

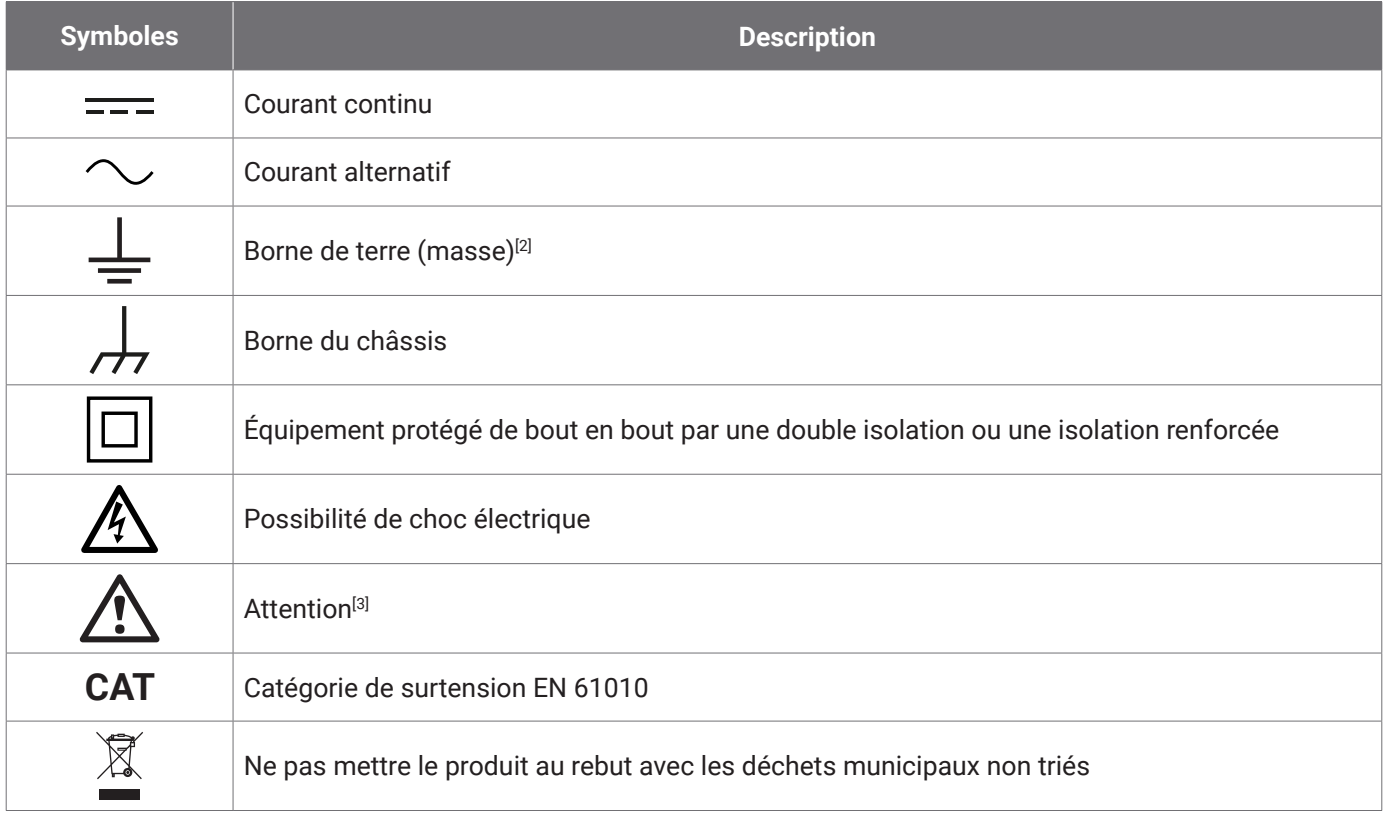

[2] *Cette borne peut être utilisée pour réaliser une connexion à la terre pour les mesures. La borne N'est PAS une borne de terre de sécurité ou de protection.*

[3] *Sa mention sur le produit indique qu'il est nécessaire de consulter les consignes de sécurité et de fonctionnement fournies.* 

Cet oscilloscope est destiné à la mesure de signaux électriques jusqu'aux limites spécifiées dans le présent guide et dans la *Fiche technique du PicoScope de série 6000E*. Pour obtenir les limites de sécurité des accessoires, veuillez vous reporter à la documentation fournie par le fabricant.

# **AVERTISSEMENT**

Afin d'éviter des blessures, voire la mort, utilisez uniquement le produit conformément aux instructions. La protection offerte par le produit pourra être compromise si celui-ci n'est pas utilisé de la façon indiquée par le fabricant.

## 2.2 Valeurs nominales d'entrée/de sortie maximum

Respectez tous les avertissements et toutes les valeurs nominales aux bornes figurant sur le produit. La tension indiquée est la tension maximum qui peut être appliquée en travers de cette borne sans aucun risque de blessure corporelle ni d'endommagement de l'instrument.

Le tableau ci-dessous et les marques sur le produit indiquent la plage de mesure de pleine échelle et la plage de protection contre les surtensions pour chaque modèle d'oscilloscope. Les plages de mesure de pleine échelle indiquent les tensions maximum pouvant être mesurées avec précision par l'instrument. Les plages de protection contre les surtensions indiquent les tensions maximales pouvant être appliquées sans risque d'endommager l'instrument.

# **AVERTISSEMENT**

Afin d'éviter tout choc électrique, n'essayez pas de connecter ni de mesurer des tensions dépassant la valeur nominale indiquée.

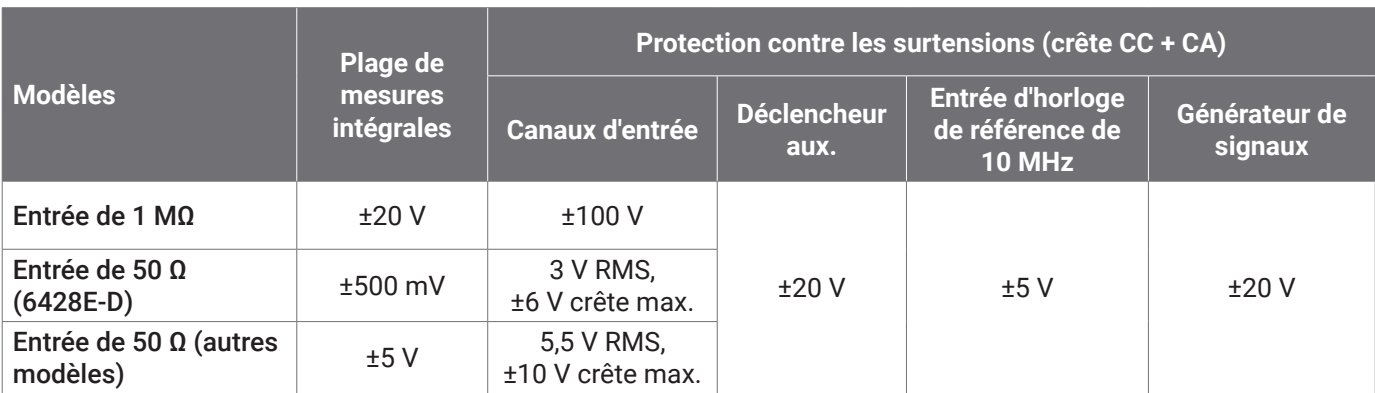

# **AVERTISSEMENT**

Les signaux dépassant les limites de tension du tableau ci-dessous sont définis comme « dangereux » par la norme EN 61010.

**Limites de tension de signal de la norme EN 61010-1: 2010+A1:2019**

 $\pm 60$  V CC  $\phantom{00}$  30 V CA RMS  $\phantom{00}$   $\pm 42.4$  V crête max.

# **AVERTISSEMENT**

Afin d'éviter toute blessure, voire la mort, ne raccordez pas directement l'oscilloscope à des tensions dangereuses.

Afin d'éviter tout choc électrique, prenez toutes les précautions de sécurité nécessaires en cas d'intervention sur un équipement pouvant présenter des tensions dangereuses.

Les accessoires suivants peuvent se connecter en toute sécurité à des tensions dangereuses et en permettre la mesure jusqu'à soit la tension de mesure intégrale multipliée par le rapport d'atténuation applicable, soit la tension de fonctionnement maximale marquée de l'accessoire, la moins élevée des deux étant retenue :

- Sondes d'oscilloscope à haute impédance passives 10:1 P2036 et P2056
- Toutes les sondes actives haute tension fournies par Pico Technology

La tension maximale admissible et, le cas échéant, la capacité CAT sont clairement indiquées sur les accessoires adaptés au raccordement à des tensions dangereuses.

# **AVERTISSEMENT**

Afin d'éviter tout choc électrique, ne dépassez pas la tension nominale indiquée sur n'importe quel accessoire. Si la tension nominale d'un accessoire n'est pas indiquée sur son connecteur, son câble ou son corps, ou si un protège-doigt est enlevé, ne dépassez pas les limites de « tension dangereuse » de l'EN 61010 ci-dessus. Lors de la connexion d'un ou plusieurs accessoires et d'un canal d'instrument ensemble, la tension nominale la plus basse dans la chaîne s'applique au canal concerné.

Afin d'éviter toute blessure, voire la mort, ne raccordez pas directement l'oscilloscope au secteur (réseau électrique). Pour mesurer les tensions du secteur, utilisez uniquement une sonde isolante différentielle qui est spécifiquement certifiée CAT pour le secteur ou une forte consommation d'énergie, comme la TA041 listée sur le site web de Pico. De telles mesures sont réservées aux personnes compétentes et une formation de sécurité appropriée peut s'avérer nécessaire.

Afin d'éviter toute blessure, voire la mort, n'utilisez pas le produit ou l'accessoire s'il semble endommagé d'une quelconque façon, et cessez immédiatement de l'utiliser si vous constatez tout fonctionnement anormal.

Si le PicoScope détecte une tension du signal hors de la plage de mesure de pleine échelle sélectionnée, ceci est indiqué sur l'affichage des mesures. Une icône d'avertissement rouge apparaît dans le coin supérieur gauche, à côté de l'axe vertical du canal correspondant.

Dans ce cas, les formes d'onde et mesures affichées peuvent être incorrectes et la condition peut être dangereuse. Sélectionnez une plage de tension plus large afin de réaliser une mesure dans la plage et, si le problème persiste, désactivez ou débranchez autrement en toute sécurité de la source de surtension afin d'éviter toute blessure ou fatalité.

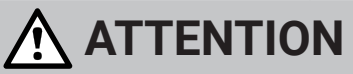

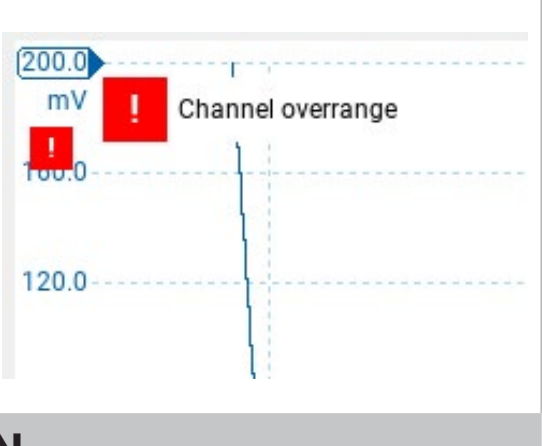

Afin d'éviter tout endommagement permanent de l'oscilloscope et d'autres équipements connectés, ne dépassez pas la tension nominale sur n'importe quel câble, connecteur ou accessoire.

# 2.3 Mise à la terre

# **AVERTISSEMENT**

La liaison à la terre de l'oscilloscope via le câble USB est destinée exclusivement à des fins de mesure. L'oscilloscope ne possède pas de terre de protection/sécurité.

Ne raccordez iamais l'entrée de terre (châssis) à une source d'alimentation électrique. Afin d'éviter toute blessure, voire la mort, utilisez un voltmètre pour vérifier l'absence de tension continue ou alternative significative entre la terre de l'oscilloscope et le point auquel vous avez l'intention de la raccorder.

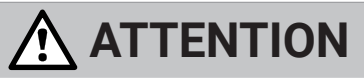

Afin d'éviter de causer des dommages permanents à l'oscilloscope, à l'ordinateur connecté, et à d'autres équipements, n'appliquez jamais une tension à l'entrée de terre.

Afin d'éviter les erreurs de mesure dues à une mauvaise mise à la terre, utilisez toujours le câble USB haute qualité fourni avec l'oscilloscope.

#### 2.4 Connexions externes

# **AVERTISSEMENT**

Afin d'éviter toute blessure, voire la mort, utilisez uniquement le cordon d'alimentation et l'adaptateur Pico agréé fournis avec le produit. Ils sont homologués pour la configuration de tension et de prise utilisée dans votre pays. Le cordon d'alimentation est équipé d'une fiche à trois broches et doit toujours être connecté à une prise de courant mise à la terre.

#### Alimentation CC externe

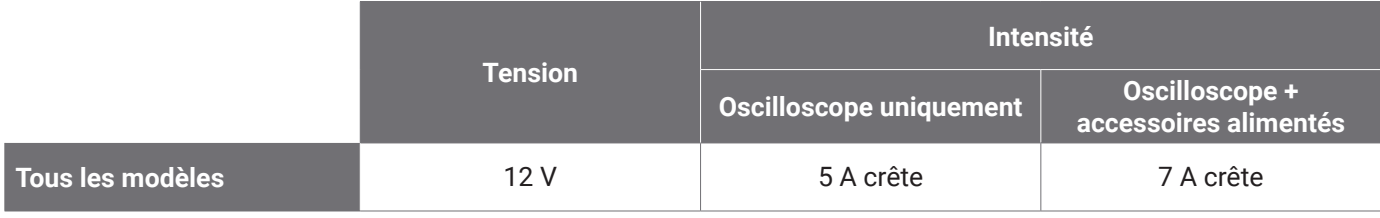

# **ATTENTION**

Veillez à éviter toute contrainte mécanique ou tout rayon de courbure court pour tous les câbles branchés, y compris les câbles et connecteurs coaxiaux. Une mauvaise manipulation entraînera la déformation et dégradera la performance et la précision des mesures.

### 2.5 Environnement

Ce produit convient à un usage à l'intérieur, dans des endroits secs uniquement.

# **AVERTISSEMENT**

Afin d'éviter toute blessure, voire la mort, n'utilisez pas l'appareil dans des conditions humides, ou à proximité de gaz explosif ou de vapeur explosive.

# **ATTENTION**

Afin d'éviter tout endommagement, utilisez et entreposez toujours votre oscilloscope dans des environnements appropriés.

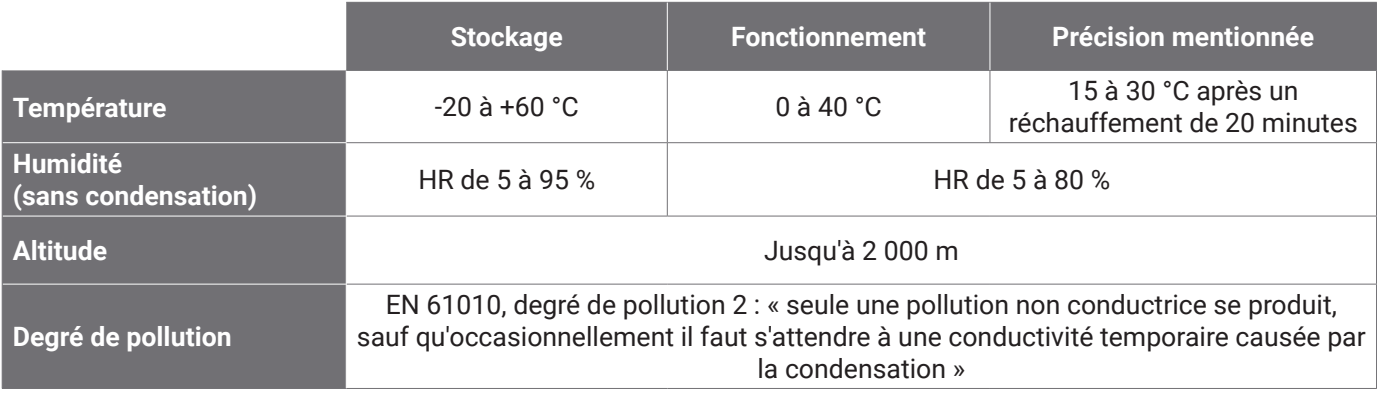

## 2.6 Entretien du produit

Le produit ne contient aucune pièce réparable par l'utilisateur. Les réparations, l'entretien et l'étalonnage nécessitent un équipement de test spécialisé et doivent uniquement être effectués par Pico Technology ou par un prestataire agréé. Ces services peuvent être facturés à moins qu'ils ne soient couverts par la garantie Pico de cinq ans.

Inspectez l'instrument et tous les connecteurs, sondes, câbles et accessoires avant l'utilisation pour détecter tout signe de dégât.

# **AVERTISSEMENT**

Afin d'éviter tout choc électrique, ne modifiez pas et ne démontez pas l'oscilloscope, les pièces du boîtier, les connecteurs ou les accessoires.

Lors du nettoyage du produit, utilisez un chiffon doux légèrement humidifié avec une solution d'eau et de savon ou détergent doux. Afin d'éviter les chocs électriques, ne laissez pas les liquides pénétrer dans le boîtier de l'oscilloscope, car ceci compromettra les éléments électroniques ou l'isolation à l'intérieur.

# **ATTENTION**

Ne bloquez pas les orifices de ventilation sur le derrière, le devant ou les côtés de l'instrument, car une surchauffe va endommager l'oscilloscope.

N'insérez aucun objet à travers les orifices de ventilation, car une interférence interne va causer l'endommagement de l'oscilloscope.

# 2.7 Applications OEM et à long terme

Si vous utilisez cet oscilloscope PicoScope de série 6000E pour des applications OEM ou toute autre utilisation continue, veuillez contacter l'équipe d'assistance technique de Pico Technology ([support@picotech.com](mailto:support%40picotech.com?subject=) ou appeler le **+44 (0) 1480 479 164**) pour obtenir des conseils sur l'alimentation, le refroidissement et la ventilation.

# 2.8 Conformité

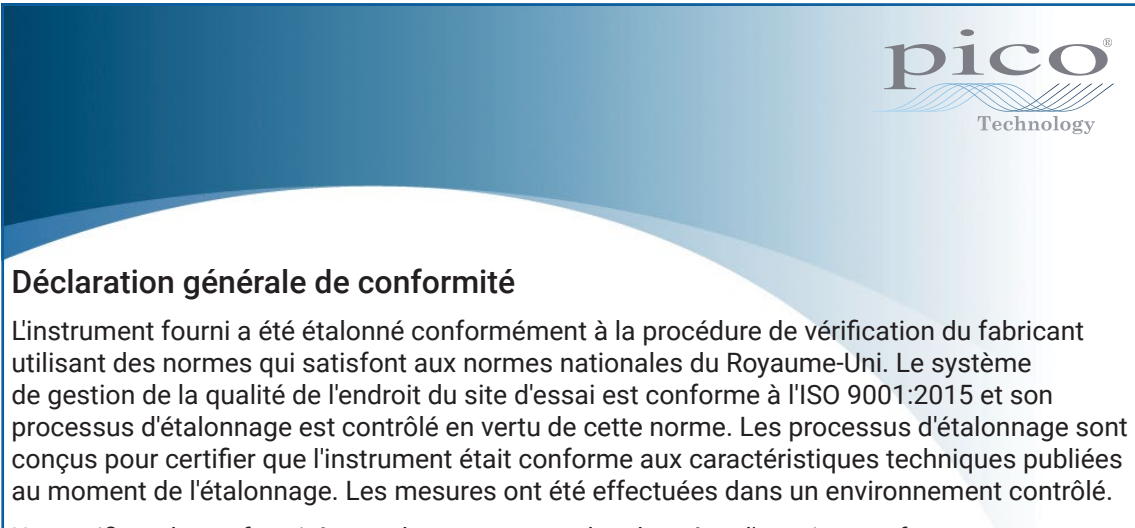

Un certificat de conformité complet comprenant les données d'essai et conforme aux normes nationales est disponible sur demande. Consultez le lien [picotech.com/products](https://www.picotech.com/products) pour la tarification.

### Notice FCC

Cet équipement a été testé et est conforme aux limites pour un dispositif numérique de classe A, conformément à la **Partie 15 des réglementations FCC**. Ces limites sont conçues pour assurer une protection raisonnable contre les interférences nocives lorsque l'équipement est utilisé dans un environnement commercial. Cet équipement génère, utilise et peut émettre une énergie en radiofréquence et, s'il n'est pas installé ni utilisé conformément au manuel d'utilisation, risque de provoquer des interférences nuisibles aux radiocommunications. L'utilisation de cet équipement dans une zone résidentielle risque de provoquer des interférences nuisibles, auquel cas l'utilisateur devra prendre les mesures nécessaires à ses propres frais.

#### Notices CE et UKCA

Cet oscilloscope PicoScope est conforme aux obiectifs de la directive CEM CE directive 2014/30/UE et des réglementations CEM UKCA SI 2016/1091.

Cet oscilloscope est également conforme aux objectifs de la directive basse tension CE 2014/35/UE et des réglementations sur les équipements électriques (sécurité) UKCA SI 2016/1101.

# ʈtape Connectez votre oscilloscope

Veillez à avoir déjà installé le logiciel PicoScope avant de connecter l'oscilloscope. L'oscilloscope ne fonctionnera pas sans le logiciel.

- 1. Connectez le cordon d'alimentation à l'adaptateur secteur et branchez-le dans une prise de courant. Connectez ensuite le câble d'alimentation CC à l'arrière de l'oscilloscope et branchez-le au secteur.
- 2. Connectez l'oscilloscope à votre PC à l'aide du câble USB fourni. Consultez le schéma de connexion ci-dessous pour plus d'informations.

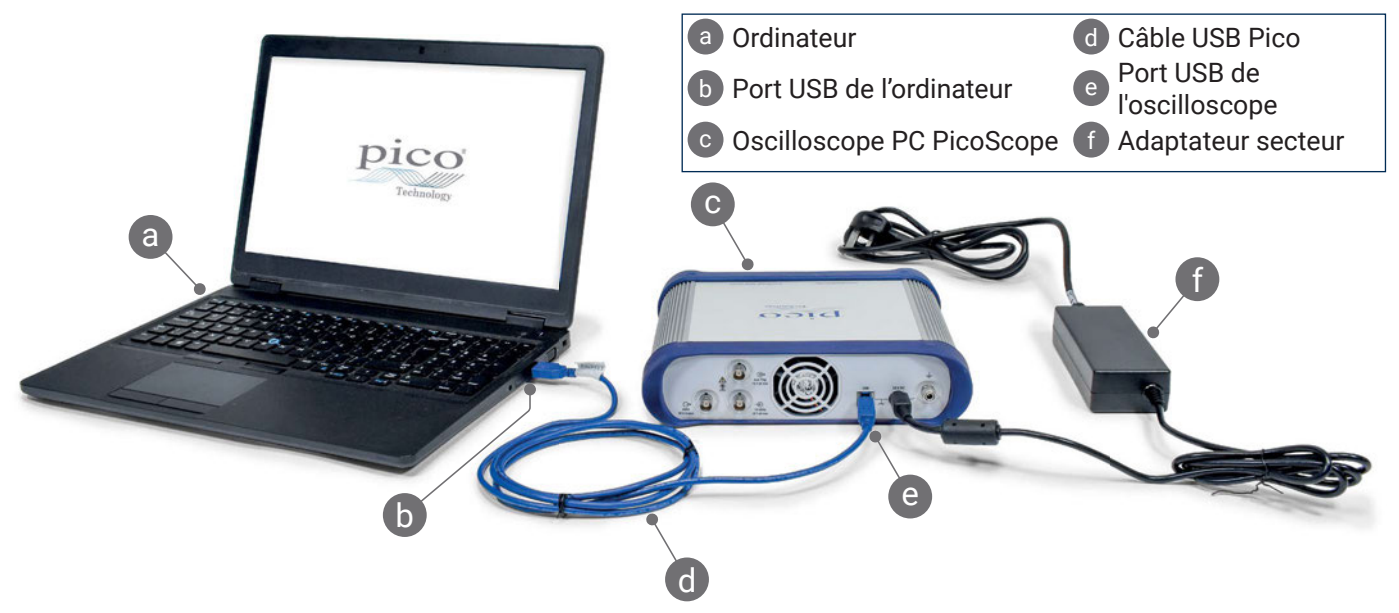

- 3. Attendez que votre ordinateur installe l'oscilloscope. Au cours de cette attente, un message ou une icône va s'afficher dans la barre des tâches, vous indiquant que le périphérique a été trouvé.
- 4. Exécutez le logiciel PicoScope.
- 5. Si vous souhaitez utiliser une sonde, connectez-la au canal A. Le fait de toucher la pointe en métal de la sonde devrait déclencher l'affichage d'un petit signal de 50 ou 60 Hz dans la fenêtre PicoScope.

*Le bruit externe peut parfois gêner vos mesures si le PicoScope est utilisé avec un ordinateur, qui n'a pas de connexion à la terre. Si tel est le cas, connectez la borne de terre de l'oscilloscope (voir "3.1 Entrées et sorties") à un point de masse externe (par exemple sur le système que vous testez) pour fournir une référence de terre à l'oscilloscope.*

#### 3.1 Entrées et sorties

Pour des informations de spécification détaillées, veuillez vous reporter au tableau de spécification dans la *[Fiche technique du PicoScope de série 6000E](https://www.picotech.com/download/datasheets/picoscope-6000e-series-data-sheet.pdf)*.

#### Panneau avant

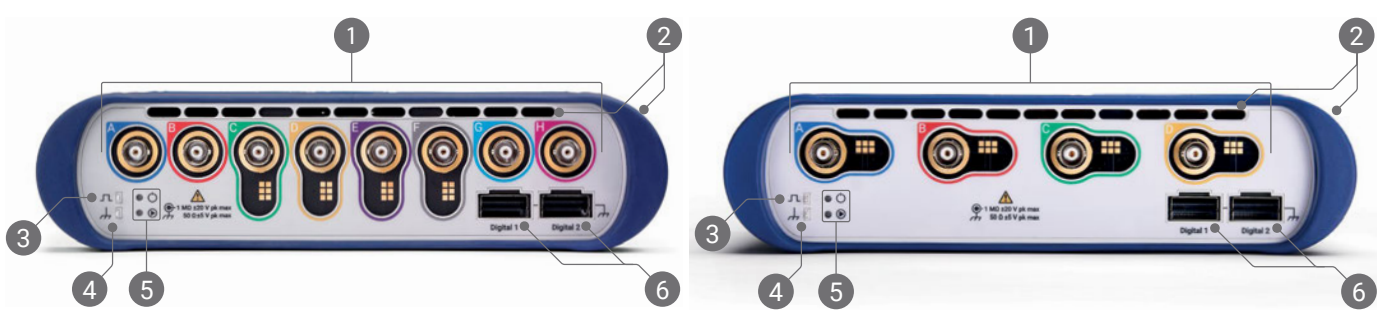

- 1) avant de l'oscilloscope. Détecte la broche de lecture sur les sondes atténuées 10:1 comme P2036, P2056 et Entrées analogiques d'oscilloscope – BNC $(f)^{[4]}$ . Voir la tension d'entrée maximum marquée sur le panneau P2156Z.
- <sup>2</sup> Évents d'aération pour le ventilateur de refroidissement. Ne pas les obstruer lorsque l'oscilloscope est en marche. Notez la présence d'évents sur le côté de l'oscilloscope, en plus du panneau avant.
- Sortie de compensation de la sonde. Onde carrée de 1 kHz. Voir le Manuel d'utilisation de la sonde pour obtenir les instructions de compensation.
- Terre de compensation de sonde
- 5 LED d'alimentation  $(\circlearrowright)$  et d'état/de déclenchement  $(\circledcirc)$ 
	- Ports d'interface numérique, compatibles avec les pods MSO TA369 (vendus séparément). Voir le Manuel d'utilisation du pod MSO.

[4] *Interface de sonde intelligente sur les canaux A à D des modèles 6400E PicoScope et sur les canaux C à F des modèles 6800E PicoScope.*

#### Panneau arrière

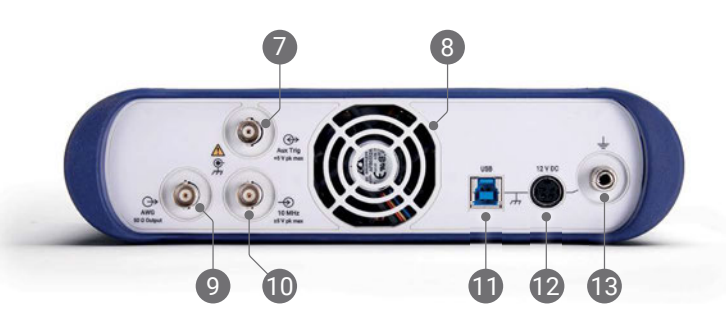

Entrée de déclencheur aux. Vous permet de déclencher l'oscilloscope ou le générateur de formes d'onde arbitraires à partir d'une source externe.

<sup>8</sup> Évent d'aération pour le ventilateur de refroidissement. Ne pas les obstruer lorsque l'oscilloscope est en marche.

- Sortie de générateur de formes d'onde arbitraires (AWG) BNC(f). N'appliquez pas de tension externe à cette sortie.
- 10 Entrée de référence d'horloge de 10 MHz BNC(f)
- 11 Prise de type B USB 3.0
- 12 Entrée CC de 12 V. Utilisez uniquement l'adaptateur secteur fourni.
- 13 Borne de terre. Accepte un fil nu ou une fiche (banane) de 4 mm.

# Informations utiles

### Documentation

La Fiche technique du PicoScope de série 6000E contient les dernières spécifications pour votre oscilloscope. Vous pouvez télécharger des copies PDF de ce document et toute autre documentation pertinente à votre oscilloscope à partir du lien [picotech.com/downloads](https://www.picotech.com/downloads).

## Mises à jour logicielles

Le logiciel PicoScope peut rechercher automatiquement des mises à jour et vous notifier lorsque certaines sont disponibles. Alternativement, la dernière version peut être téléchargée gratuitement à partir du site [www.picotech.com/downloads](https://www.picotech.com/downloads).

## Logiciel PicoLog

Votre oscilloscope PicoScope de série 6000E est également compatible avec le logiciel d'acquisition de données PicoLog 6, ce qui lui permet de fonctionner en tant qu'enregistreur de données d'entrée de tension avec un taux d'échantillonnage maximum de 1 kS/s par canal. Vous pouvez télécharger gratuitement PicoLog 6 à partir du lien [picotech.com/downloads](https://www.picotech.com/downloads).

# Écriture de votre propre logiciel

PicoSDK<sup>®</sup>, un kit de développement logiciel Windows, avec tous les pilotes et autres fichiers dont vous aurez besoin pour développer vos programmes personnalisés, est téléchargeable à partir du lien [picotech.com/downloads](https://www.picotech.com/downloads) pour Windows et macOS.

Les instructions pour l'installation des ensembles de pilote Linux de nos recueil en ligne sont disponibles à partir du lien [picotech.com/downloads/linux](https://www.picotech.com/downloads/linux).

Pico conserve également des recueils d'exemples pour plusieurs langages de programmation sur GitHub, à partir du lien [github.com/picotech](https://github.com/picotech).

## Assistance technique

Des informations d'assistance technique régulièrement mises à jour sont disponibles sur la page web d'assistance technique de Pico Technology ([picotech.com/tech-support\)](https://www.picotech.com/tech-support) et le Forum de Test et mesure [\(picotech.com/support](https://www.picotech.com/support/)). Vous pouvez également envoyer un e-mail à [support@picotech.com](mailto:support@picotech.com) ou téléphoner au **+44 (0) 1480 479 164** pour contacter directement notre équipe.

## Certificat de conformité

Si vous avez besoin d'un certificat de conformité (CdC) pour votre oscilloscope PicoScope de série 6000E, vous pouvez obtenir électroniquement une copie PDF en contactant notre équipe d'assistance technique. Veuillez fournir le modèle et le numéro de série qui sont tous deux imprimés sur la base du produit.

## Garantie et retours

Cet oscilloscope PicoScope est fourni avec une garantie retour au fabricant de cinq ans contre tout défaut de matériau et vice de fabrication. Rendez-vous sur [picotech.com/about](https://www.picotech.com/about) pour plus d'informations.

Il se peut que les accessoires fournis par Pico Technology aient des périodes de garantie différentes. Vérifiez le manuel d'utilisation du produit pour plus de détails.

# Informations légales

Les informations se rapportant aux licences de logiciel Pico, à la responsabilité, à la politique de confidentialité, aux marques déposées et autres questions juridiques sont disponibles (uniquement en anglais) à partir du lien [picotech.com/about/legal-information.](https://www.picotech.com/about/legal-information)

## **Bulletin d'information mensuel**

Pico Technology envoie un bulletin d'information mensuel de Test et mesure par e-mail. Celui-ci fournit des informations sur les nouveaux produits sortis et les mises à niveau logicielles, ainsi que des notes sur les applications, des astuces et des conseils. Nous traitons vos coordonnées e-mail de manière confidentielle et ne les transmettons à aucun tiers. Pour y souscrire, rendez-vous sur [picotech.com/signup](https://www.picotech.com/signup).

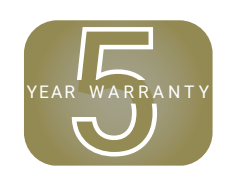

# **한국어**

# 소개

PicoScope 6000E 시리즈 PC 오실로스코프를 구매해 주셔서 감사합니다. 이 가이드는 PicoScope 소프트웨어 설치 방법과 컴퓨터에 오실로스코프를 연결하는 방법에 대해 설명합니다. 또한 안전성 정보뿐 아니라 사용자 설명서 및 기술 지원에 연결하는 방법에 대한 중요한 조언도 포함합니다. 나중에 참조할 수 있도록 보관해 두십시오.

오실로스코프에 관련된 기술 데이터 전문은 PicoScope 6000E 시리즈 데이터 시트[\(picotech.com/downloads](https://www.picotech.com/downloads))를 참조하십시오.

이 가이드는 다음 모델을 포함합니다. 기타 Pico 제품 문서는 [picotech.com/downloads에](https://www.picotech.com/downloads)서 확인할 수 있습니다.

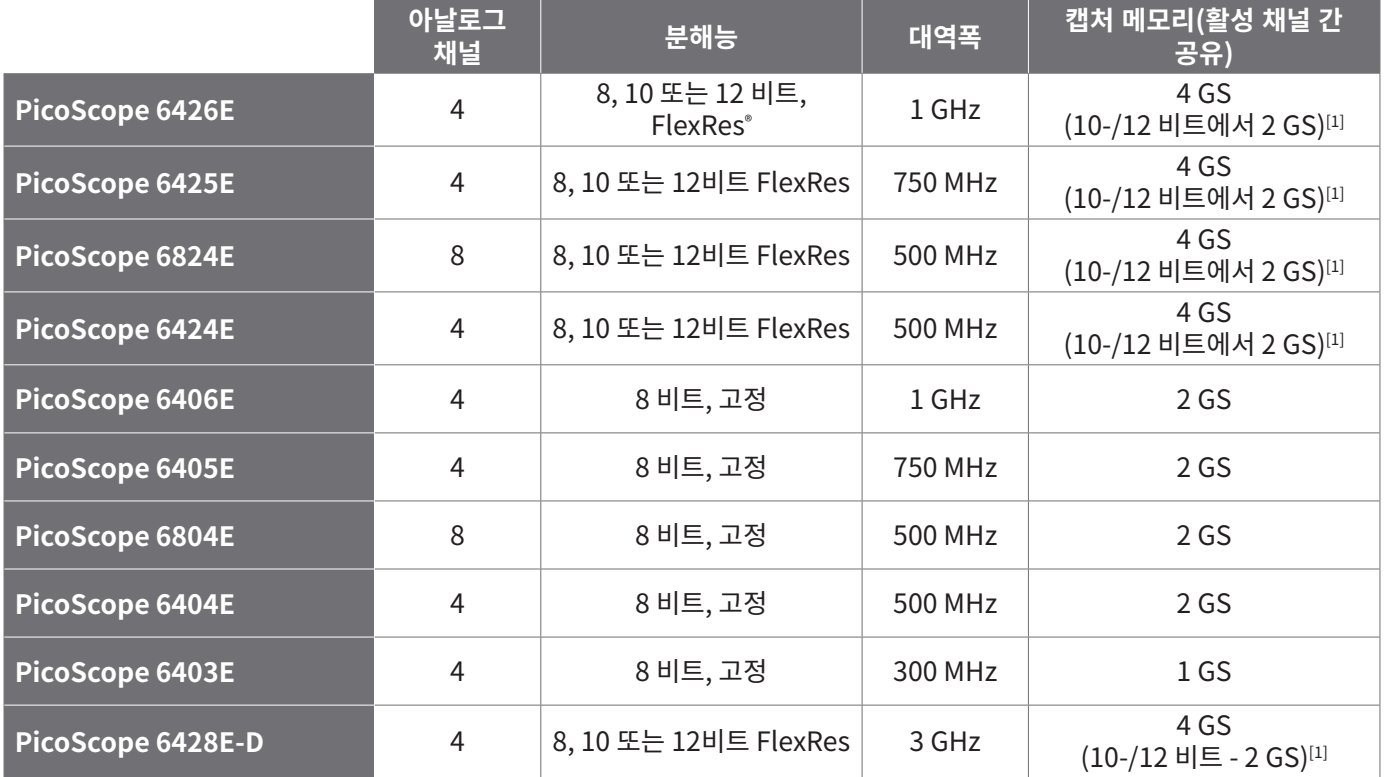

[1] 최대 캡처 기간과 허용되는 채널 조합에 대한 자세한 내용은 PicoScope 6000E [시리즈 데이터 시트](https://www.picotech.com/download/datasheets/picoscope-6000e-series-data-sheet.pdf)를 참조하십시오. 이 문서는 제공된 순서대로 사용하는 것이 좋습니다.

1단계: PicoScope 소프트웨어를 설치합니다<br>2단계: 오실로스코프 안전 및 규격 정보를 숙? 2단계: 오실로스코프 안전 및 규격 정보를 숙지합니다<br>3단계: 오실로스코프를 연결합니다

오실로스코프를 연결합니다

# 키트 구성품

PicoScope 6000E 시리즈 오실로스코프는 아래 표시된 항목과 함께 제공됩니다. 누락된 항목이 있으면 공급업체에 문의하십시오.

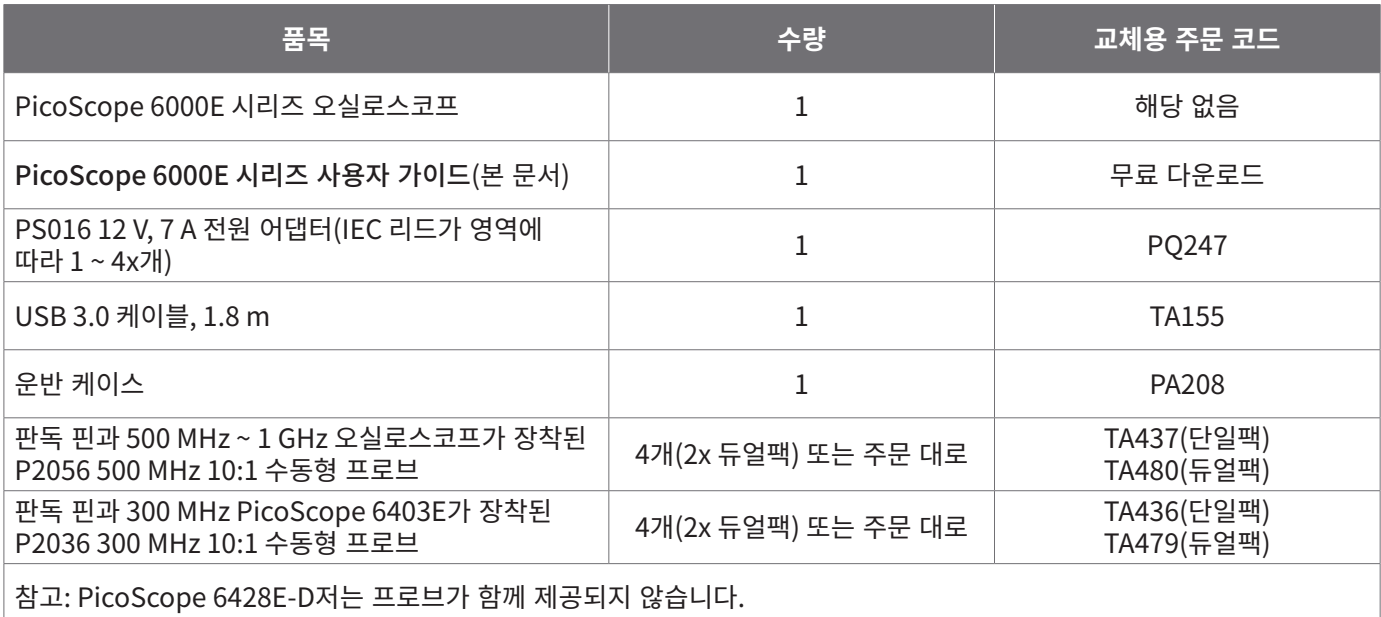

# 1단계: PicoScope 소프트웨어를 설치합니다

# 1.1 시스템 요구사항

소프트웨어가 올바르게 작동하려면 아래 표에 나와 있는 시스템 요건을 충족하는 컴퓨터를 사용해야 합니다. 오실로스코프의 성능은 더 강력한 PC를 사용할 때 개선되며 멀티 코어 프로세서가 유용합니다.

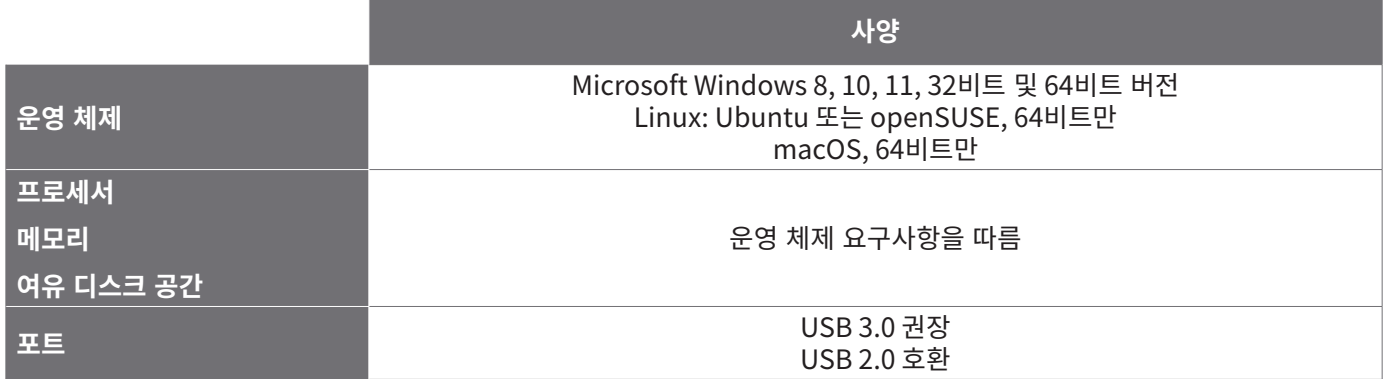

## 1.2 소프트웨어 설치

- 1. [picotech.com/downloads로](https://www.picotech.com/downloads) 이동하여 왼쪽 목록에서 **PicoScope 6000 시리즈**를 선택한 다음 목록이 나타나면 해당 모델과 최신 **PicoScope** 소프트웨어를 선택합니다. 설치 관리자를 다운로드하고 실행합니다.
- 2. PicoScope 설치 관리자에서 사용할 언어를 선택합니다.
- 3. 화면의 지시 사항에 따라 소프트웨어를 설치합니다. 설치가 완료되면 오실로스코프 장치를 연결하십시오.
- 4. 바탕화면에서 새 **PicoScope** 아이콘을 클릭하면 지금 데모 장치에서 소프트웨어를 사용해 볼 수 있습니다.

소프트웨어에 관한 자세한 내용은 PC 오실로스코프의 모든 것[\(picotech.com/library\)을](https://www.picotech.com/library) 참조하십시오.

# 2단계: 안전 및 규격 정보

감전, 화재, 부상 사고 또는 제품 손상을 방지할 수 있도록 제품을 설치하거나 사용하기 전에 이 안전 정보를 주의 깊게 읽으십시오. 또한 전기 근처에서 진행하거나 전기를 사용하는 작업에 일반적으로 적용되는 모든 안전 방침과 절차를 따르십시오.

본 제품은 통일된 표준 발행물 EN 61010-1에 따라 설계된 후 테스트를 거쳤습니다. 2010+A1:2019(측정, 제어 및 실험실용 전기 장비의 안전 요구사항) 및 EN 61010-2-030:2010(회로 테스트 및 측정 요구사항)에 따라 설계되고 테스트되었습니다. 본 제품은 안전한 상태로 출고되었습니다.

전체 표준 및 지침 정보에 대한 자세한 내용은 [www.picotech.com/oscilloscope/6000/picoscope-6000-manuals](http://www.picotech.com/oscilloscope/6000/picoscope-6000-manuals)를 참조하십시오.

다음은 이 가이드 전반에서 사용된 안전성에 대한 설명입니다.

**경고**는 부상 또는 사망을 초래할 수 있는 조건이나 사용 방법을 나타냅니다.

**주의**는 연결된 제품 또는 장비의 손상을 초래할 수 있는 조건이나 사용 방법을 나타냅니다.

#### 2.1 기호

제품 또는 이 가이드에 표시된 안전 및 전기 기호는 다음과 같습니다.

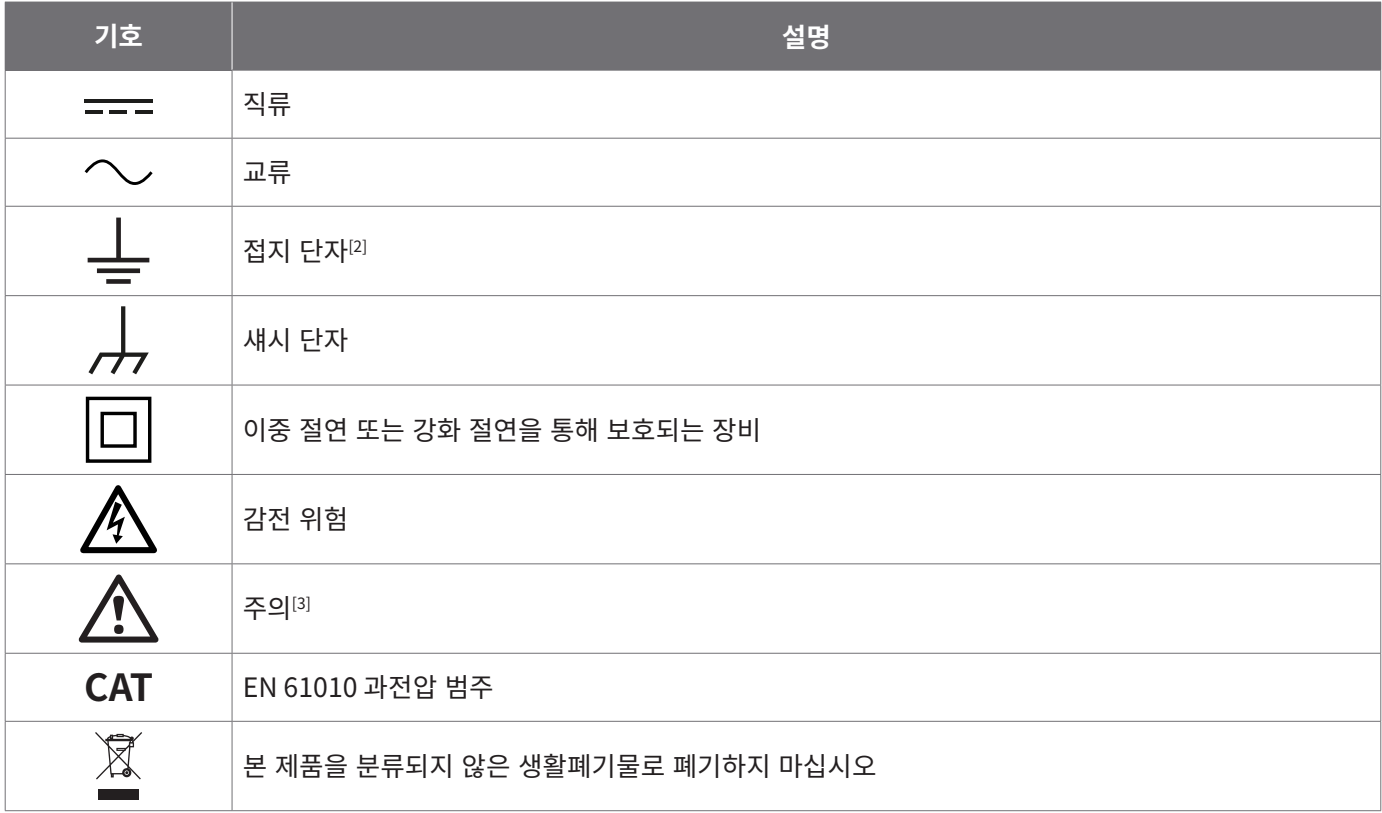

[2] 접지 단자는 측정용 접지 연결에 사용할 수 있습니다. 단자는 안전 또는 보호용 접지가 아닙니다.

[3] 제품에 표시될 경우 제공되는 안전수칙과 작동 지침을 읽어야 함을 나타냅니다.

이 오실로스코프는 본 가이드와 PicoScope 6000E 시리즈 데이터 시트에 명시된 한계까지 전기 신호를 측정하도록 제작되었습니다. 액세서리의 안전 한계는 제조업체에서 제공된 문서를 참조하십시오.

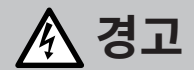

부상 또는 사망 사고를 방지하기 위해 지침에 따라 제품을 사용하십시오. 제조업체에서 지정하지 않은 방법으로 사용할 경우, 제품에서 제공하는 보호 기능이 훼손될 수 있습니다.

### 2.2 최대 입력/출력 정격

제품에 표시된 모든 단자 등급과 경고를 준수합니다. 표시된 전압은 부상이나 장비 손상 위험없이 해당 단자에 연결할 수 있는 최대 전압입니다.

아래 표 및 제품의 표식은 각 오실로스코프 모델의 최대 크기 측정 범위와 과전압 보호 범위를 나타냅니다. 최대 측정 범위는 계측기가 정확하게 측정할 수 있는 최대 전압입니다. 과전압 보호 범위는 계측기가 손상되지 않는 최대 전압입니다.

# **경고**

감전 사고를 방지하기 위해, 표시된 단자 정격을 벗어난 전압을 연결하거나 측정하지 마십시오.

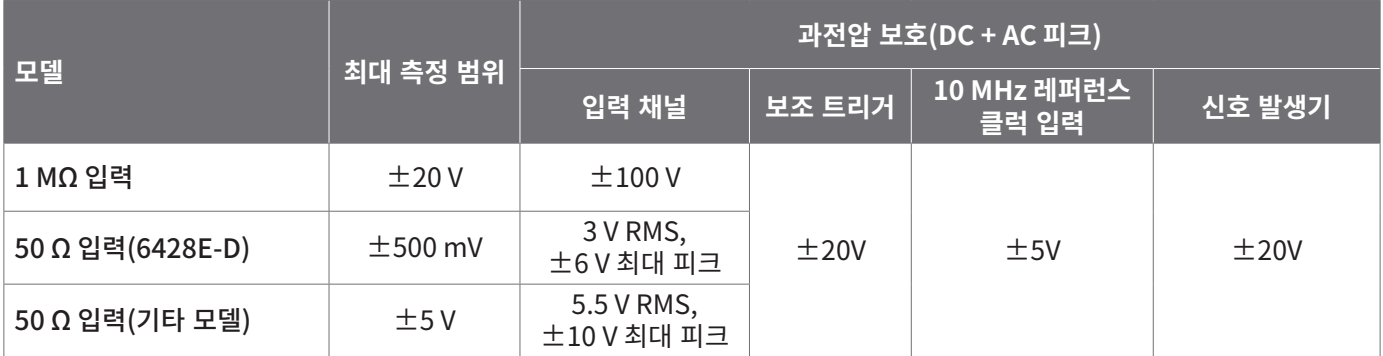

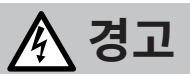

아래 표의 전압 한계를 초과하는 신호는 EN 61010에 따라 "위험한 통전"으로 정의됩니다.

#### **EN 61010-1의 신호 전압 한계: 2010+A1:2019**

±60 V DC 30 V AC RMS ±42.4 V 피크 최대

# **경고**

부상 또는 사망 사고를 방지하기 위해, 오실로스코프를 위험한 통전 전압에 직접 연결하지 마십시오.

위험한 통전 조건 전압이 흐를 수 있는 장비에서 작업할 때, 감전 사고를 방지하기 위해 필요한 모든 안전 예방조치를 취하십시오.

다음 액세서리는 계측기의 풀 스케일 측정 전압에 해당 감쇠비를 곱한 값 또는 액세서리의 표시된 최대 작동 전압 중 더 낮은 값에 안전하게 연결하여 위험한 통전 전압을 측정할 수 있습니다.

- P2036 및 P2056 10:1 수동형 고임피던스 오실로스코프 프로브
- 전체 Pico Technology 제공 고전압 활성 프로브

위험한 통전 전압에 연결하기에 적합한 액세서리에는 모두 최대 허용 전압과 해당되는 'CAT 등급'이 명확하게 표시되어 있습니다.

# **경고**

감전 사고를 방지하기 위해 모든 액세서리에 표시된 전압 정격을 초과하지 마십시오. 액세서리의 커넥터, 케이블 또는 본체에 정격 전압이 표시되지 않은 경우 또는 손가락 보호대를 끼지 않은 경우 위의 EN 61010 "위험한 통전" 제한을 초과하지 마십시오. 하나 또는 여러 부속품 및 계측기 채널을 함께 연결할 때, 체인의 정격 전압 중 최저 전압이 채널에 적용됩니다.

#### **경고** 부상 또는 사망 사고를 방지하기 위해 오실로스코프를 주 전원(상용 전원)에 직접 연결하면 안 됩니다. 주 전압을 측정하려면 Pico 웹사이트에 나열된 TA041 등의 주전원 또는 고에너지 사용을 위한 CAT 등급의 차동 절연 프로브만 사용하십시오. 이 측정 작업은 반드시 전문가가 수행해야 하며 관련 안전 교육이 필요할 수 있습니다. 부상 또는 사망 사고를 방지하기 위해 손상된 것으로 보이는 제품 또는 액세서리는 사용하지 않으며, 비정상적인 작동이 우려되면 사용을 즉시 중단하십시오.  $[200.0]$ PicoScope가 선택한 최대 측정 범위를 초과하는 신호 전압을 감지하면 mV Channel overrange 측정 디스플레이에 이를 표시합니다. 빨간색 경고 아이콘이 왼쪽 위에 Ŧ 그리고 관련 채널의 수직 축 옆에 나타납니다. ...... 이러한 경우에 표시되는 파형과 측정값은 정확하지 않을 수 있고, 위험한 상태일 수 있습니다. 범위 내 측정이 가능하도록 선택 전압 범위를 높이고, 이러한 상태가 지속되면 부상 또는 사망 사고를 방지하기 위해 과전압 120.0 전원을 끄거나 안전하게 차단하십시오. **주의** 오실로스코프 및 연결된 다른 장비의 영구적인 손상을 방지하기 위해 케이블, 커넥터 또는 액세서리의 전압 범위를 초과하지 마십시오.

## 2.3 접지 연결

# **경고**

USB 케이블을 통한 오실로스코프 접지 연결은 측정 용도로만 사용합니다. 오실로스코프에는 보호용 안전 접지가 없습니다.

접지 입력(섀시)을 절대 전원에 연결하지 마십시오. 부상 또는 사망 사고를 방지하기 위해, 전압계를 사용하여 오실로스코프 접지와 연결하려는 지점 사이에 유의미한 AC 또는 DC가 흐르지 않는지 확인하십시오.

# **주의**

오실로스코프, 연결된 컴퓨터 및 기타 장비의 영구적인 손상을 방지하기 위해 절대로 접지 입력에 전압을 가하지 마십시오.

불량한 접지로 인한 측정 오류를 방지하기 위해 반드시 오실로스코프와 함께 제공된 고품질 USB 케이블만 사용하십시오.

# 2.4 외부 연결

#### **경고** 부상 또는 사망 사고를 방지하려면 제품과 함께 제공된 전압 코드와 Pico 승인 어댑터만 사용하십시오. 해당 국가의 전압 및 플러그 구성에 맞도록 승인된 어댑터입니다. 전원 코드에는 3핀 플러그가 장착되며 항상 접지된 전원 소켓에 연결해야 합니다.

## 외부 DC 전원 공급 장치

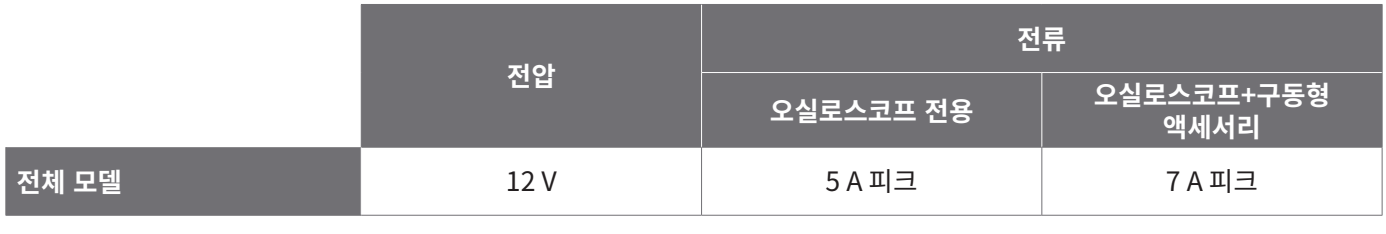

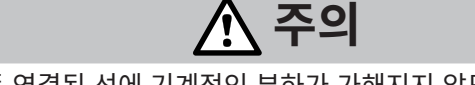

모든 동축 선과 커넥터를 비롯한 모든 연결된 선에 기계적인 부하가 가해지지 않도록 하고 선을 너무 많이 구부리지 않도록 주의하십시오. 잘못 취급하면 변형이 일어나 성능과 측정 정확도가 떨어집니다.

# 2.5 작업 환경

이 제품은 실내용으로 적합하며 반드시 건조한 곳에서 사용해야 합니다.

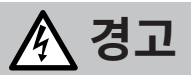

부상 또는 사망 사고를 방지하기 위해 습기나 물기가 있는 환경 또는 폭발성 기체나 증기 근처에서 사용하지 마십시오.

# **주의**

손상을 방지하기 위해, 항상 적합한 환경에서 오실로스코프를 사용 및 보관하십시오.

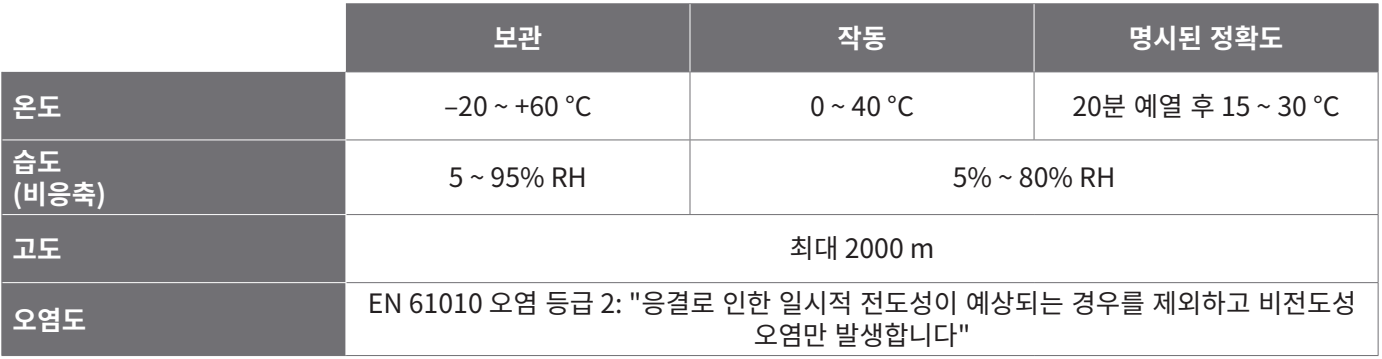

# 2.6 제품 관리

제품에는 사용자가 정비 가능한 부품이 없습니다. 수리, 정비 및 조정 작업을 위해서는 특수한 테스트 장비가 필요하며, Pico Technology 또는 공인 서비스 공급자만 이러한 작업을 수행할 수 있습니다. Pico 5년 품질보증으로 보장되는 경우를 제외하고 이러한 서비스에 요금이 부과될 수 있습니다.

사용하기 전에 계측기와 모든 프로브, 커넥터, 케이블 및 액세서리를 점검하여 손상의 징후를 확인하십시오.

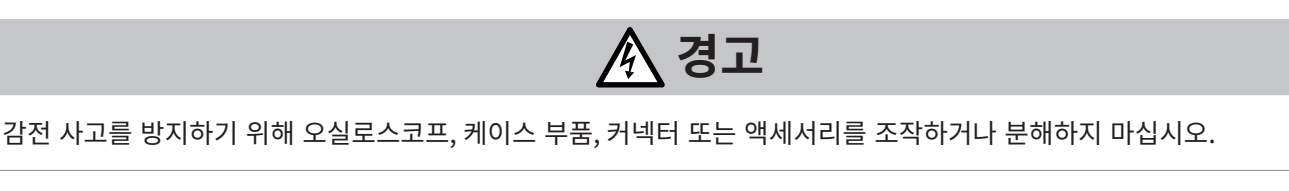

# **경고**

제품을 세척할 때는 부드러운 천과 따뜻한 물에 순한 비누 또는 세제를 풀어 사용합니다. 감전을 방지하기 위해, 액체가 오실로스코프 케이스에 유입되지 않도록 주의하십시오. 내부의 전자 장치나 절연체가 훼손될 수 있습니다.

# **주의**

과열로 인해 오실로스코프가 손상될 수 있기 때문에 계측기의 후면, 전면 또는 측면에 있는 배기구를 막지 마십시오.

내부 간섭은 오실로스코프에 손상을 입힐 수 있으므로 배기구를 통해 이물질을 삽입하지 마십시오.

## 2.7 OEM 및 장기 애플리케이션

OEM 애플리케이션 또는 기타 지속적인 사용에 이 PicoScope 6000E 시리즈 오실로스코프를 사용하는 경우, Pico Technolog의 기술 지원 팀[\(support@picotech.com](mailto:support%40picotech.com?subject=) 또는 **+44 (0) 1480 479 164**)에 문의하여 전원, 냉각 및 환기 관련 상담을 받으십시오.

#### 2.8 적합성

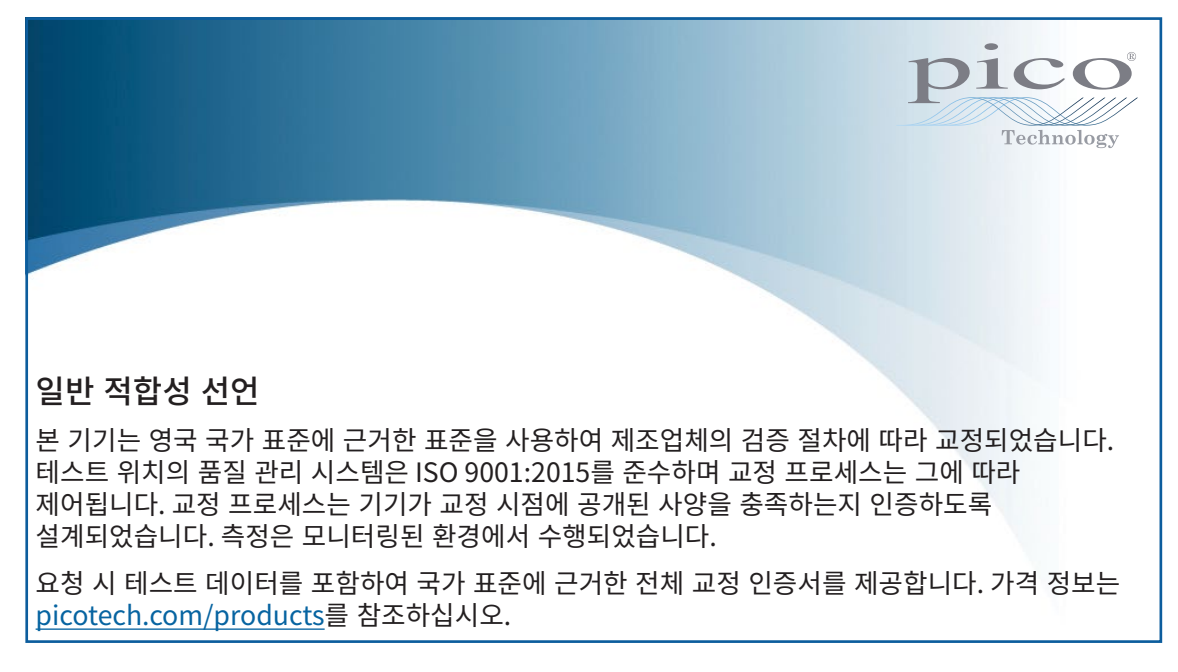

#### FCC 고지

이 장비는 테스트 결과 **FCC Rules의 Part 15**의 클래스 A 디지털 기기에 대한 제한을 준수하는 것으로 확인되었습니다. 이러한 제한은 상용 환경에서 장비를 작동할 때 유해한 간섭으로부터 합당한 보호를 제공하기 위해 지정된 것입니다. 이 장비는 무선 주파수 에너지를 생성, 사용 및 방출할 수 있으며, 지침 설명서에 따라 설치 및 사용하지 않을 경우 무선 통신에 유해한 간섭을 유발할 수 있습니다. 주거 지역에서 장비를 작동할 경우, 사용자 부담으로 보정해야 하는 유해한 간섭이 발생할 수 있습니다.

#### CE & UKCA 고지

이 PicoScope 오실로스코프는 CE EMC 지침 2014/30/EU 및 UKCA SI 2016/1091 EMC 규정의 취지를 충족합니다. 또한 이 오실로스코프는 CE 저전압 지침 2014/35/EU 및 UKCA SI 2016/1101 전기 장비(안전) 규정의 취지도 충족합니다.

# 3단계: 오실로스코프 연결

오실로스코프를 연결하기 전에 이미 설치된 PicoScope 소프트웨어가 있는지 확인하십시오. 이 소프트웨어가 없으면 오실로스코프가 작동하지 않습니다.

- 1. 전원 코드를 전원 어댑터에 연결하고 주 전원 소켓에 꽂습니다. 그런 다음 DC 전원 코드를 오실로스코프 뒷면에 연결하고 주 전원 스위치를 켭니다.
- 2. 제공된 USB 케이블을 사용하여 오실로스코프를 PC에 연결합니다. 자세한 내용은 아래 연결도를 참조하십시오.

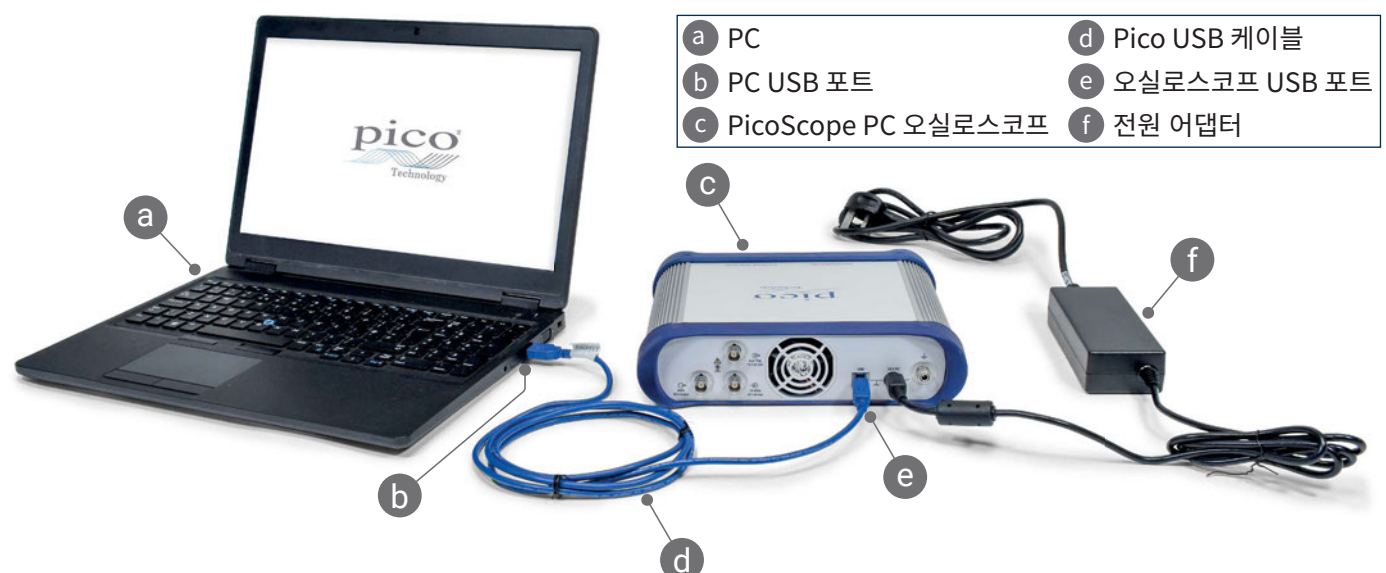

- 3. 컴퓨터에서 오실로스코프를 설치할 때까지 기다리십시오. 설치가 완료되면 작업 표시줄에 장치가 발견되었다는 메시지나 아이콘이 표시됩니다.
- 4. PicoScope 소프트웨어를 실행합니다.
- 5. 프로브를 사용하려면 채널 A에 1개를 연결합니다. 프로브의 금속 팁이 접촉되면 50 또는 60 Hz의 작은 신호가 PicoScope 창에 나타납니다.

PicoScope를 접지 연결이 없는 컴퓨터에 사용하는 경우 외부 노이즈가 측정을 방해할 수 있습니다. 이런 경우, 오실로스코프 접지 단자(**"3.1 입력 및 출력"** 참조)를 외부 접지점(예: 테스트 중인 시스템)에 연결하여 해당 범위에 대한 접지 참조를 제공할 수 있습니다.

# 3.1 입력 및 출력

자세한 내용은 [PicoScope 6000E 시리즈 데이터 시트](https://www.picotech.com/download/datasheets/picoscope-6000e-series-data-sheet.pdf)의 사양표를 참조하십시오.

#### 전면 패널

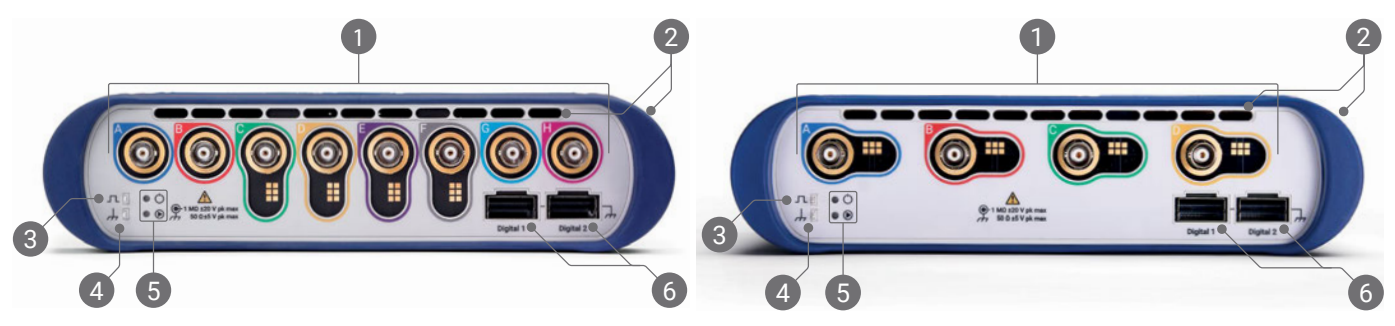

 $\bigcap$  오실로스코프 아날로그 입력 – BNC(f) $^{[4]}$ . 오실로스코프 전면에 표시된 최대 입력 전압을 참조하십시오. P2036, P2056 및 P2156Z 등의 10:1 감쇠 프로브에서 판독 핀을 감지합니다.

 냉각 팬 통기구. 오실로스코프를 사용하는 동안 통기구를 막지 마십시오. 전면 패널뿐만 아니라 오실로스코프 측면에도 통기구가 있는지 확인합니다.

프로브 보정 출력. 1 kHz 정사각형 파형. 보정 지침은 프로브 사용자 가이드를 참조하십시오.

#### 프로브 보정 접지

5 전원(○) 및 상태/트리거(◎) LED

별도 판매되는 TA369 MSO 포드와 호환되는 디지털 인터페이스 포트. MSO 포드 사용자 가이드를 참조하십시오.

[4] 채널 A - D(PicoScope 6400E 모델) 및 채널 C - F(PicoScope 6800E 모델)의 인텔리전트 프로브 인터페이스.

#### 후면 패널

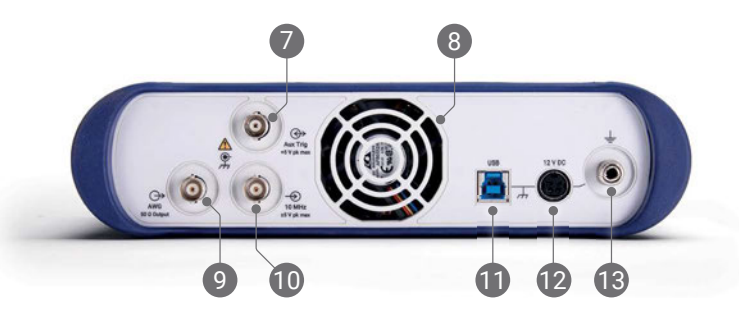

- 보조 트리거 입력. 외부 소스에서 스코프 또는 임의 파형 생성기를 트리거할 수 있습니다.
- 냉각 팬 통기구. 오실로스코프를 사용하는 동안 통기구를 막지 마십시오.
- 임의 파형 발생기(AWG) 출력 BNC(f). 외부 전압을 이 출력에 적용하지 마십시오.
- 10 MHz 클럭 레퍼런스 입력 BNC(f)
- USB 3.0 B형 소켓
- 12 V DC 입력. 제공된 전원 어댑터만 사용하십시오.
- 접지 단자. 베어 와이어 또는 4mm(바나나) 플러그를 사용하십시오.

# 유용한 정보

# 문서

PicoScope 6000E 시리즈 데이터 시트에 사용 중인 오실로스코프에 대한 최신 사양이 안내되어 있습니다. PDF 사본과 해당 오실로스코프와 관련된 다른 모든 문서는 [picotech.com/downloads에](https://www.picotech.com/downloads)서 다운로드할 수 있습니다.

# 소프트웨어 업데이트

PicoScope 소프트웨어는 업데이트를 자동으로 확인하고 사용 가능한 경우 알림을 제공합니다. 또는 최신 버전을 [picotech.com/downloads에](https://www.picotech.com/downloads)서 무료로 다운로드할 수 있습니다.

# PicoLog 소프트웨어

PicoScope 6000E 시리즈 오실로스코프는 PicoLog 6 데이터 수집 소프트웨어와도 호환되어 최대 샘플링 속도가 채널당 1 kS/s인 전압-입력 데이터 로거 기능을 수행할 수 있습니다. PicoLog 6은 [picotech.com/downloads](https://www.picotech.com/downloads)에서 무료로 다운로드할 수 있습니다.

# 자체 소프트웨어 작성

사용자 지정 프로그램을 직접 개발하는 데 필요한 모는 드라이버와 기타 파일이 포함된 소프트웨어 개발 키트인 PicoSDK˚는 [picotech.com/downloads](https://www.picotech.com/downloads) (Windows 및 macOS용)에서 다운로드할 수 있습니다.

온라인 리포지토리에서 Linux 드라이버 패키지 설치에 관한 지침은 [picotech.com/downloads/linux](https://www.picotech.com/downloads/linux)에서 확인할 수 있습니다.

또한 Pico는 [github.com/picotech에](https://github.com/picotech)서 GitHub의 다양한 프로그래밍 언어를 위한 예제 저장소도 운영하고 있습니다.

# 기술 지원

Pico Technology 기술 지원 웹 페이지([picotech.com/tech-support](https://www.picotech.com/tech-support))와 테스트 및 측정 포럼([picotech.com/support](https://www.picotech.com/support/)) 에서 정기적으로 업데이트되는 기술 지원 정보를 제공합니다. Pico 팀에 직접 문의하려면 [support@picotech.com](mailto:support@picotech.com)으로 이메일을 보내거나 **+44 (0) 1480 479 164**로 전화 문의하십시오.

# 적합성 인증서

PicoScope 6000E 시리즈 오실로스코프에 대한 적합성 인증서(CoC)가 필요한 경우, 당사 기술 지원 팀에 문의하여 PDF 전자 사본을 받을 수 있습니다. 제품 베이스에 인쇄된 모델 및 일련 번호를 제공하십시오.

# 보증 및 반품

이 PicoScope 오실로스코프는 재료 및 제조기술상 결함에 대한 5년 제조사로 반품 보증이 제공됩니다. 자세한 내용은 [picotech.com/about](https://www.picotech.com/about)을 참조하십시오.

Pico Technology에서 제공한 액세서리는 보증 기간이 다를 수 있습니다. 자세한 내용은 제품 사용자 가이드에서 확인하십시오.

# 법률 정보

Pico의 소프트웨어 라이센스, 법적 책임, 개인정보 보호정책, 상표 및 기타 법적 사안에 대한 정보(영문본)는 [picotech.com/about/legal-information에](https://www.picotech.com/about/legal-information)서 확인할 수 있습니다.

# 월간 뉴스레터

Pico Technology는 월간 테스트 및 측정 뉴스레터를 이메일로 발송합니다. 이 뉴스레터에는 제품 출시, 소프트웨어 업그레이드, 애플리케이션 정보, 팁 및 권장 정보가 담겨 있습니다. 이메일 주소와 기타 세부 정보는 기밀 정보로 보호되며 제3 자에게 제공되지 않습니다. 구독하려면 [picotech.com/signup](https://www.picotech.com/signup) 사이트를 방문하십시오.

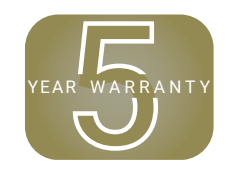

# **Italiano**

# Introduzione

Grazie per aver acquistato un oscilloscopio per PC PicoScope serie 6000E. Questa guida spiega come installare il software PicoScope e come collegare l'oscilloscopio al computer. Contiene inoltre importanti informazioni sulla sicurezza e consigli sull'accesso ai manuali utente e al supporto tecnico. Conservarla per uso futuro.

Per i dati tecnici completi relativi all'oscilloscopio stesso, consultare la *Scheda tecnica di PicoScope serie 6000E*, scaricabile dal link [picotech.com/downloads.](https://www.picotech.com/downloads)

Questa guida copre i seguenti modelli. La documentazione relativa ad altri prodotti Pico è scaricabile dal link [picotech.com/downloads](https://www.picotech.com/downloads).

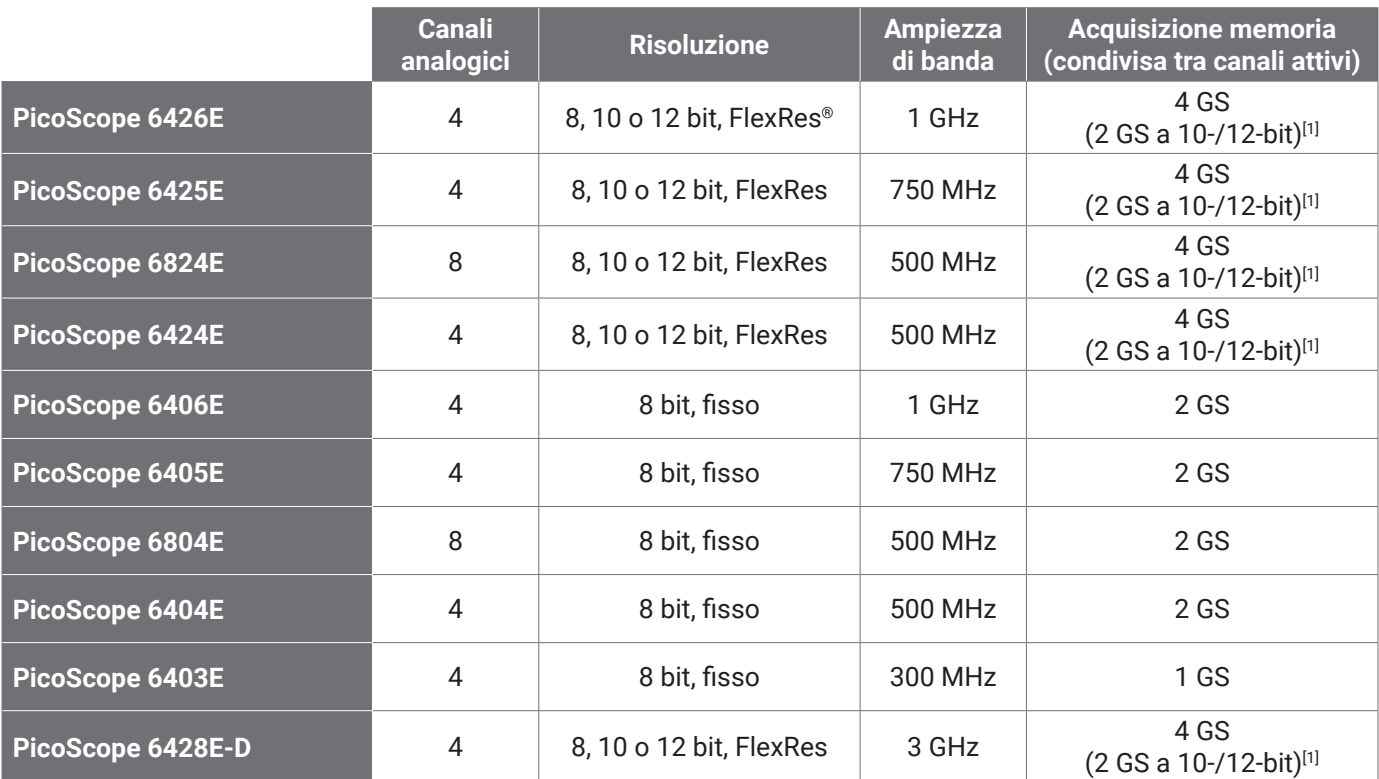

[1] *Per ulteriori informazioni sulla durata massima di acquisizione e sulle combinazioni di canali consentite, consultare la* [Scheda tecnica di PicoScope serie 6000E](https://www.picotech.com/download/datasheets/picoscope-6000e-series-data-sheet.pdf)*.*

Si consiglia di utilizzare questo documento nell'ordine in cui viene presentato:

Passo 1: Installare il software PicoScope

Passo 2: Leggere le informazioni sulla sicurezza e sulla conformità dell'oscilloscopio

Passo 3: Collegare l'oscilloscopio

### Contenuti kit

L'oscilloscopio PicoScope serie 6000E è fornito con gli articoli mostrati qui di seguito. Qualora dovesse mancarne alcuno, contattare il proprio fornitore.

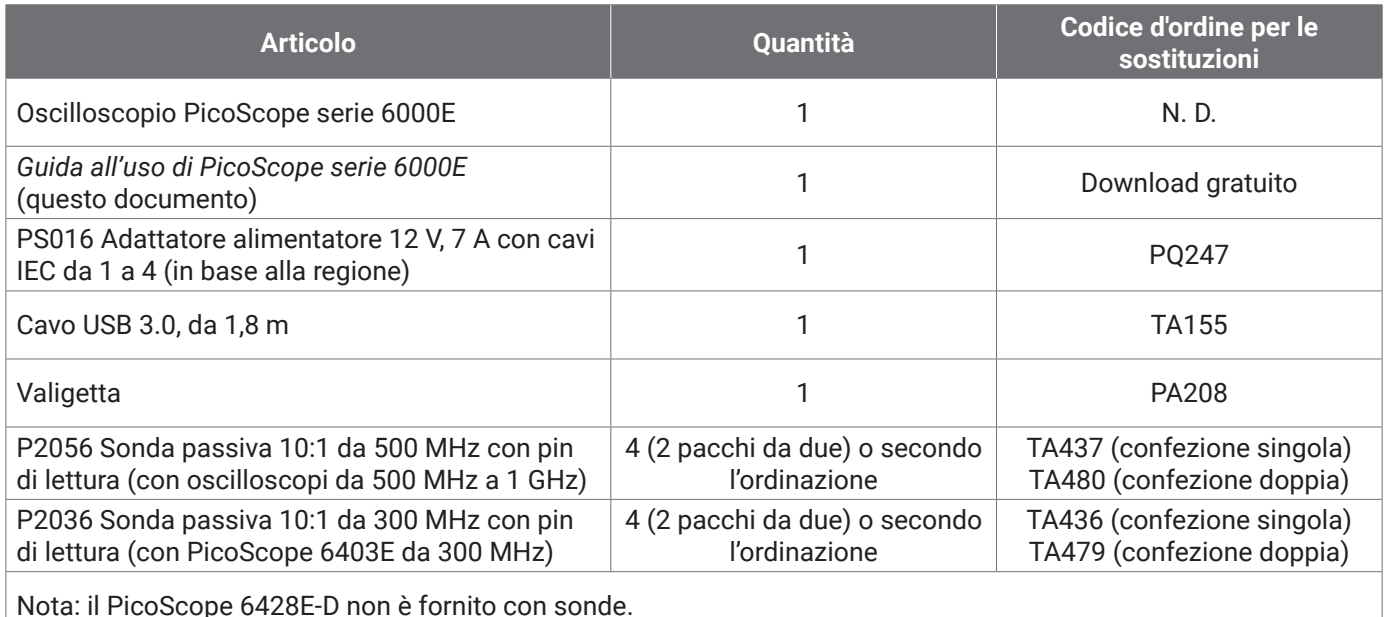

# Passo 1: Installare il software PicoScope

## 1.1 Requisiti di sistema

Per garantire il corretto funzionamento del software, è necessario utilizzare un computer con i requisiti di sistema indicati nella tabella seguente. Le prestazioni dell'oscilloscopio saranno migliori con un PC più potente e trarranno vantaggio dall'uso di un processore multi-core.

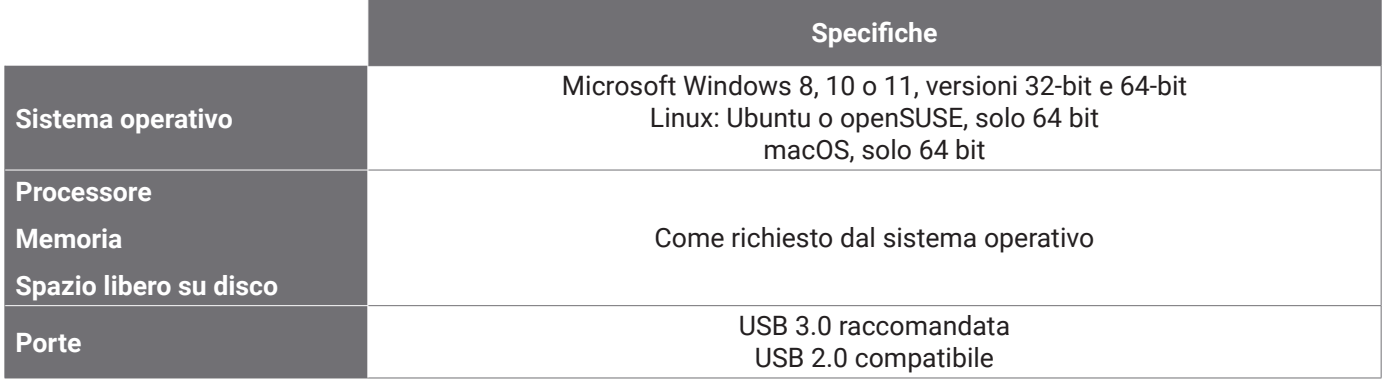

### 1.2 Installazione del software

- 1. Dal link [picotech.com/downloads](https://www.picotech.com/downloads), selezionare **PicoScope serie 6000** dall'elenco sulla sinistra, quindi selezionare il proprio modello e il più recente software **PicoScope** dalla lista. Scaricare e avviare il programma di installazione.
- 2. Nella finestra di installazione di PicoScope, selezionare la lingua che si desidera utilizzare.
- 3. Seguire le istruzioni riportate sullo schermo per installare il software. Non collegare il dispositivo oscilloscopio fino al completamento dell'installazione.
- 4. È possibile provare il software con un dispositivo demo, facendo clic sulla nuova icona **PicoScope** sul desktop.

Per ulteriori informazioni sul software, fare riferimento alla guida dalla *A alla Z degli oscilloscopi per PC* su [picotech.com/library](https://www.picotech.com/library).

# Passo 2: Informazioni sulla sicurezza e sulla conformità

Per evitare possibili scosse elettriche, incendi, lesioni personali o danni al prodotto, leggere attentamente le presenti informazioni sulla sicurezza prima di cercare di installare o utilizzare il prodotto. Seguire inoltre tutte le pratiche e le procedure per la sicurezza generalmente accettate per il lavoro in presenza o in prossimità di tensioni elettriche.

Il prodotto è stato progettato e testato in conformità con la pubblicazione della norma armonizzata EN 61010-1: 2010+A1:2019 (Requisiti di sicurezza per apparecchiature elettriche per la misurazione, il controllo e l'uso in laboratorio) e EN 61010-2-030:2010 (Requisiti per i circuiti di prova e misurazione). Il prodotto ha lasciato la fabbrica in condizioni di sicurezza.

Consultare [www.picotech.com/oscilloscope/6000/picoscope-6000-manuals](http://www.picotech.com/oscilloscope/6000/picoscope-6000-manuals) per informazioni complete sugli standard e sulle direttive.

In questa guida sono riportate le seguenti descrizioni di sicurezza:

**AVVERTENZA** identifica condizioni o pratiche che possono causare lesioni anche mortali.

**ATTENZIONE** identifica condizioni o pratiche che possono causare danni al prodotto o alle apparecchiature a cui è collegato.

### 2.1 Simboli

Sul prodotto o in questa guida sono presenti i simboli per la sicurezza ed elettrici mostrati di seguito.

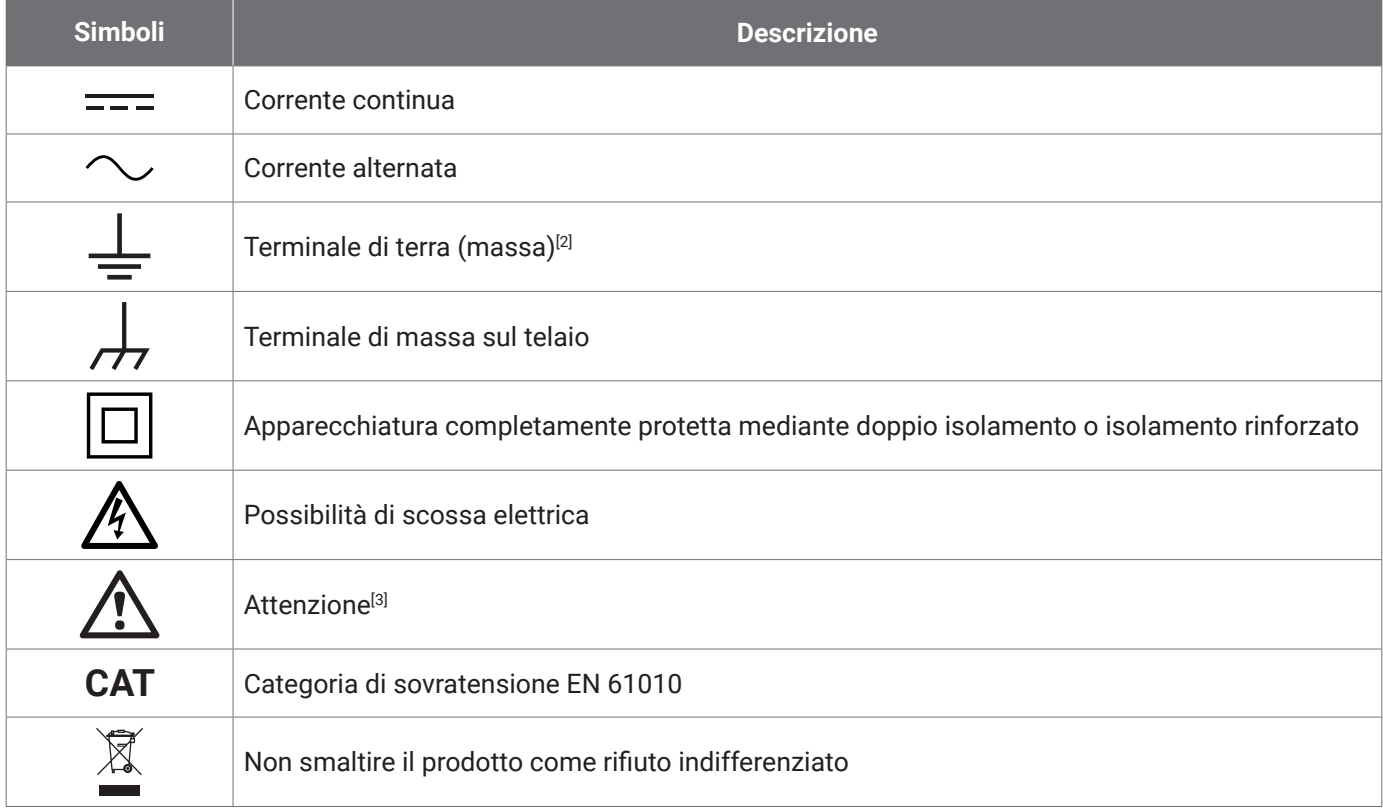

[2] *Il terminale può essere utilizzato per effettuare un collegamento a terra a scopo di misurazione. Il terminale NON è una massa protettiva o di sicurezza.*

[3] *La presenza sul prodotto indica la necessità di leggere le istruzioni per la sicurezza e l'uso fornite.* 

Questo oscilloscopio è destinato alla misurazione di segnali elettrici entro i limiti specificati in questa guida e nella *Scheda tecnica di PicoScope serie 6000E*. Per i limiti di sicurezza degli accessori, si prega di consultare la documentazione fornita dal produttore.

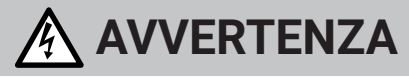

Per prevenire lesioni o morte usare il prodotto solo come da istruzioni. Se il prodotto viene utilizzato in un modo non specificato dal produttore, la protezione fornita dallo stesso potrebbe essere compromessa.

## 2.2 Valutazioni massime di input/output

Rispettare tutti i valori nominali dei terminali e le avvertenze contrassegnate sul prodotto. La tensione contrassegnata è quella massima che può essere applicata su quel terminale senza il rischio di lesioni personali o danni allo strumento.

La tabella sottostante e i contrassegni sul prodotto indicano l'intervallo di misurazione su scala completa e l'intervallo di protezione da sovratensione per ogni modello di oscilloscopio. Gli intervalli di misurazione su scala completa rappresentano le tensioni massime che possono essere misurate con precisione dallo strumento. Gli intervalli di protezione da sovratensione rappresentano le tensioni massime che non danneggiano lo strumento.

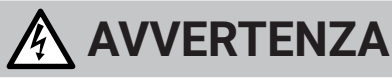

Per evitare scosse elettriche, non tentare di collegarsi o misurare tensioni al di fuori del valore nominale del terminale contrassegnato.

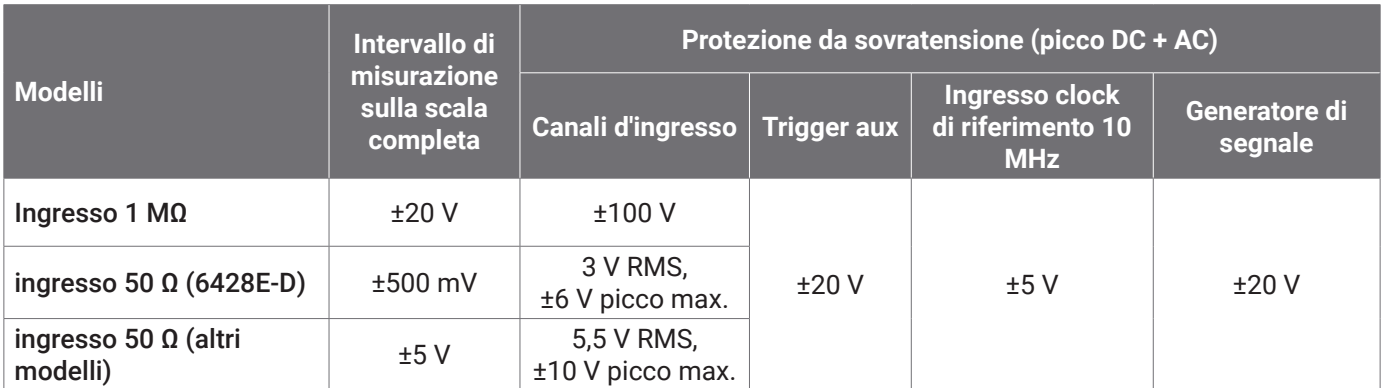

# **AVVERTENZA**

I segnali che superano i limiti di tensione nella tabella sottostante sono definiti "attivi pericolosi" dalle norme EN 61010.

**Limiti per la tensione del segnale secondo EN 61010-1: 2010+A1:2019**

 $\pm$  60 V DC 30 V AC RMS  $\pm$  42.4 V picco max.

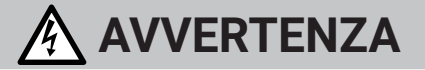

Per prevenire lesioni o morte, non collegare direttamente l'oscilloscopio a tensioni attive pericolose.

Per evitare scosse elettriche, prendere tutte le precauzioni di sicurezza necessarie quando si lavora su apparecchiature dove potrebbero essere presenti attive pericolose.

I seguenti accessori possono collegarsi in modo sicuro e consentire la misurazione di attive pericolose, fino alla tensione di misurazione su scala completa dello strumento moltiplicata per il rapporto di attenuazione applicabile o della tensione operativa massima contrassegnata dall'accessorio, a seconda di quale sia la più bassa:

- Sonde oscilloscopiche passive ad alta impedenza 10:1 P2036 e P2056
- Tutte le sonde attive ad alta tensione fornite dalla Pico Technology

Gli accessori adatti per il collegamento a tensioni attive pericolose sono chiaramente contrassegnati con la loro tensione massima consentita e, ove applicabile, la loro classificazione CAT.

# **AVVERTENZA**

Per evitare scosse elettriche, non superare la tensione nominale contrassegnata su qualsiasi accessorio. Se un accessorio non è contrassegnato da una tensione nominale sul connettore, sul cavo o sul corpo o se viene rimossa una protezione per le dita, non superare i limiti EN 61010 di "attiva pericolosa" indicati sopra. Quando si collegano insieme uno o più accessori e un canale dello strumento, a quel canale si applica la tensione nominale più bassa nella catena.

Per evitare lesioni anche mortali, non collegare l'oscilloscopio direttamente alla rete elettrica (principale). Per misurare le tensioni di rete, utilizzare solo una sonda di isolamento differenziale specificatamente CAT per uso di rete o ad alta energia, come TA041 elencata sul sito web di Pico. Tali misurazioni devono essere eseguite solo da persone competenti e può essere richiesta un'adeguata formazione sulla sicurezza.

Per evitare lesioni anche mortali, non utilizzare il prodotto o uno degli accessori se sembra danneggiato in qualsiasi modo e interrompere immediatamente l'uso se si rileva un funzionamento anomalo.

Se PicoScope rileva una tensione di segnale che supera l'intervallo di misurazione su scala completa selezionato, essa è indicata sul display di misurazione. Un'icona rossa di avvertimento apparirà nell'angolo in alto a sinistra e accanto all'asse verticale del canale interessato.

In queste condizioni, le forme d'onda e le misurazioni visualizzate potrebbero non essere corrette e le condizioni potrebbero essere pericolose. Selezionare un intervallo di tensione più ampio per ottenere una misurazione nell'intervallo e se la condizione persiste, per prevenire lesioni o il decesso, disabilitare o diversamente scollegare in modo sicuro dalla fonte di sovratensione.

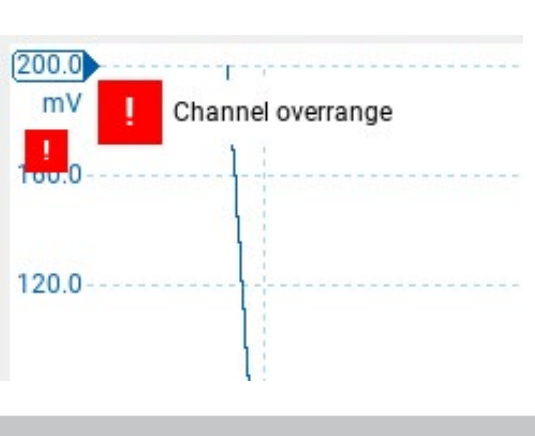

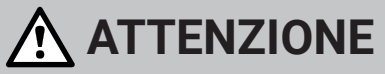

Per evitare di causare danni permanenti all'oscilloscopio e ad altre apparecchiature collegate, non superare la tensione nominale su alcun cavo, connettore o accessorio.

# 2.3 Messa a terra

# **AVVERTENZA**

Il collegamento a terra dell'oscilloscopio attraverso il cavo USB ha finalità unica di misurazione. L'oscilloscopio non è dotato di messa a terra di sicurezza.

Non collegare mai l'ingresso di terra (telaio) ad alcuna fonte di energia elettrica. Per evitare lesioni anche mortali, utilizzare un voltmetro per verificare che non sia presente una tensione AC o DC significativa tra l'ingresso della messa a terra dell'oscilloscopio e il punto in cui si desidera collegare lo strumento.

# **ATTENZIONE**

Per evitare danni permanenti all'oscilloscopio, al computer collegato e ad altre apparecchiature, non applicare mai una tensione all'ingresso di terra.

Per evitare errori di misurazione causati da una messa a terra errata, utilizzare sempre il cavo USB ad alta qualità fornito in dotazione con l'oscilloscopio.

### 2.4 Collegamenti esterni

# **AVVERTENZA**

Per prevenire lesioni o morte, utilizzare solo il cavo di alimentazione e l'adattatore approvato da Pico forniti con il prodotto. Sono approvati per la tensione e la configurazione delle prese del paese in cui è commercializzato il prodotto. Il cavo di alimentazione è dotato di una spina a tre poli e deve essere sempre collegato a una presa di corrente con messa a terra.

#### Alimentazione DC esterna

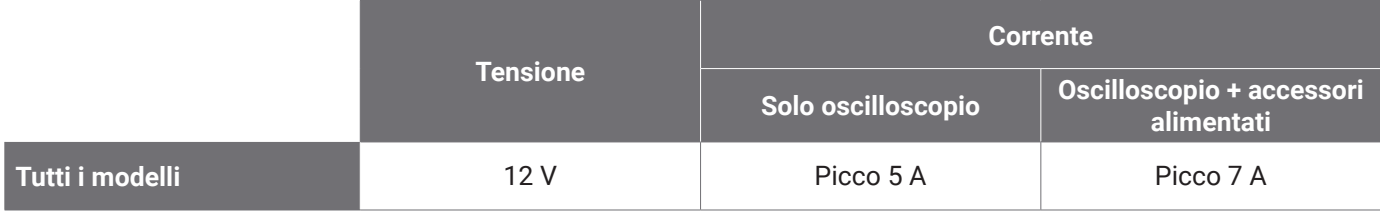

# **ATTENZIONE**

Fare attenzione a evitare lo sforzo meccanico o il raggio di curvatura per tutti i conduttori collegati, inclusi tutti i cavi e connettori coassiali. Una cattiva manipolazione causerà deformazioni e degraderà le prestazioni e la precisione della misurazione.

## 2.5 Ambiente

Questo prodotto è adatto per uso interno, solo in luoghi asciutti.

# **AVVERTENZA**

Per evitare lesioni anche mortali, non utilizzare in ambienti bagnati o umidi né in prossimità di gas o vapori esplosivi.

# **ATTENZIONE**

Per evitare danni, utilizzare e conservare sempre l'oscilloscopio in ambienti appropriati.

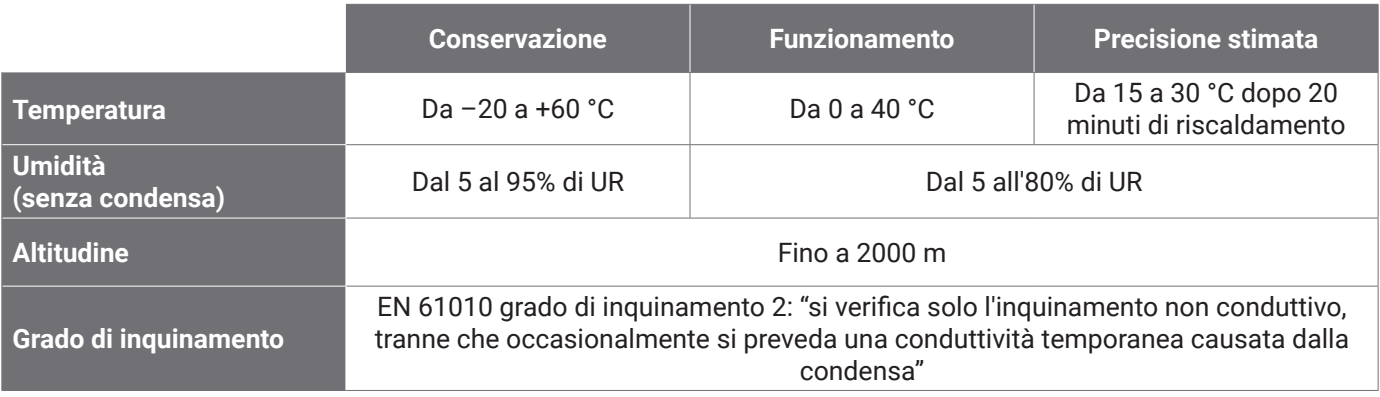

# 2.6 Cura del prodotto

Il prodotto contiene componenti non riparabili dall'utente. La riparazione, la manutenzione e la calibrazione richiedono apparecchiature di prova specializzate e devono essere eseguite esclusivamente da Pico Technology o da un fornitore di servizi autorizzato. Tali servizi possono essere a pagamento, se non coperti dalla garanzia di cinque anni Pico.

Ispezionare lo strumento e tutte le sonde, i connettori, i cavi e gli accessori prima dell'uso per rilevare eventuali segni di danni.

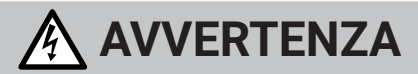

Per evitare scosse elettriche, non manomettere o smontare l'oscilloscopio, le parti dell'alloggiamento, i connettori o gli accessori.

Per la pulizia del prodotto, utilizzare un panno morbido e una soluzione di sapone neutro o detergente in acqua. Per evitare scosse elettriche, non consentire ai liquidi di penetrare l'involucro dell'oscilloscopio, in quanto ciò comprometterebbe l'elettronica o l'isolamento all'interno.

# **ATTENZIONE**

Non bloccare le prese d'aria sul retro, sulla parte anteriore o sui lati dello strumento poiché il surriscaldamento danneggerebbe l'oscilloscopio.

Non inserire oggetti attraverso le prese d'aria poiché le interferenze interne causeranno danni all'oscilloscopio.

## 2.7 OEM e applicazioni a lungo termine

Se si utilizza l'oscilloscopio PicoScope serie 6000E per applicazioni OEM o altro uso continuo, contattare il team di assistenza tecnica di Pico Technology [\(support@picotech.com](mailto:support%40picotech.com?subject=) o **+44 (0) 1480 479 164**) per consigli su alimentazione, raffreddamento e ventilazione.

# 2.8 Conformità

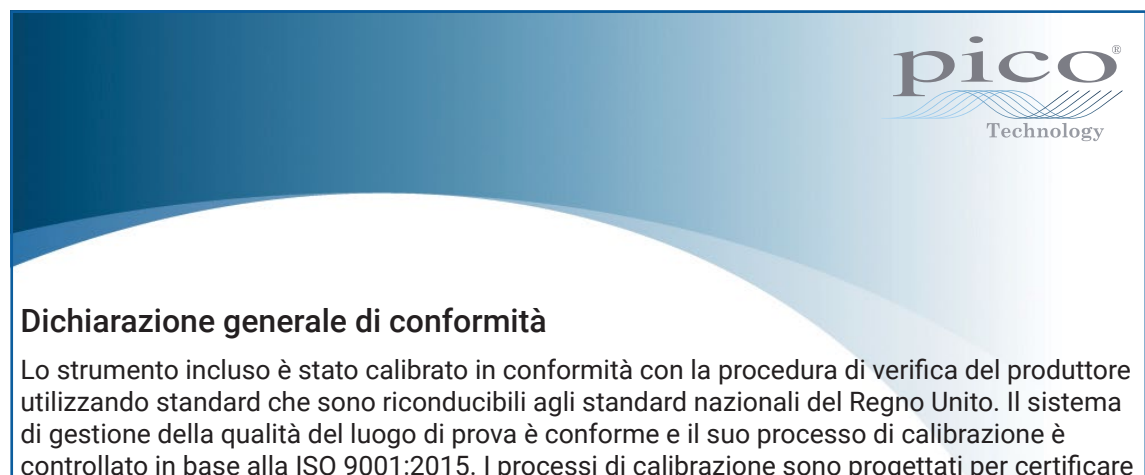

Su richiesta è disponibile un certificato di calibrazione completo che include i dati di prova e tracciabile secondo gli standard nazionali. Per prezzi, consultare [picotech.com/products.](https://www.picotech.com/products)

che lo strumento rientrava nelle specifiche pubblicate al momento della calibrazione. Le

misurazioni sono state effettuate in un ambiente monitorato.

#### Avviso FCC

Questa apparecchiatura è stata testata e trovata conforme ai limiti per un dispositivo digitale Classe A, in conformità con la **Parte 15 delle Norme FCC**. Questi limiti sono progettati per fornire una protezione ragionevole contro interferenze dannose quando l'apparecchiatura viene utilizzata in un ambiente commerciale. Questa apparecchiatura genera, utilizza e può irradiare energia in radiofrequenza e, se non installata e utilizzata in conformità con il manuale di istruzioni, può causare interferenze dannose alle comunicazioni radio. L'utilizzo di questa apparecchiatura in un'area residenziale potrebbe causare interferenze nocive che l'utente dovrà correggere a proprie spese.

#### Avviso UKCA & CE

Questo oscilloscopio PicoScope soddisfa quanto previsto dalla direttiva CE EMC 2014/30/UE e dalle normative UKCA SI 2016/1091 sulla compatibilità elettromagnetica.

Questo oscilloscopio soddisfa inoltre i provvedimenti della Direttiva CE sulla bassa tensione 2014/35/UE e delle normative UKCA SI 2016/1101 per la sicurezza delle apparecchiature elettriche.

# Passo 3: Collegare il proprio oscilloscopio

Assicurarsi di aver già installato il software PicoScope prima di collegare l'oscilloscopio. L'oscilloscopio non funzionerà senza il software.

- 1. Collegare il cavo di alimentazione all'alimentatore e inserirlo in una presa di corrente. Quindi collegare il cavo di alimentazione DC sul retro dell'oscilloscopio e accendere l'alimentazione di rete.
- 2. Collegare l'oscilloscopio al PC utilizzando il cavo USB in dotazione. Vedere lo schema di collegamento di seguito per ulteriori informazioni.

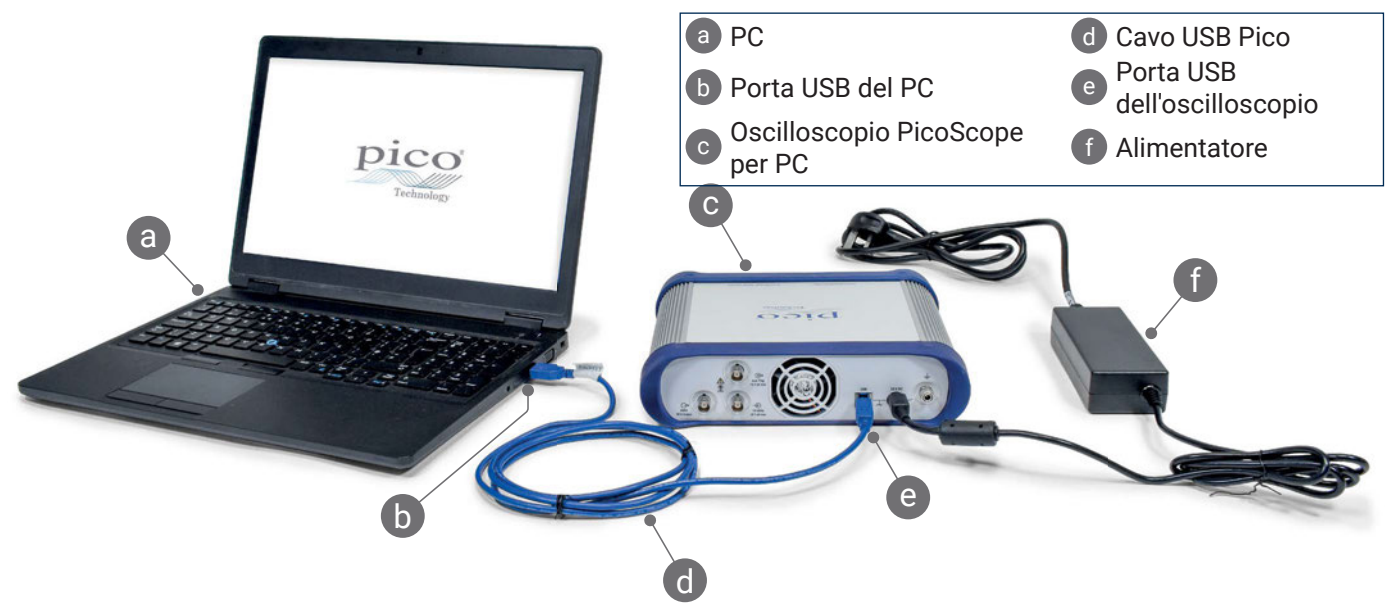

- 3. Attendere che il computer installi l'oscilloscopio. Durante l'installazione, l'utente visualizzerà un messaggio o un'icona nella barra delle applicazioni che indica che è stato trovato il dispositivo.
- 4. Avviare il software PicoScope.
- 5. Se si desidera utilizzare una sonda, collegarne una al Canale A. Toccando la punta metallica della sonda si dovrebbe determinare l'apparizione di un piccolo segnale da 50 o 60 Hz nella finestra PicoScope.

*Il rumore esterno potrebbe interferire con le misurazioni se il PicoScope viene utilizzato con un computer che non ha una connessione di terra. In questo caso, collegare il terminale di terra dell'oscilloscopio (vedi "3.1 Ingressi e uscite") a un punto di terra esterno (per es. sul sistema che si sta testando) per fornire un riferimento di terra per l'oscilloscopio.*

#### 3.1 Ingressi e uscite

Per informazioni dettagliate sulle specifiche, consultare la tabella delle specifiche nella *[Scheda tecnica di PicoScope serie 6000E](https://www.picotech.com/download/datasheets/picoscope-6000e-series-data-sheet.pdf)*.

#### Pannello frontale

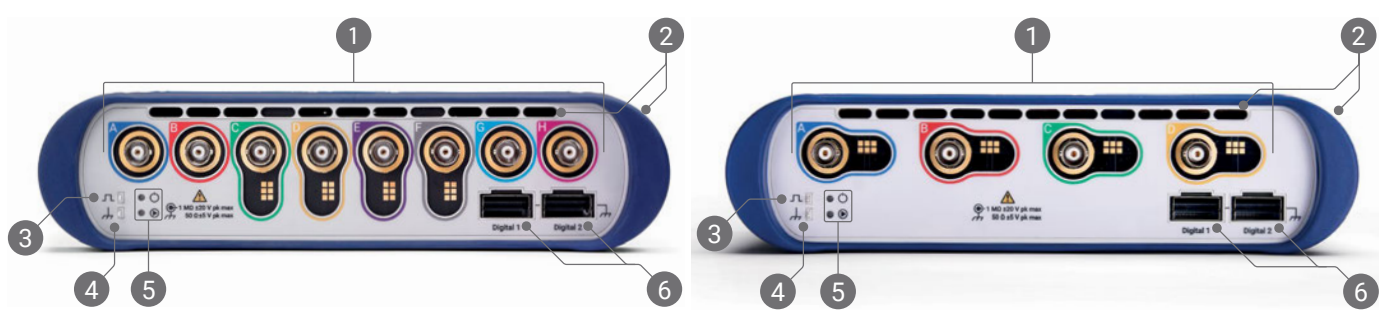

 $\bullet$ Ingressi analogici oscilloscopio - BNC(f)<sup>[4]</sup>. Vedere la massima tensione di ingresso contrassegnata sul pannello anteriore dell'oscilloscopio. Rileva il pin di lettura su sonde attenuate 10:1 come P2036, P2056 e P2156Z.

<sup>2</sup> Prese d'aria per ventola di raffreddamento. Non bloccare quando l'oscilloscopio è in uso. Notare la presenza di prese d'aria sul lato dell'oscilloscopio, oltre al pannello frontale.

<sup>3</sup> Uscita di compensazione della sonda. Onda quadra 1 kHz. Consultare la Guida d'uso della sonda per le istruzioni di compensazione.

Terra di compensazione della sonda

5 LED di alimentazione ( $\circledcirc$ ) e status/trigger ( $\circledcirc$ )

<sup>6</sup> Porte di interfaccia digitale, compatibili con il pod MSO TA369 (vendute separatamente). Consultare la guida d'uso del pod MSO.

[4] *Interfaccia sonda intelligente sui canali da A a D dei modelli PicoScope 6400E e sui canali da C a F dei modelli PicoScope 6800E.*

#### Pannello posteriore

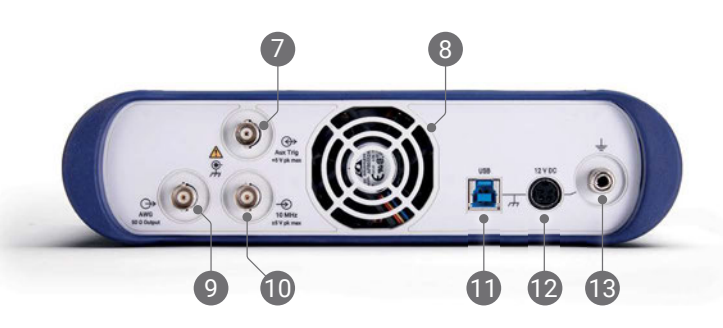

Ingresso trigger aux. Consente di attivare l'oscilloscopio, o generatore di forme d'onda arbitrarie, da una fonte esterna.

8 Presa d'aria per ventola di raffreddamento. Non bloccare quando l'oscilloscopio è in uso.

Uscita del generatore di forme d'onda arbitrarie (AWG) - BNC(f). Non applicare una tensione esterna a questa uscita.

10 Ingresso di riferimento di clock a 10 MHz – BNC(f)

- Presa USB 3.0 di tipo B
- 12 Ingresso 12 V DC. Utilizzare solo l'adattatore di alimentazione fornito.
- 13 Terminale di terra. Accetta filo nudo o spina (banana) da 4 mm.

# Informazioni utili

### Documentazione

La *Scheda tecnica di PicoScope serie 6000E* contiene le specifiche più recenti per l'oscilloscopio. È possibile scaricare copie PDF di questa e di tutta la documentazione relativa al proprio oscilloscopio dal link [picotech.com/downloads](https://www.picotech.com/downloads).

### Aggiornamenti software

Il software PicoScope è in grado di verificare automaticamente la presenza di aggiornamenti e avvisare quando sono disponibili. In alternativa, è possibile scaricate gratuitamente l'ultima versione dal link [picotech.com/downloads](https://www.picotech.com/downloads).

## Software PicoLog

L'oscilloscopio PicoScope serie 6000E è inoltre compatibile con il software di acquisizione dati PicoLog 6, consentendogli di funzionare come un registratore di dati con ingresso di tensione con una frequenza di campionamento massima di 1 kS/s per canale. PicoLog 6 è inoltre disponibile gratuitamente al link [picotech.com/downloads](https://www.picotech.com/downloads).

## Scrittura di software personalizzato

PicoSDK®, un kit di sviluppo software Windows con tutti i driver e altri file necessari per sviluppare programmi personalizzati, è scaricabile dal link [picotech.com/downloads](https://www.picotech.com/downloads) per Windows e macOS.

Le istruzioni per l'installazione dei pacchetti driver Linux dai nostri archivi in linea sono disponibili all'indirizzo [picotech.com/downloads/linux](https://www.picotech.com/downloads/linux).

Pico mantiene inoltre depositi di esempi per un certo numero di linguaggi di programmazione su GitHub, all'indirizzo [github.com/picotech](https://github.com/picotech).

# Assistenza tecnica

Informazioni di supporto tecnico regolarmente aggiornate sono disponibili sulla pagina web dell'assistenza tecnica di Pico Technology ([picotech.com/tech-support\)](https://www.picotech.com/tech-support) e nel Forum di Test e Misurazioni [\(picotech.com/support](https://www.picotech.com/support/)). È inoltre possibile inviare una mail all'indirizzo [support@picotech.com](mailto:support@picotech.com) o telefonare al **+44 (0) 1480 479 164** per contattare direttamente il nostro team.

# Certificato di conformità

Se si richiede un certificato di conformità (CoC) per l'oscilloscopio PicoScope serie 6000E, è possibile ottenere una copia elettronica in formato PDF contattando il nostro team di supporto tecnico. Fornire il modello e il numero di serie, entrambi stampati sulla base del prodotto.

## Garanzia e restituzioni

Questo oscilloscopio PicoScope è fornito con una garanzia di ritorno al produttore di cinque anni contro i difetti di materiale e lavorazione. Visitare il link [picotech.com/about](https://www.picotech.com/about) per ulteriori informazioni.

Gli accessori forniti da Pico Technology possono avere periodi di garanzia diversi. Consultare il manuale d'istruzioni del prodotto per i dettagli.

# Informazioni legali

Le informazioni relative alle licenze software, alla responsabilità, alla politica sulla privacy, ai marchi e ad altre questioni legali di Pico sono disponibili (solo in inglese) all'indirizzo [picotech.com/about/legal-information](https://www.picotech.com/about/legal-information).

# Newsletter mensile

Pico Technology invia una newsletter mensile di test e misurazioni via e-mail. Questa newsletter contiene informazioni riguardanti nuovi prodotti, aggiornamenti software e note su applicazioni, nonché suggerimenti e consigli. I dati di posta elettronica e altri dettagli dell'utente resteranno confidenziali e non verranno divulgati a terze parti. Per l'iscrizione alla newsletter, visitare il link [picotech.com/signup.](https://www.picotech.com/signup)

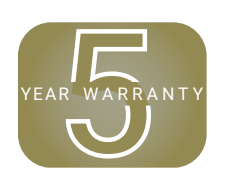

**日本語**

# はじめに

PicoScope 6000EシリーズPCオシロスコープをお買い上げいただき誠にありがとうございます。本書には、PicoScopeソフ トウェアのインストール方法およびオシロスコープのコンピューターへの接続方法が記載されています。また、安全に関す る重要な情報やユーザーマニュアルの入手方法、テクニカルサポートへのアクセス方法に関する情報も記載されています。 本書は、今後参照できるように保管しておいてください。

オシロスコープのテクニカルデータに関しては、PicoScope 6000E シリーズデータシートを参照してくださ い[。picotech.com/downloadsか](https://www.picotech.com/downloads)らご覧になることができます。

本書の対象モデルは以下の通りです。他のPico製品に関する文書は[、picotech.com/downloads](https://www.picotech.com/downloads)よりご覧いただけます。

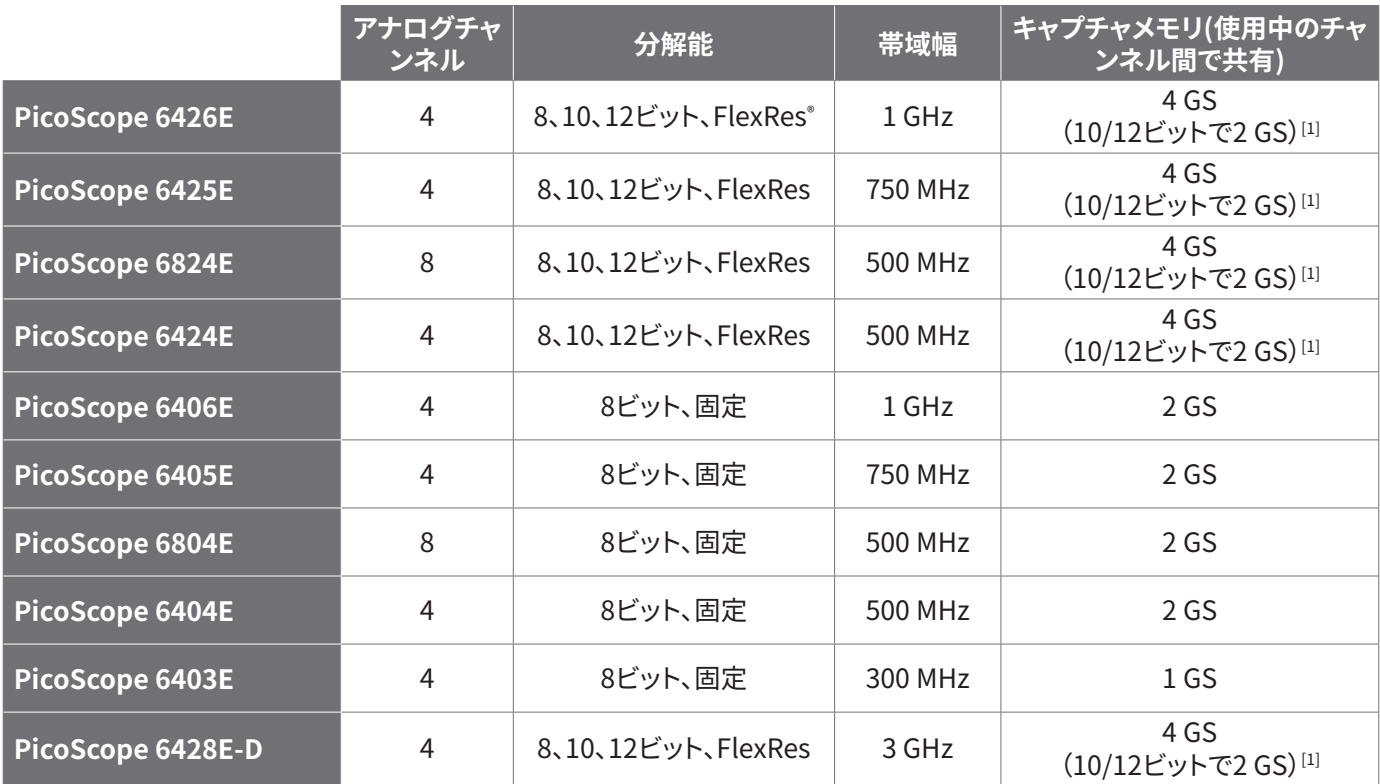

[1] 最大キャプチャ時間および使用可能なチャンネルの組み合わせに関する詳細 は、[PicoScope 6000Eシリーズデータシート](https://www.picotech.com/download/datasheets/picoscope-6000e-series-data-sheet.pdf)を参照してください。

最初から順に最後まで本書をお読みになることを推奨しています。

手順1: PicoScopeソフトウェアのインストール<br>手順2: オシロスコープの安全および適合性に

手順2: オシロスコープの安全および適合性に関する情報の確認<br>手順3: オシロスコープの接続

オシロスコープの接続

### キットの同梱物

PicoScope 6000Eシリーズオシロスコープには、以下の同梱物が含まれています。同梱されていないものがある場合は、 供給元にご連絡ください。

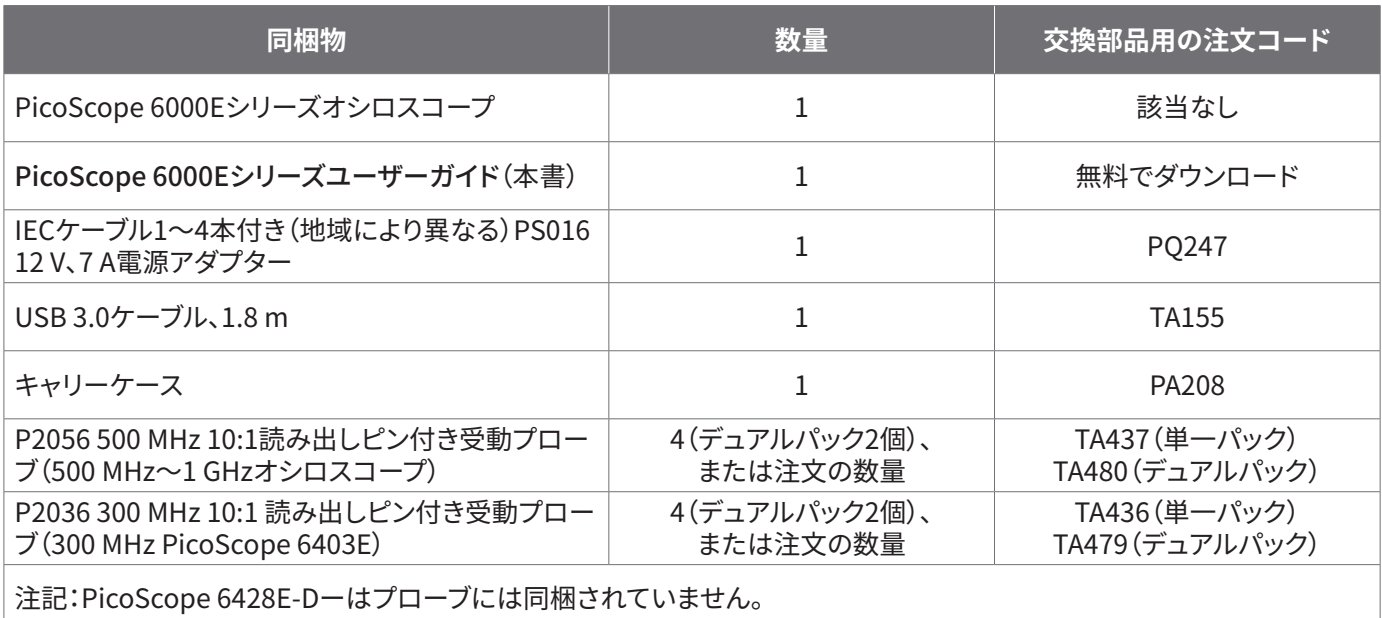

# 手順1:PicoScopeソフトウェアのインストール

# 1.1 システム要件

ソフトウェアが正常に動作するようにするため、以下の表に記載されているシステム要件を満たすコンピューターを使用し てください。PCの性能が高いほどオシロスコープの性能が向上し、マルチコアプロセッサからメリットを得られます。

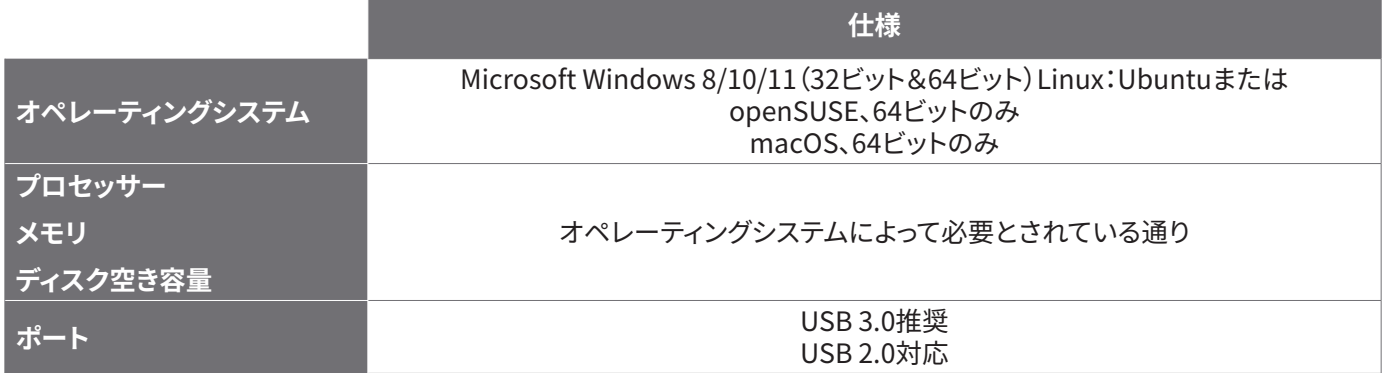

### 1.2 ソフトウェアのインストール

- 1. [picotech.com/downloadsを](https://www.picotech.com/downloads)開き、左側のリストから**PicoScope 6000 Series**を選択して、表示されるリストからお使 いのモデルと最新の**PicoScope**ソフトウェアを選択します。インストーラーをダウンロードして実行します。
- 2. PicoScopeインストーラーで、使用したい言語を選択します。
- 3. 画面上の指示に従って、ソフトウェアをインストールします。インストールが終了するまで、オシロスコープ装置は接続し ないでください。
- 4. お使いのデスクトップ上に新たに追加された**PicoScope**のアイコンをクリックすると、デモデバイスでソフトウェアをお 試しいただけます。

ソフトウェアの詳細に関しては、A to Z of PC Oscilloscopes(PC オシロスコープに関する詳細)([picotech.com/library](https://www.picotech.com/library)) を参照してください 。

# 手順2:安全および適合性に関する情報

感電、火災、負傷、また製品の損傷などを避けるため、本製品を設置、使用する前に本安全に関する情報をしっかりとお読み ください。また、電気を使う作業や電気の近くで行う作業に関して、一般的に認められている安全な作業方法や手順すべて に従ってください。

本製品は、以下の整合規格に従って設計、試験されています:EN 61010-1: 2010+A1:2019版(計測、制御及び試験所用電 気機器の安全要求事項)およびEN 61010-2-030:2010版(試験及び測定回路に対する個別要求事項)。本製品は安全な状 態で工場より出荷されています。

標準や指令に関する詳細な情報は[、www.picotech.com/oscilloscope/6000/picoscope-6000-manualsを](http://www.picotech.com/oscilloscope/6000/picoscope-6000-manuals)参照してくだ さい。

本書には、以下の安全に関する説明が記載されています。

**警告**:けがや死亡につながる恐れのある状況や慣行を示します。

**注意**:本製品や本製品に接続する機器の破損につながる恐れのある状況や慣行を示します。

### 2.1 記号

本製品、および本書では、以下の安全および電気に関する記号が使用されています。

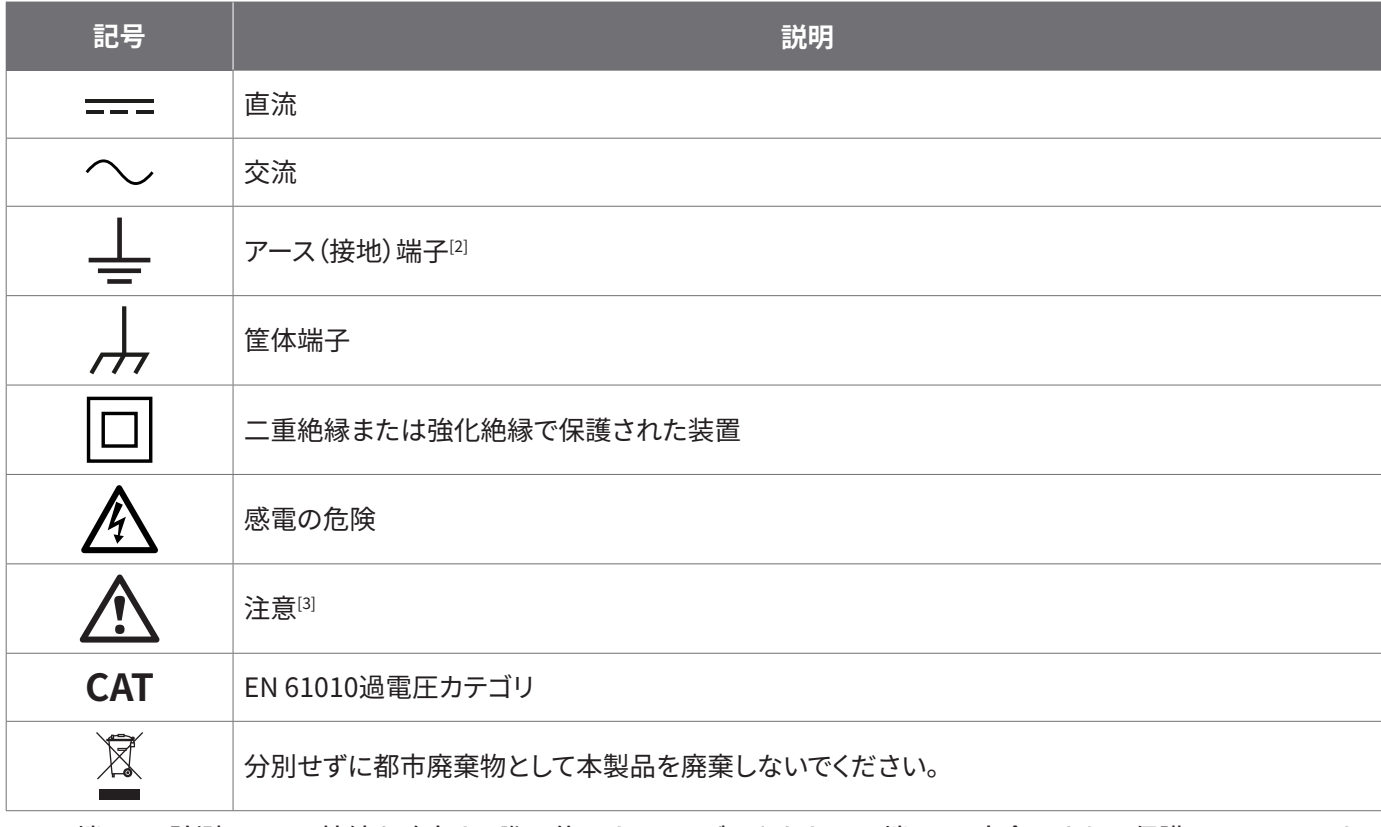

[2] この端子は、計測のアース接続を確立する際に使用することができます。この端子は、安全用または保護用アースではあ りません。

[3] 本製品にこの記号が付いている場合は、同梱の安全と操作に関する指示を確認する必要があります。

本オシロスコープは、本書およびPicoScope 6000Eシリーズデータシートに記載の限度までの電気信号を計測するための 装置です。アクセサリの安全制限に関しては、メーカーにより提供される文書を参照してください。

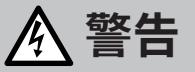

けがや死亡を避けるため、説明書の指示通りに本製品を使用してください。メーカーによって指定されていない方法で使 用した場合、本製品による保護が十分に機能しない場合があります。

# 2.2 最大入力/出力定格

端末定格および製品に付いている警告すべてに従ってください。記載されている電圧は、けがや装置の損傷を引き起こすこ となく端子で使用することのできる最大値です。

以下の表および製品に記載のマークは、各オシロスコープモデルの最大測定範囲および過電圧保護範囲を表しています。 最大測定範囲は、本機器で正確に測定できる最大電圧のことです。過電圧保護範囲は、本機器を破損させない最大電圧 です。

**警告**

感電を避けるため、記載されている端末の定格外の電圧に接続したり測定したりしないでください。

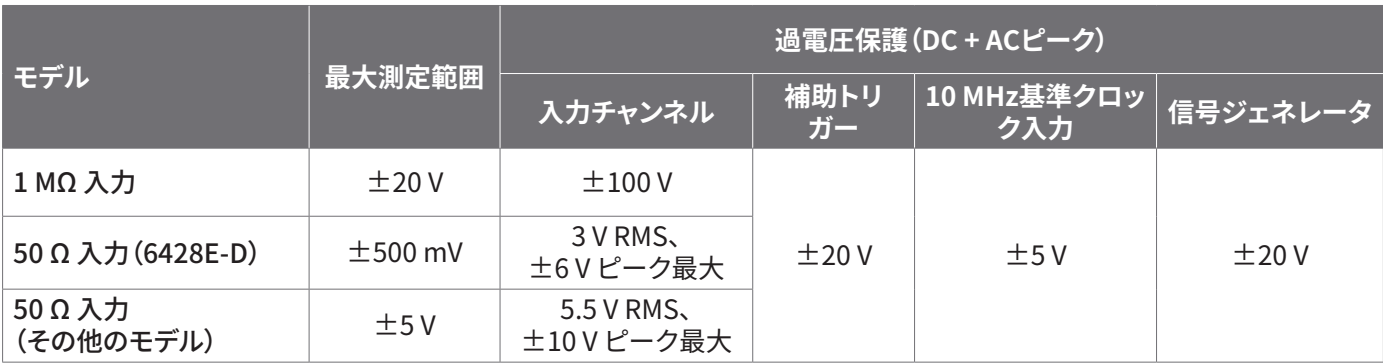

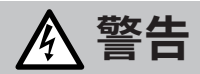

以下の表の電圧最大値を超える信号は、EN 61010により「危険電位」として指定されています。

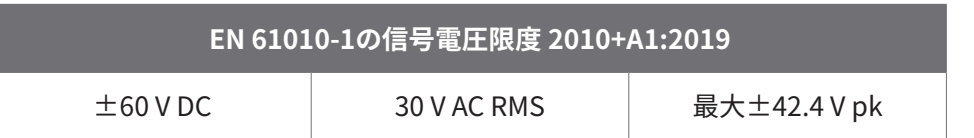

**警告**

けがや死亡を避けるため、オシロスコープは危険電位電圧に直接接続しないでください。

感電を防ぐため、危険電位電圧が存在する可能性がある場所で本機器の作業を行う場合、必要な安全対策をすべて取っ てください。

以下のアクセサリは、最大で機器の最大測定電圧と該当する減衰比をかけた値、またはアクセサリに記載の最大動作電圧 のうちいずれか低い方の値まで、危険電位電圧に安全に接続して測定を行うことができます。

- P2036およびP2056 10:1受動ハイインピーダンスオシロスコーププローブ
- Pico Technologyが提供する高電圧アクティブプローブすべて

危険電位電圧への接続に適したアクセサリは、その最大許容電圧とCATカテゴリ(該当する場合)がはっきりと記載されて います。

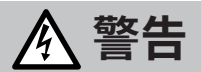

感電を防ぐため、アクセサリに記載された電圧定格を超える電圧は使用しないでください。アクセサリのコネクタ、ケーブ ルまたは本体のいずれにも定格電圧が明記されていない場合、または指保護ガードが取り外されている場合、上記の EN 61010「危険電位」範囲を超えないようにしてください。1つ以上のアクセサリと装置のチャンネルを接続する場合、 そのチャンネルにはその中で最も小さい電圧定格が適用されます。

けがまたは死亡を避けるため、オシロスコープを直接電源(主電源)に接続しないでください。主電源の電圧を計測す る場合、主電源用または高エネルギー使用向けのCAT 規格に準拠した差動絶縁プローブ(Picoウェブサイトに記載の TA041など)のみを使用してください。そのような測定を行うことができるのは、資格のある技術者のみで、適切な安全性 に関するトレーニングが必要になる場合があります。

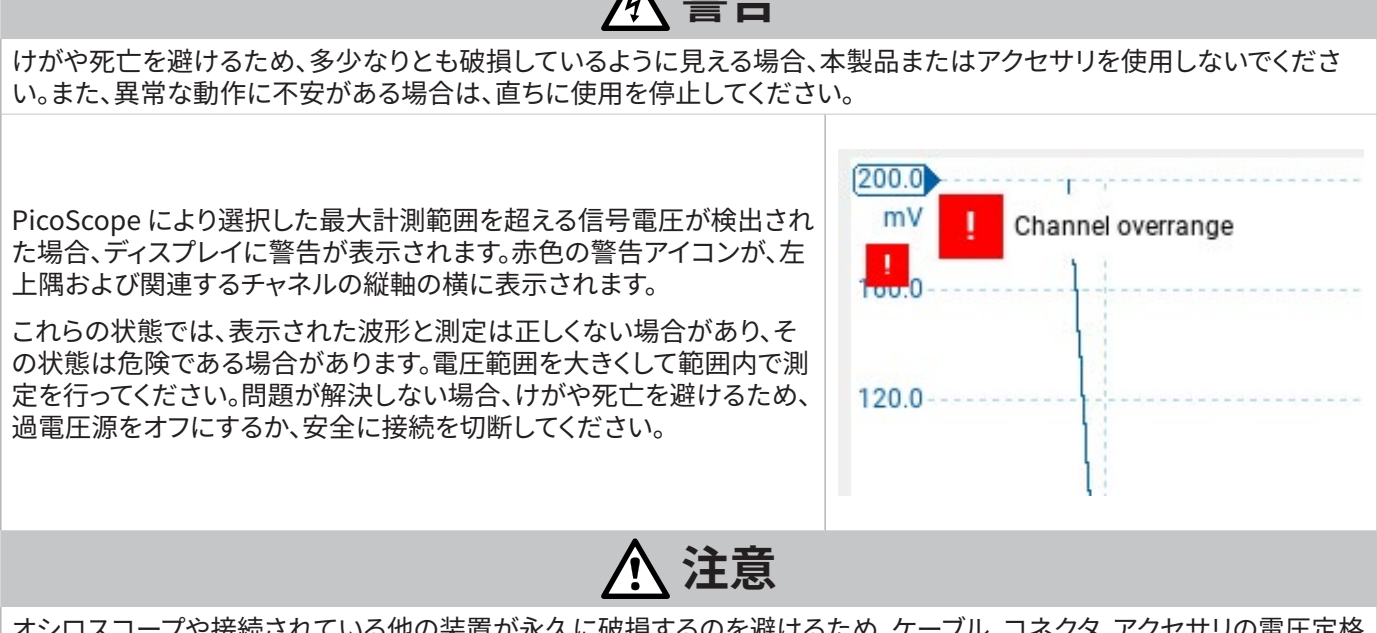

 $\Lambda$  敬<del>生</del>

オシロスコープや接続されている他の装置が永久に破損するのを避けるため、ケーブル、コネクタ、アクセサリの電圧定格 を超えないようにしてください。

### 2.3 接地

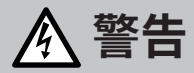

USBケーブルを使ったオシロスコープのアース接続は、測定用です。オシロスコープには、安全用保護アースはついていま せん。

アース入力(筐体)は、種類を問わず絶対に電源に接続しないでください。けがや死亡を避けるため、電圧計を使ってオシ ロスコープのアースとアースを接続しようとしている部分との間に重大なACまたはDC電圧が存在していないことを確認 してください。

# **注意**

オシロスコープ、接続されているコンピューター、その他の機器が永久に破損する原因となるのを避けるため、アース入力 には電圧をかけないでください。

接地の不備による計測エラーを防ぐため、オシロスコープに同梱される高品質USBケーブルを必ず使用してください。

### 2.4 外部接続

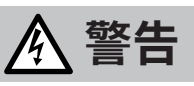

負傷または死亡を避けるため、製品に同梱されている電源コードおよびPico承認のアダプターのみを使用してください。 これらは、お住まいの国における電圧およびプラグ構成に適していることが承認されています。電源コードは三本足プラ グに差し込み、必ず接地した電源ソケットに接続してください。

#### 外部DC電源

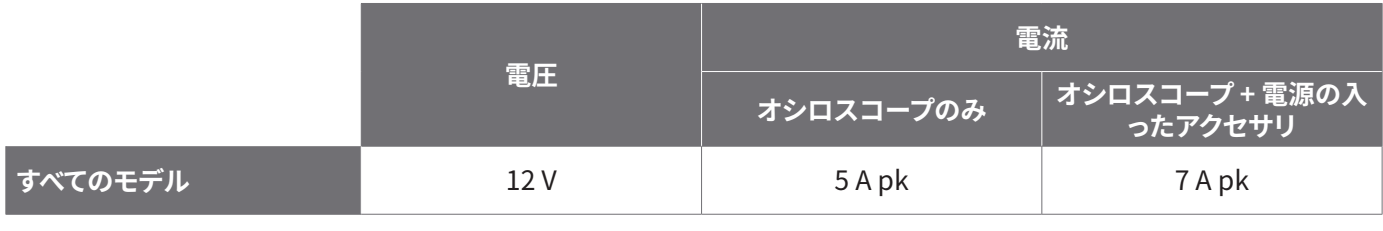

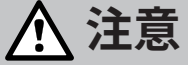

あらゆる同軸リードやコネクタを含むすべての接続リードで機械的負荷やきつい曲げ半径を避けられるよう配慮してくだ さい。取り扱いを誤ると、変形の原因となり、性能と測定精度の低下につながる可能性があります。

### 2.5 環境

本製品は屋内の乾燥した場所でのみ使用することができます。

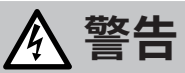

けがや死亡を避けるため、濡れている場所や湿っている場所、または爆発性ガスや蒸気の付近では使用しないでくださ い。

# **注意**

破損を防ぐため、オシロスコープは必ず適切な環境で使用・保管してください。

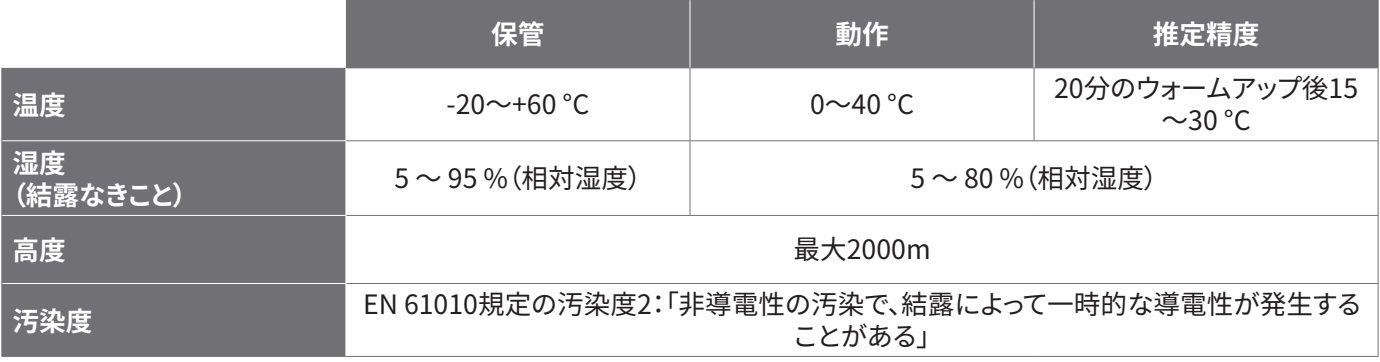

### 2.6 本製品のお手入れ

本製品には、ユーザーが修理・点検できる部品はありません。修理、点検、調整には特別な試験装置が必要であり、実行でき るのはPico Technology、または承認されたサービスプロバイダーのみです。Picoの5年間保証の対象でない場合、これら のサービスには料金がかかる場合があります。

お使いになる前に、破損の兆候がないか機器とすべてのプローブ、コネクタ、ケーブル、アクセサリを点検してください。

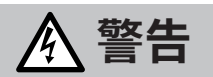

感電を避けるため、オシロスコープ、ケースの部品、コネクタ、アクセサリを改ざん、分解しないでください。

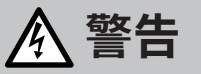

本製品のお手入れを行う際は、柔らかい布と液体中性洗剤もしくは水に溶かした洗剤を使用してください。感電を避ける ため、オシロスコープのケース内に液体が入らないようにしてください。水が入ると、内部の電子部品や絶縁が破損する可 能性があります。

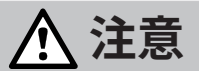

本機器の背面、前面または側面にある通気口をブロックしないでください。加熱によりオシロスコープに損傷が生じる場 合があります。

通気口には何も挿入しないでください。内部干渉によってオシロスコープに損傷が生じる可能性があります。

# 2.7 OEMおよび長期的なアプリケーション

本PicoScope 6000EシリーズをOEMアプリケーションで使用する場合、または継続使用する場合は、Pico Technology のテクニカルサポートチーム[\(support@picotech.comま](mailto:support%40picotech.com?subject=)たは**+44 (0) 1480 479 164**)に問い合わせ、電源、冷却、換気な どに関して相談してください。

### 2.8 適合

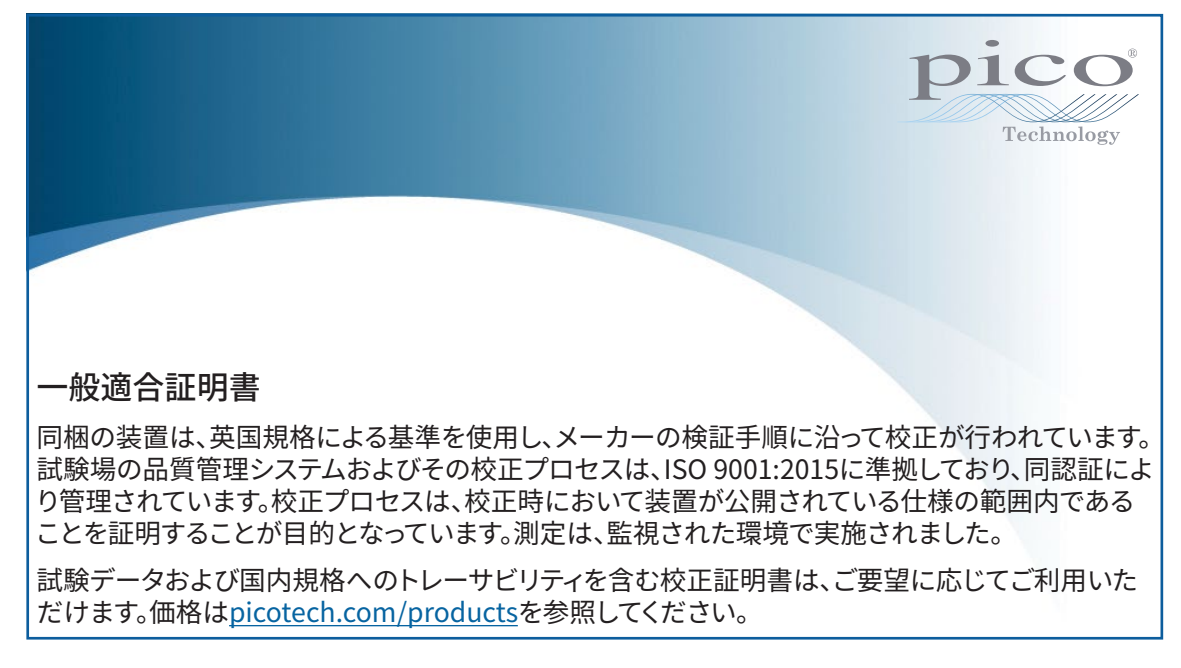

#### FCC通知

本装置は、試験により**FCC規則パート15**に従ってクラスAデジタル装置の制限に適合していることが証明されています。 これらの制限は、装置を商業的環境で使用する際に有害な妨害からの妥当な保護を提供するために制定されています。 本装置は、無線周波エネルギーを生成、使用、放射する場合があり、取扱説明書に従って設置・使用しない場合、無線通信 に有害な妨害を引き起こす可能性があります。住宅地で本機器を操作すると、有害な干渉の原因となる可能性があります。 有害な干渉が生じた場合、ユーザーには自らの費用負担でこの干渉を修正することが義務付けられます。

#### CE通知およびUKCA通知

本PicoScopeオシロスコープは、CE EMC指令2014/30/EUおよび UKCA SI 2016/1091 EMC規制の目的に合致してい ます。

本オシロスコープは、CE低電圧指令2014/35/EUおよびUKCA SI 2016/1101電気機器(安全)規制の趣旨にも合致して います。

# 手順3:オシロスコープの接続

オシロスコープを接続する前に、PicoScopeソフトウェアをインストールしていることを確認してください。ソフトウェアがな いと本オシロスコープは機能しません。

- 1. 電源コードを電源アダプターに接続し、主電源コンセントに差し込みます。DCケーブルをオシロスコープ背面に接続し、 主電源を入れます。
- 2. 同梱のUSBケーブルを使用して、PCにオシロスコープを接続します。詳細は、以下の接続図を参照してください。

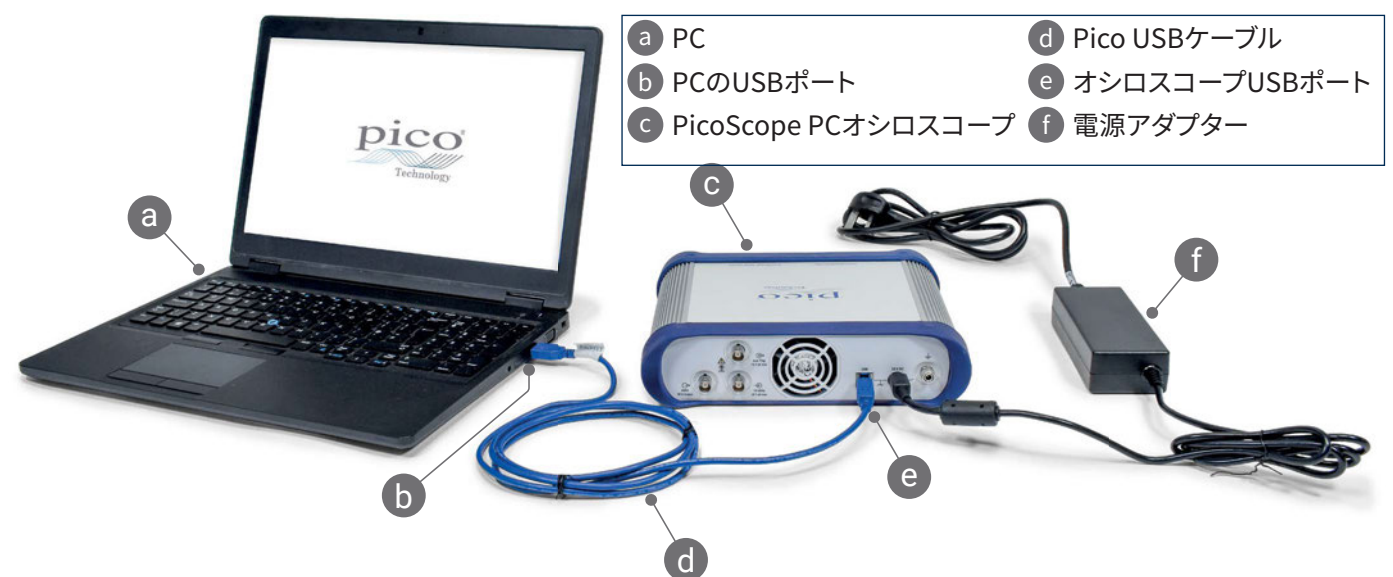

- 3. コンピューターによるオシロスコープのインストールが終了するまでお待ちください。インストールが終了するまで、デ バイスを検出したことを通知するメッセージまたはアイコンがタスクバーに表示されます。
- 4. PicoScopeソフトウェアを起動します。
- 5. プローブを使用したい場合は、プローブをチャンネルAに接続します。プローブの先端に触れると、50 Hzまたは60 Hzの 小さな信号がPicoScopeウィンドウに表示されます。

アース接続されていないコンピューターと共にPicoScopeを使用している場合、外部の騒音が測定の妨害となることが あります。外部の騒音が測定の妨害となる場合、オシロスコープの基準接地を提供するため、オシロスコープのアース端子 (**"3.1 入力および出力"**を参照)を外部の接地点(例えば試験中のシステム上の接地点など)に接続してください。
# 3.1 入力および出力

仕様に関する詳細は、PicoScope 6000E シリーズデータシート[の仕様に関する表を参照してください。](https://www.picotech.com/download/datasheets/picoscope-6000e-series-data-sheet.pdf)

前面パネル

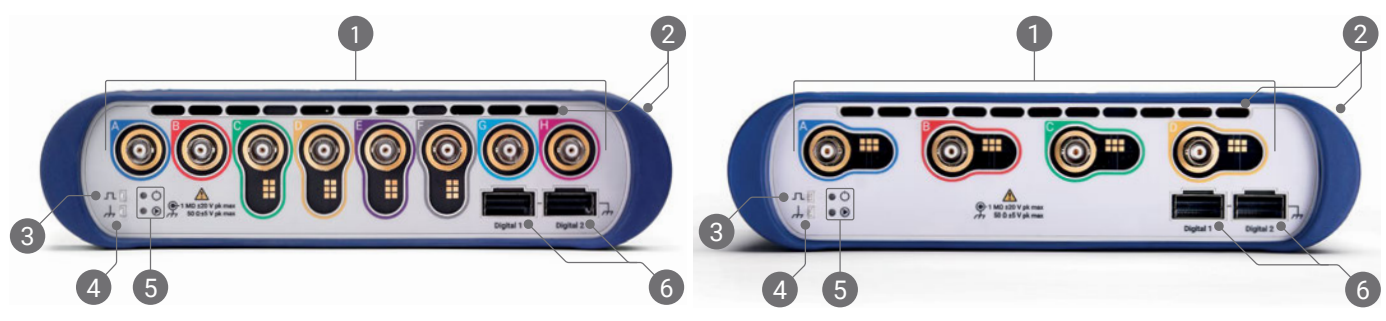

オシロスコープアナログ入力 - BNC(f)[4]。オシロスコープの前面に記載されている最大入力電圧を参照してくださ い。P2036、 P2056およびP2156Zなどの10:1減衰プローブの検出読み出しピン。

冷却ファン用空気弁。オシロスコープの使用中は、塞がないでください。前面パネルの他に、オシロスコープの横の空 気弁もご確認ください。

プローブの補正出力。1 kHz 方形波。補正に関する詳細は、プローブのユーザーガイドを参照してください。

プローブの補正アース

- **5 電源(◎)、ステータス/トリガー(◎)LED**
- デジタルインターフェースポート(別売りのTA369 MSOポッドに対応)。MSOポッドのユーザーガイドを参照してくだ さい。

[4] PicoScope 6400EモデルのチャンネルA~D、およびPicoScope 6800EモデルのチャンネルC~Fのインテリジェントプロ ーブインターフェース。

#### 背面パネル

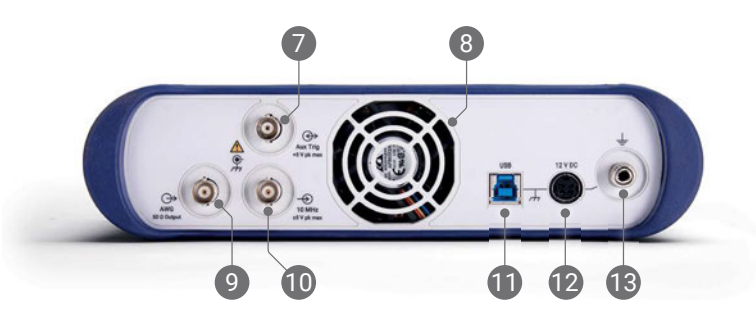

- 補助トリガー入力外部ソースからスコープや任意波形ジェネレータを動作せることができます。
- 冷却ファン用空気弁。オシロスコープの使用中は、塞がないでください。
- 任意波形ジェネレーター(AWG)出力 BNC(f)。この出力には外部電圧を使用しないでください。
- 10 MHz クロック基準入力 BNC(f)
- USB 3.0タイプBソケット
- 12 V DC入力。同梱の電源アダプターのみを使用してください。
- アース端子。裸線または4 mm(バナナ)プラグを使用します。

# お役立ち情報

### 各種ドキュメント

PicoScope 6000Eシリーズデータシートには、お使いのオシロスコープに関する最新の仕様が記載されています。このデー タシート、およびお使いのオシロスコープに関する他のドキュメントはすべて[picotech.com/downloads](https://www.picotech.com/downloads)からPDF形式でダ ウンロードすることができます。

# ソフトウェアのアップデート

PicoScopeソフトウェアは更新を自動で確認し、利用可能な更新がある場合には通知を行います。また、最新版は [www.picotech.com/downloadsよ](https://www.picotech.com/downloads)り無料でダウンロードいただけます。

# PicoLogソフトウェア

お使いのPicoScope 6000Eシリーズオシロスコープは、PicoLog 6データ取得ソフトウェアとも互換性があります。 このソフトウェアにより、チャンネル毎最大1 kS/sのサンプルレートの電圧入力データロガーとして使用することができま す。PicoLog 6は[、picotech.com/downloads](https://www.picotech.com/downloads)から無料でダウンロードいただけます。

# オリジナルソフトウェアの作成

PicoSDK® はWindowsおよびmacOSのソフトウェア開発キットで、カスタムプログラムの開発に必要なドライバや他のファイ ルすべてが含まれています。このキット[はpicotech.com/downloads](https://www.picotech.com/downloads) からダウンロードすることができます。

当社のオンラインレポジトリからLinuxドライバパッケージをインストールする方法に関して は[、picotech.com/downloads/linux](https://www.picotech.com/downloads/linux)をご覧ください。

Picoは、GitHub([github.com/picotech](https://github.com/picotech))に様々なプログラミング言語向けのサンプル集もご用意しています。

# テクニカルサポート

Pico Technologyテクニカルサポートウェブサイト[\(picotech.com/tech-support\)](https://www.picotech.com/tech-support)および試験&測定フォー ラム[\(picotech.com/support\)](https://www.picotech.com/support/)では、テクニカルサポートに関する情報が定期的に更新されています。メール [\(support@picotech.com](mailto:support@picotech.com))またはお電話(**+44 (0) 1480 479 164**)で当社チームに直接お問い合わせいただくことも可 能です。

### 適合証明書

お使いのPicoScope 6000Eシリーズオシロスコープの適合証明書(CoC)が必要な場合は、当社のテクニカルサポートチー ムにご連絡ください。電子版のPDFをお受け取りいただくことができます。その際、製品の底面に記載されているモデル番号 とシリアル番号をお知らせください。

# 保証および返品

本PicoScopeオシロスコープには、材料および製造上の欠陥に対して5年間の製造業者返品保証がつい ています。詳細は[、picotech.com/aboutか](https://www.picotech.com/about)らご確認ください。

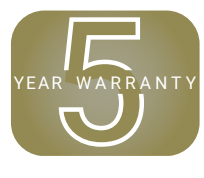

Pico Technologyが提供するアクセサリの保証期間が異なる場合があります。詳細は、製品のユーザー ガイドを参照してください。

# 法律に関する情報

Picoのソフトウェアライセンス、法的責任、プライバシーポリシー、商標に関する情報、および他の法律関連の情報 は[、picotech.com/about/legal-informationか](https://www.picotech.com/about/legal-information)らご覧頂くことができます(英語のみ)。

# 月刊ニュースレター

Pico Technologyは、Eメールで試験・計測ニュースレターを毎月送信させていただいております。ニュースレターでは、 新製品の発表、ソフトウェアの更新、用途に関する情報はもちろん、お役立ち情報やアドバイスも提供しています。当社は、 お客様のEメールアドレスや他の情報を機密とし、第三者に譲渡することはありません。ニュースレターの配信を希望される 場合は[、picotech.com/signupか](https://www.picotech.com/signup)らお手続きを行ってください。

# **简体中文**

# 简介

感谢您购买 PicoScope 6000E 系列 PC 示波器。本指南解释如何安装 PicoScope 软件及如何将示波器连接到计算机。 它还包含有关访问用户手册和技术支持的重要安全信息和建议。请妥善留存以备将来参考。

了解与示波器相关的完整技术数据,请参阅 PicoScope 6000E 系列数据表,该数据表可从 [picotech.com/downloads](https://www.picotech.com/downloads) 获取。

本指南涵盖以下型号。其他 Pico 产品的文档可从 [picotech.com/downloads](https://www.picotech.com/downloads) 获取。

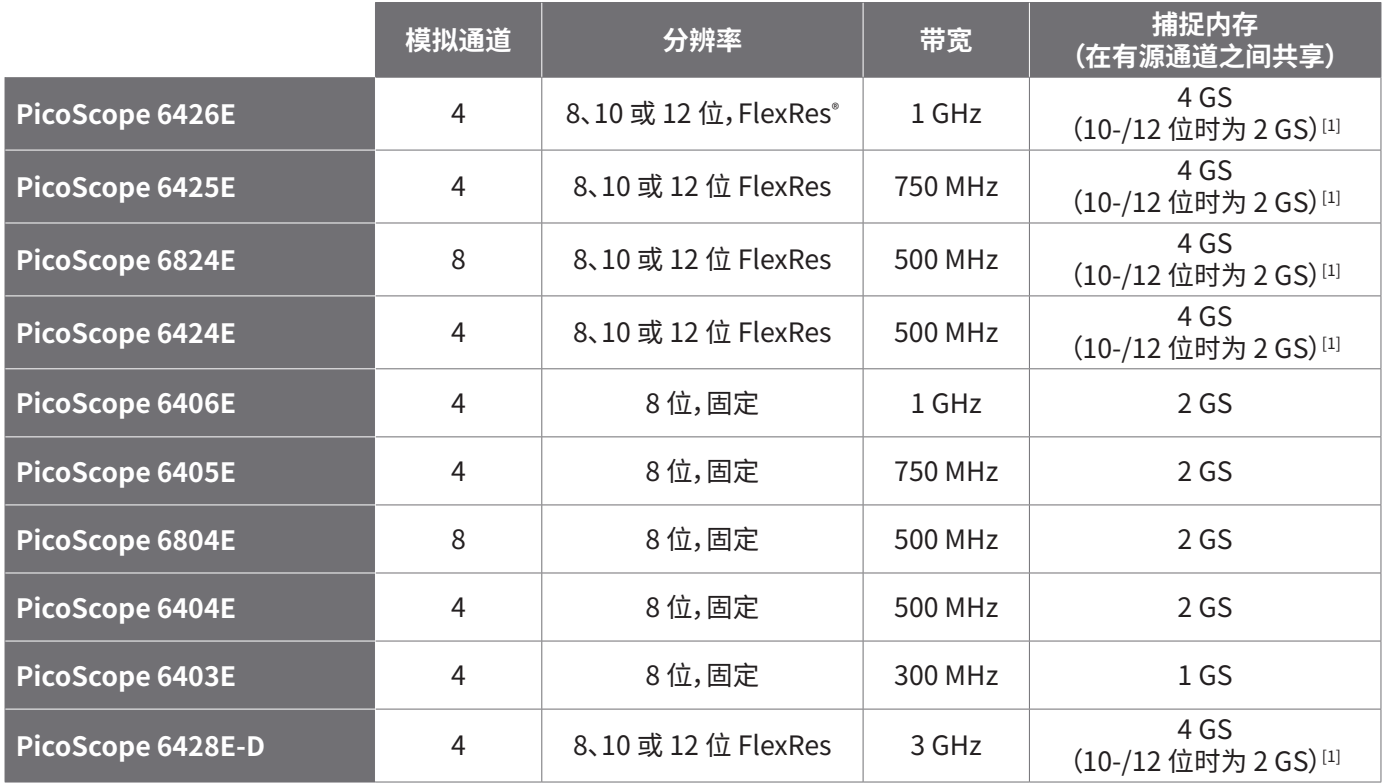

[1] 有关最大捕捉持续时间和允许的通道组合的更多信息,请参阅 [PicoScope 6000E 系列数据表](https://www.picotech.com/download/datasheets/picoscope-6000e-series-data-sheet.pdf)。

我们推荐您按照文档编写的顺序来使用此文档:

步骤 1: 安装 PicoScope 软件<br>步骤 2: 阅读示波器安全和合<del>!</del>

阅读示波器安全和合规信息

步骤 3: 连接示波器

# 套件内容

您的 PicoScope 6000E 系列示波器提供以下所示物品。如果缺少任何一项,请与您的供货商联系。

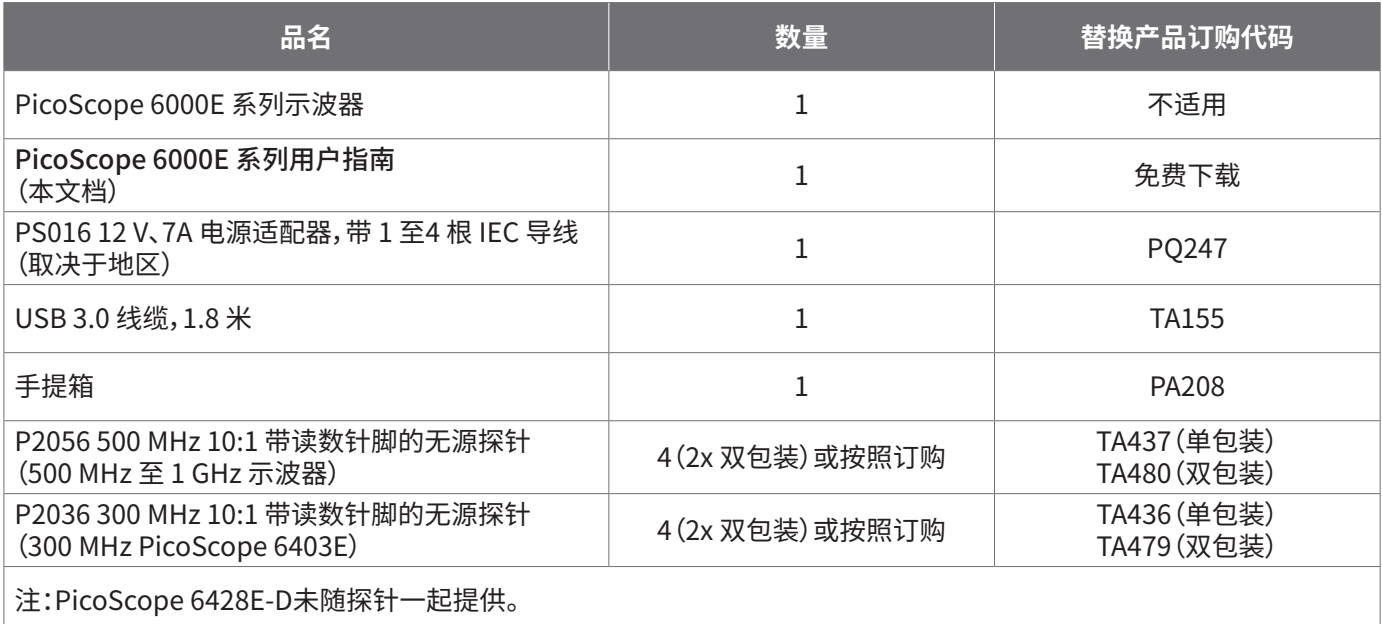

# 步骤 1:安装 PicoScope 软件

# 1.1 系统要求

为了确保软件正确运行,必须使用具有下表显示的系统要求的计算机。计算机的配置越高(采用多核处理器),示波器的性 能就越好。

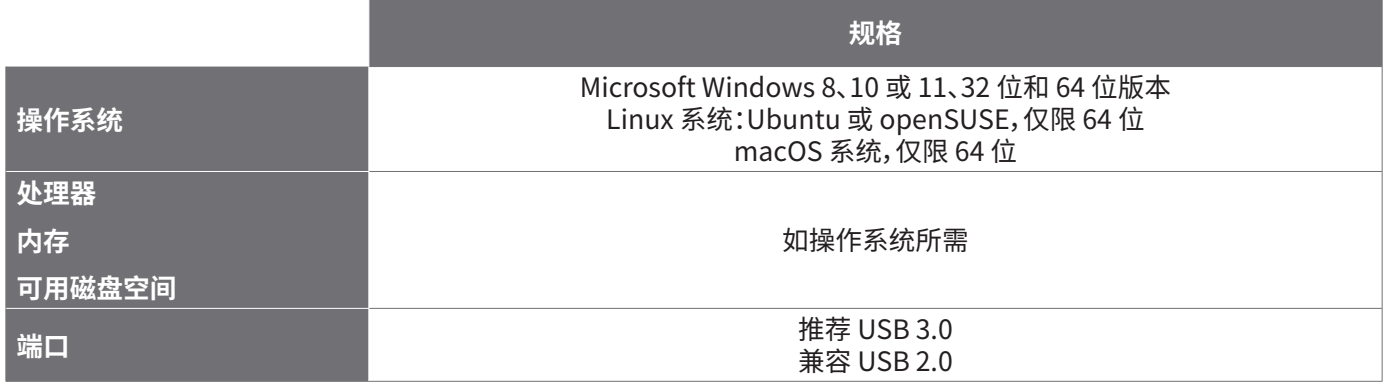

# 1.2 安装软件

- 1. 转到 [picotech.com/downloads](https://www.picotech.com/downloads),从左侧列表中选择 **PicoScope 6000 系列** ,然后从显示的列表中选择型号和最新 的 **PicoScope** 软件。下载并运行安装程序。
- 2. 在 PicoScope 安装程序中,选择您要使用的语言。
- 3. 按照屏幕上的说明安装软件。安装完成前,不要连接示波器设备。
- 4. 您现在可以使用演示设备来试用该软件了,方法是单击桌面上新的 **PicoScope** 图标。

有关软件的更多信息,请参阅位于 [picotech.com/library](https://www.picotech.com/library) 的 PC 示波器的 A 至 Z。

# 步骤 2:安全和合规信息

为防止可能发生的电击、火灾、人身伤害或产品损坏,请仔细阅读这些安全信息,然后再尝试安装或使用本产品。此外, 在使用和靠近电时,遵循所有普遍接受的安全措施和程序。

本产品根据统一标准出版物 EN 61010-1: 2010+A1:2019(测量、控制和实验室用电气设备的安全要求) 和 EN 61010-2-030:2010(检测和测量电路要求)进行设计与测试。本产品出厂时状态安全。

请参见 [www.picotech.com/oscilloscope/6000/picoscope-6000-manuals](http://www.picotech.com/oscilloscope/6000/picoscope-6000-manuals) 获取完整的标准和指导信息。

本指南包含下列安全说明:

**警告**表示存在可能造成人身伤害或死亡的条件或做法。

**小心**表示存在可能造成相连产品或设备损坏的条件或做法。

### 2.1 符号

这些安全和电气符号可能出现在产品上或本指南中。

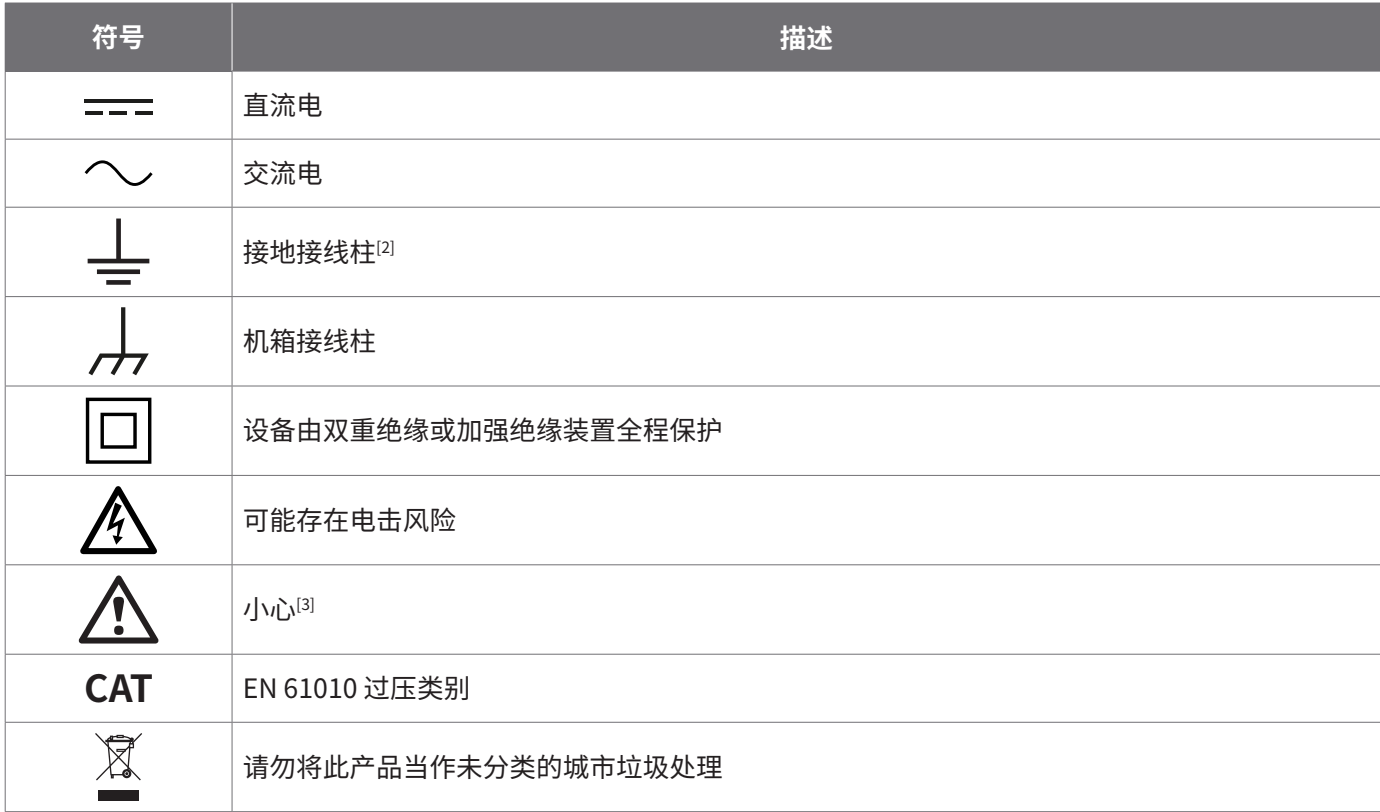

[2] 该接线柱可用于接地测量。该接线柱不是安全或保护性接地。

[3] 产品上出现此符号表示需要阅读所提供的安全和操作说明。

此示波器用于测量本指南和 PicoScope 6000E 系列数据表中指定的最高限值的电信号。有关附件的安全限值,请参阅厂 商提供的文档。

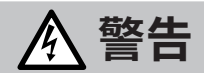

为防止人身伤害或死亡,请仅依照指示使用此产品。若以制造商未指定的方式使用,则可能削弱产品提供的保护功能。

### 2.2 最大输入/输出额定值

遵循产品上标注的所有终端额定值和警告。标注的电压是可以应用到该接线柱而不会造成人员受伤或设备损坏的最大 电压。

下表和产品上的标记表示每种示波器型号的全量程测量范围和过压保护范围。该全量程测量范围是可由仪器准确测量的 最高电压。过压保护范围是不会损坏仪器的最高电压。

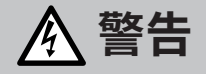

为了防止电击,切勿尝试连接到或测量超出所标记的接线柱最大额定电压。

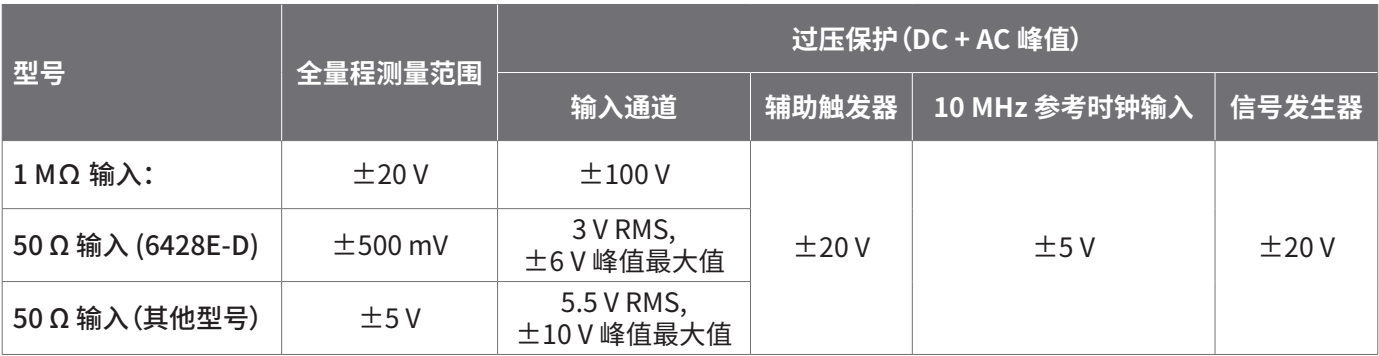

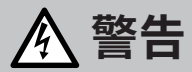

超过下表中的电压限值的信号在 EN 61010 标准中被定义为"危险带电"。

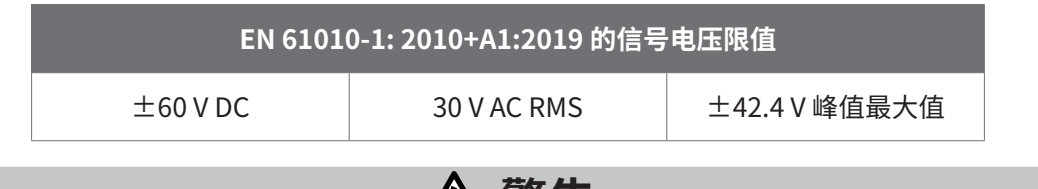

**警告**

为防止人身伤害或死亡,不要将示波器直接与危险带电电压连接。

为防止电击,操作可能存在危险电压的设备时,请采取所有必需的安全预防措施。

以下附件可安全连接到危险带电电压并进行测量,最大电压可为设备的全量程测量电压乘以适用的衰减率或附件所标记 的最大工作电压中的较低者:

• P2036 和 P2056 10:1 无源高阻抗示波器探针

• Pico Technology 提供的所有高电压有源探针

适合于连接到危险带电电压的配件均清楚标记有它们的最高允许电压、应用场所和它们的 CAT 额定电压。

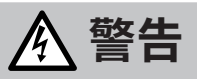

为了防止电击,切勿超出任何配件上标注的电压额定值。如果配件在连接器、电缆或器体上未标注有电压额定值,或如 果保护性护指板已拆卸,切勿超出以上的 EN 61010"危险带电"限值。当将一个或多个配件与设备通道连接到一起时, 连接链路中的最低电压额定值将应用于此通道。

Channel overrange

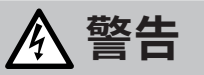

为防止人身伤害或死亡,不要将示波器直接与主电源(线路电源)连接。要测量主电源电压,请使用具有特别针对主电源 和高电能应用的 CAT 额定值的差分隔离探针,如 Pico 网站上列出的 TA041 等。只能由具备相关能力的人员执行这些 测量,且可能需要进行适当的安全培训。

> $[200.0]$ mV

120.0

为防止人身伤害或死亡,请勿使用出现任何损坏的产品或附件;如果您担心出现任何异常操作,请立即停止使用。

如果 PicoScope 检测到信号电压超出选定的满刻度测量范围,则它将 显示在测量显示器上。红色警告图标将出现在左上角及相关通道垂直 轴的旁边。

在这些状况下,显示的波形和测量值可能不正确,这种情况可能有危 险。选择更大的电压范围来实现范围内测量,如果该情况继续存在, 为避免伤亡,请禁用或安全断开过压电源的连接。

**小心**

为了避免对示波器和其他连接设备造成永久损坏,切勿超出任何电缆、连接器或配件的电压额定值。

#### 2.3 接地

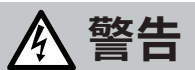

示波器通过 USB 电缆的接地连接仅是为了便于测量。示波器无防护性安全接地装置。

切勿将接地输入(机箱)连接到任何电源。为防止人身伤害或死亡,请使用电压表检查示波器的接地端与要连接的点之 间是否存在明显 AC 或 DC 电压。

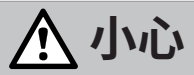

为了避免对示波器、连接的电脑和其他设备造成永久损害,切勿向接地输入施加电压。

为防止接地不良引起测量误差,请始终使用示波器随附的高质量 USB 线缆。

### 2.4 外部连接

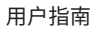

# **警告**

为了避免伤亡,请仅使用随产品一起提供的电源线和经 Pico 许可的适配器。这些电源线和适配器已获批用于您所在国 的电压和插座配置。电源线配备有一个三针脚插头,且应该始终连接到接地电源插座中。

#### 外部 DC 电源

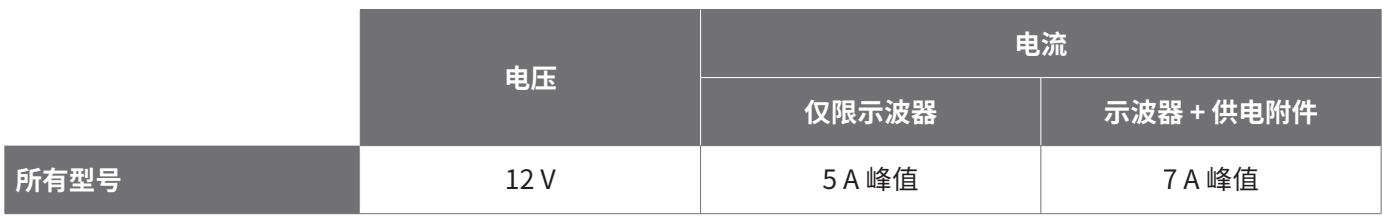

# **小心**

小心避免所有连接导线(包括所有同轴导线和连接器)出现机械应力或过小的弯曲半径。处理不当可能会造成变形, 从而降低性能和测量精确度。

### 2.5 使用环境

本产品仅适用于室内的干燥位置。

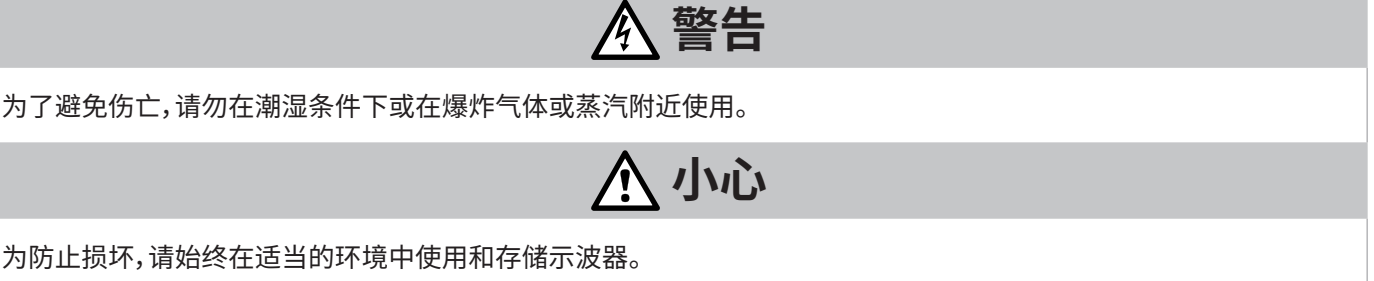

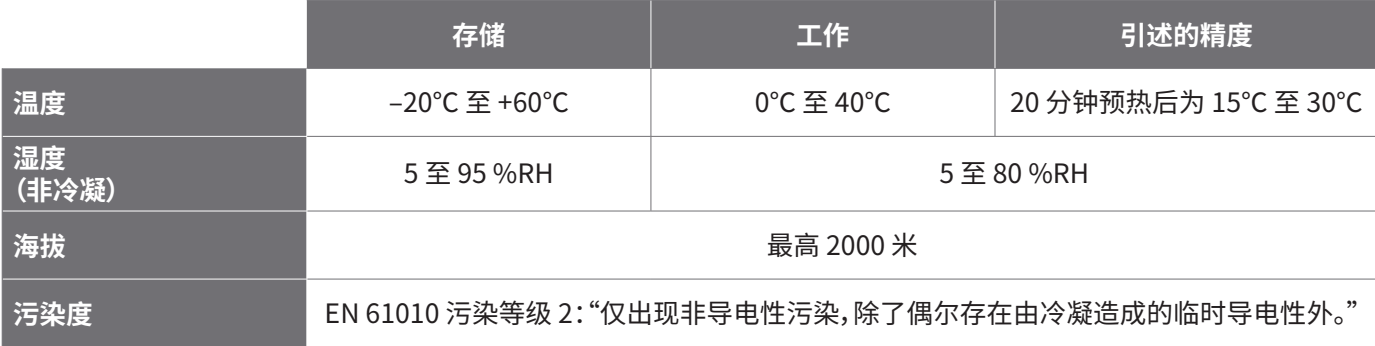

# 2.6 产品照管

本产品不含可由用户维修的部件。维修、维护和调整需要专用测试设备,只能由 Pico Technology 或经许可的服务提供商 执行。如果不在 Pico 五年质保范围内,这些服务可能需要收费。

使用之前,请检查设备和所有探针、连接器、线缆和配件,查找是否存在损坏迹象。

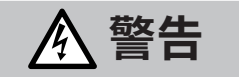

为防止触电,不要随意改动或拆卸示波器、箱体部件、连接器或附件。

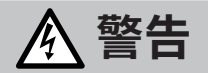

清洁产品时,请使用软布以及温和肥皂溶液或洗涤剂水。为了防止电击,切勿让示波器外壳流进液体,否则会损坏内部 的电子元件或绝缘件。

# **小心**

不要阻塞设备前面、后面或侧面的通风孔,因为过热会造成示波器损坏。

请勿通过通风孔插入任何物体,因为内部干扰将会造成示波器损坏。

# 2.7 OEM 和长期应用

如果将本 PicoScope 6000E 系列示波器用于 OEM 应用或其他连续使用情况,请与 Pico Technology 的技术支持团队联 系[\(support@picotech.com](mailto:support%40picotech.com?subject=) 或 **+44 (0) 1480 479 164**),获取有关电源、冷却和通风方面的有关建议。

### 2.8 合规性

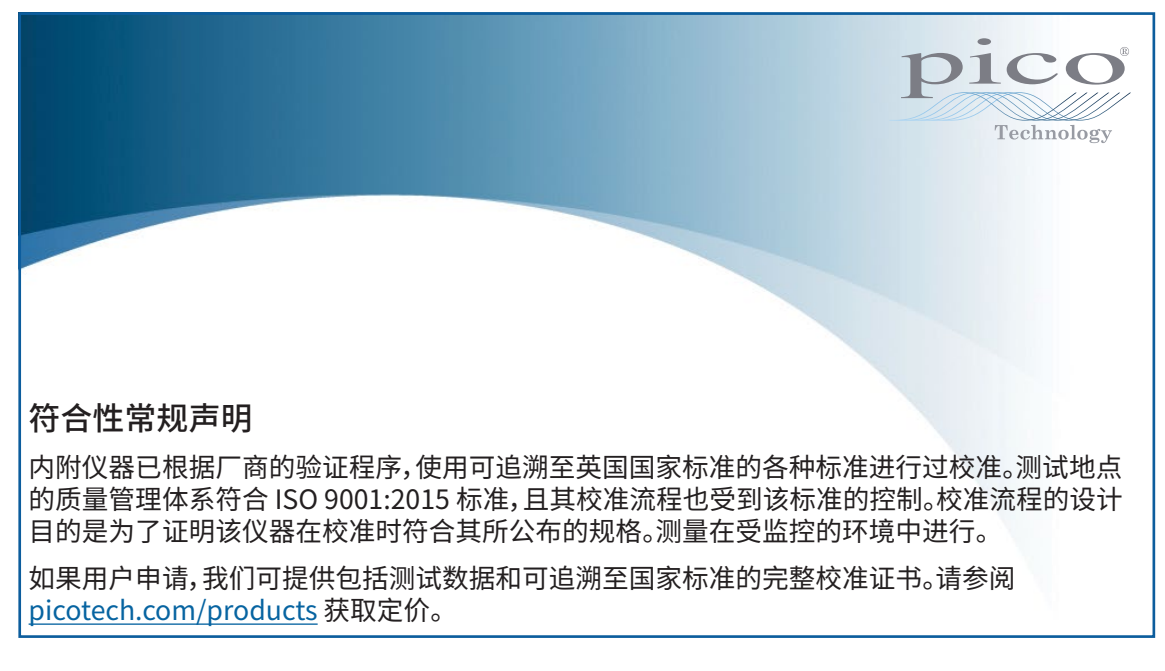

#### FCC 通告

本设备已经过测试并发现其符合 A 类数字设备(根据 **FCC 规则第 15 部分**)的限值标准。这些限值的设计是为了在设备运 行于商业环境中时,能够对有害干扰提供合理的保护。本设备产生、使用和可能辐射射频能量,如果不按说明手册进行安 装和使用,可能会对无线电通信造成有害干扰。在住宅区域运行此设备可能会导致有害干扰,需要用户自行出资对此进行 纠正。

#### CE 和 UKCA 通告

本 PicoScope 示波器符合 CE 电磁兼容指令 2014/30/EU 和 UKCA SI 2016/1091 EMC 法规的意图。

本示波器同时还符合 CE 低电压指令 2014/35/EU 和 UKCA SI 2016/1101 电气设备(安全性)法规的意图。

# 步骤 3:连接示波器

连接示波器之前,确保您已安装了 PicoScope 软件。示波器在没有软件的情况下无法工作。

- 1. 将电源线连接到电源适配器并将它插入主电源插座。然后将 DC 电源线连接到示波器的背面,并打开主电源。
- 2. 使用配套提供的 USB 电缆将示波器连接至您的 PC。有关更多信息,请参见以下连接图。

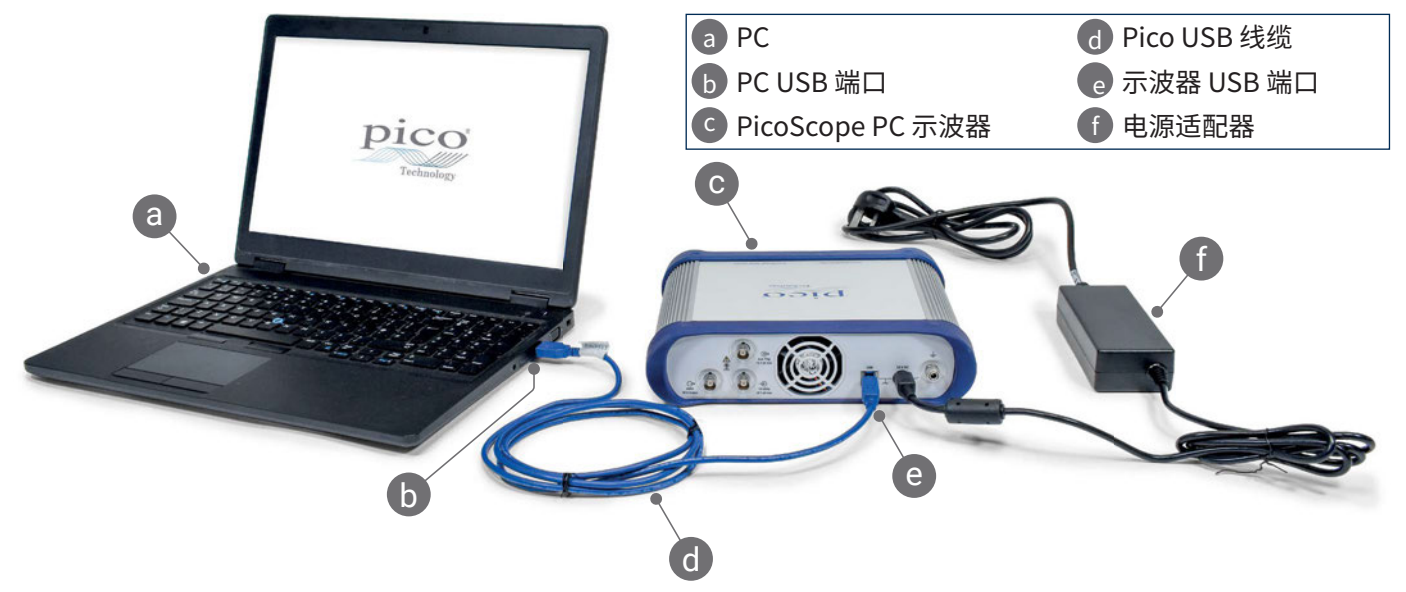

- 3. 等待计算机安装示波器。安装过程中,工具栏上会显示告知您已找到设备的消息或图标。
- 4. 运行 PicoScope 软件。
- 5. 如果希望使用探针,将探针连接到通道 A。触摸探针的金属探头会产生一个 50 或 60 Hz 的信号,出现在 PicoScope 窗口中。

如果 PicoScope 与未带有接地的计算机一起使用,外部噪音可能会干扰测量。如果是这种情况,请将示波器的接地接线柱 (参见"3.1 输入和输出")连接到外部接地点(例如位于您正在测试的系统上),以便为示波器提供接地参考。

# 3.1 输入和输出

有关详细的规格信息,请参阅 [PicoScope 6000E 系列数据表](https://www.picotech.com/download/datasheets/picoscope-6000e-series-data-sheet.pdf)中的规格表。

#### 前面板

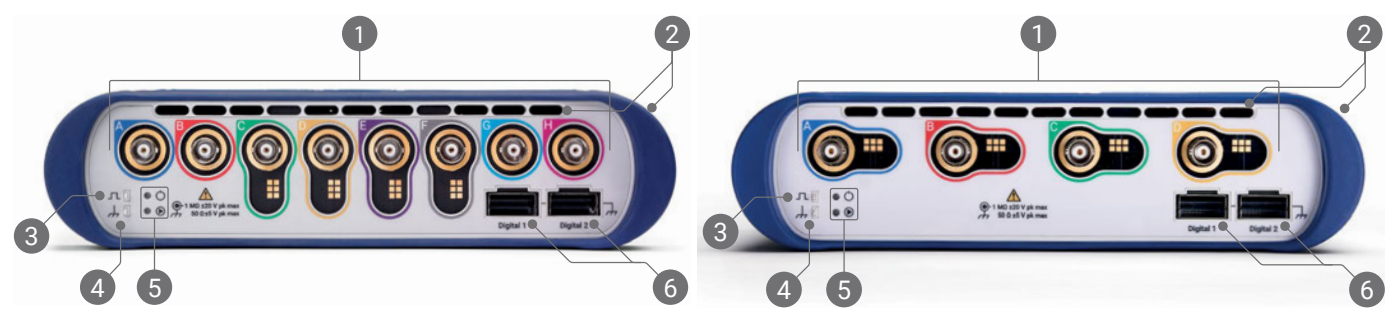

1 示波器模拟输入–BNC(f)[4]。请查看示波器前面板上标记的最大输入电压。检测 P2036、P2056 和 P2156Z 等 10:1 衰减探针上的读数针脚。

冷却风扇的通风口。示波器使用中切勿阻塞。注意,除了前面板,示波器侧面也有通风口。

探针补偿输出。1 kHz 方波。请参阅探针《用户指南》获取补偿说明。

#### 探针补偿接地

5 电源 (O) 和状态/触发 (<sup>®</sup>) LED。

数字接口端口,与 TA369 MSO Pod(单独出售)兼容。请参阅 MSO Pod 用户指南。

[4] PicoScope 6400E 型通道 A 至 D 和 PicoScope 6800E 型通道 C 至 F 上的智能探针接口。

#### 后面板

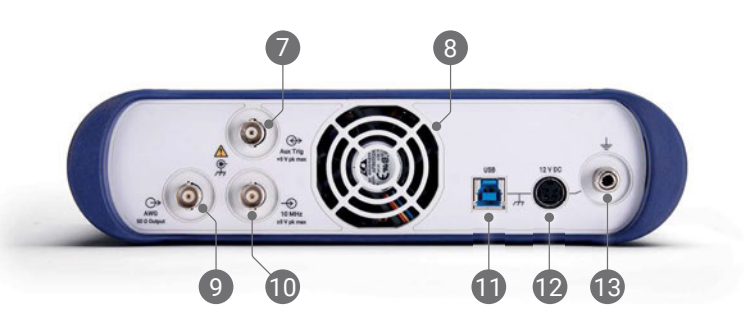

- 辅助触发输入。允许您从外部源触发示波器或任意波形发生器。
- 冷却风扇的通风口。示波器使用中切勿阻塞。
- 任意波形发生器 (AWG) 输出 BNC(f)。不能将外部电压应用到此输出。
- 10 MHz 时钟参考输入 BNC(f)
- USB 3.0 B 型插座
- 12 V DC 输入。请仅使用提供的电源适配器。
- 接地接线柱。接受裸线或 4 mm(香蕉)插头。

# 有用信息

# 文档

PicoScope 6000E 系列数据页包含有示波器的最新规格。您可以从 [picotech.com/downloads](https://www.picotech.com/downloads) 下载该数据页及与示波 器相关的其他所有文档的 PDF 副本。

# 软件更新

PicoScope 软件会自动检查更新,如果有任何可用的更新,将通知您。或者,您可以从 [picotech.com/downloads](https://www.picotech.com/downloads) 免费下载最新版本。

# PicoLog 软件

您的 PicoScope 6000E 系列示波器还与 PicoLog 6 数据采集软件兼容,使其可作为电压输入数据记录器使用,每个通道 具有 1 kS/s 的最大采样率。PicoLog 6 可免费从 [picotech.com/downloads](https://www.picotech.com/downloads) 下载。

# 编写您自己的软件

可从 <u>picotech.com/downloads</u> 下载 PicoSDK<sup>®</sup>, 这是具有您开发目己定制程序时可能需要的所有驱动程序和其他文件 的一个 Windows 软件开发工具包, 适用于 Windows 系统和 macOS 系统。

从我们的在线示例库安装 Linux 驱动程序包的有关说明,可从 [picotech.com/downloads/linux](https://www.picotech.com/downloads/linux) 获取。

Pico 还在 GitHub 上维护有各种编程语言的示例库,位于 [github.com/picotech。](https://github.com/picotech)

# 技术支持

可从 Pico Technology 技术支持网页[\(picotech.com/tech-support\)](https://www.picotech.com/tech-support)和"测试和测量论坛"[\(picotech.com/support](https://www.picotech.com/support/)) 找到定期更新的技术支持信息。您也可以发送电子邮件至 [support@picotech.com](mailto:support@picotech.com) 或致电 **+44 (0) 1480 479 164** 与我们的团队直接联系。

### 合格证书

如果您需要 PicoScope 6000E 系列示波器的合规证明 (CoC),可以与我们的技术支持团队联系获取电子版 PDF 副本。 请提供产品型号和序列号,二者均打印在产品的底座上。

### 质保与退回

此 PicoScope 示波器针对材料和工艺缺陷,提供有五年的返厂保修期。有关更多信息, 请访问 [picotech.com/about](https://www.picotech.com/about)。

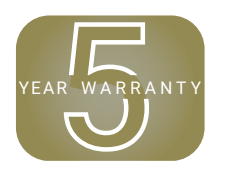

由 Pico Technology 提供的附件可能有不同的保修期。有关详细信息,请查看产品的用户指南。 5

# 法律信息

有关 Pico 软件许可、侵权责任、隐私政策、商标和其他法律事项的信息,可从 [picotech.com/about/legal-information](https://www.picotech.com/about/legal-information) 获取(仅提供英语版本)。

# 每月新闻订阅

Pico Technology 通过电子邮件发送每月测试和测量新闻订阅。为您提供有关产品首发、软件升级、应用说明、 提示及建议等方面的信息。我们会对您的电子邮件地址和其他详细信息保密,不会将它们转交给任何第三方。 若要订阅,请访问 [picotech.com/signup](https://www.picotech.com/signup)。

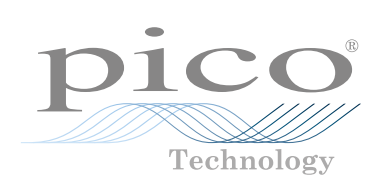

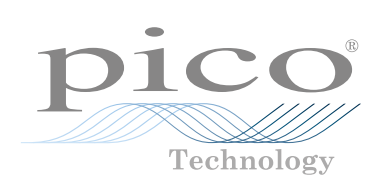

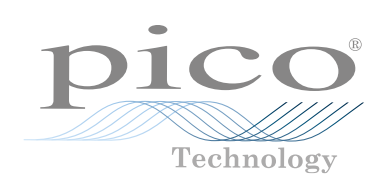

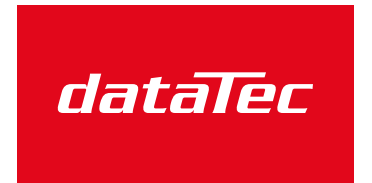

Mess- und Prüftechnik. Die Experten.

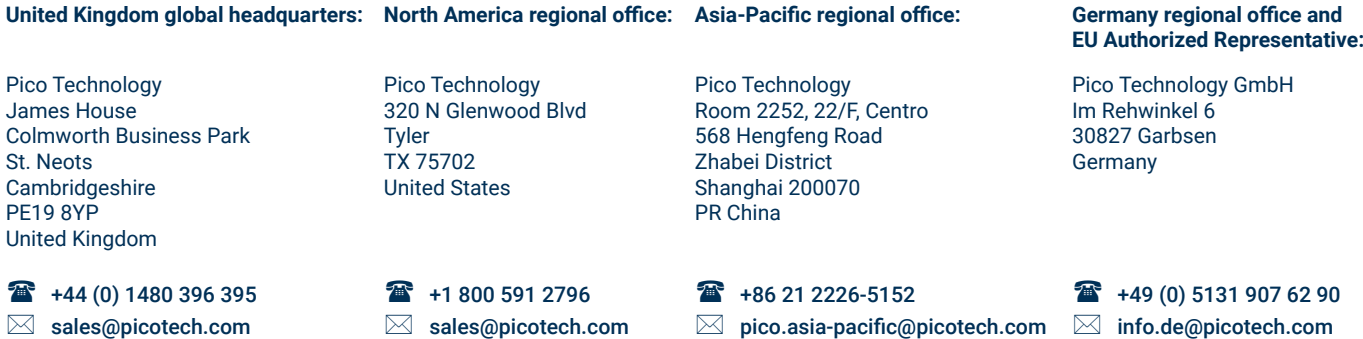

*Pico Technology*, *PicoScope*, *PicoLog* and *PicoSDK* are registered trademarks of Pico Technology Ltd.

Ihr Ansprechpartner /

E-Mail: info@datatec.eu >>> www.datatec.eu

Your Partner:

dataTec AG

*GitHub* is an exclusive trademark registered in the U.S. by GitHub, Inc. *Linux* is the registered trademark of Linus Torvalds, registered in the U.S. and other countries. *macOS* is a trademark of Apple Inc., registered in the U.S. and other countries. *Windows* is a registered trademark of Microsoft Corporation in the United States and other countries.

DO338-9. Copyright © 2020–2024 Pico Technology Ltd.

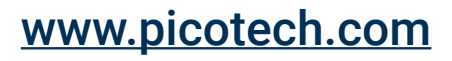

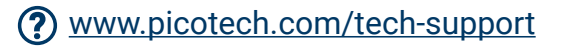

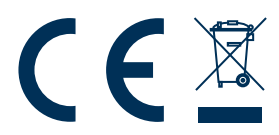

 $\blacktriangleright$ 

[Pico Technology](http://www.picotech.com/et5) [@picotechnologyltd](http://www.picotech.com/et3) [Pico Technology](http://www.picotech.com/et4) [@Pico.Technology](http://www.picotech.com/et6) [@picotech](http://www.picotech.com/et2)

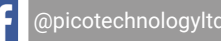

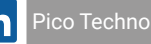